# **TERNTX**

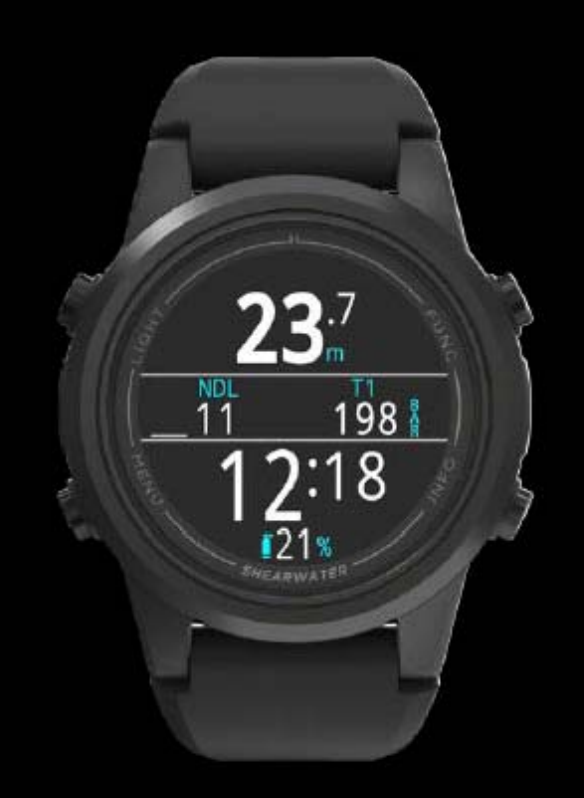

# **Operating Instructions**

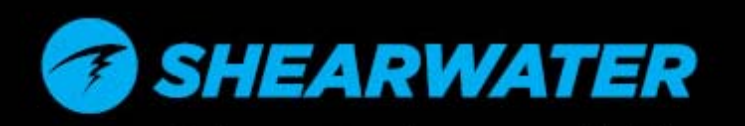

Powerful . Simple . Reliable

Перевод выполнен по заказу «Cherepahi.com»

# Содержание

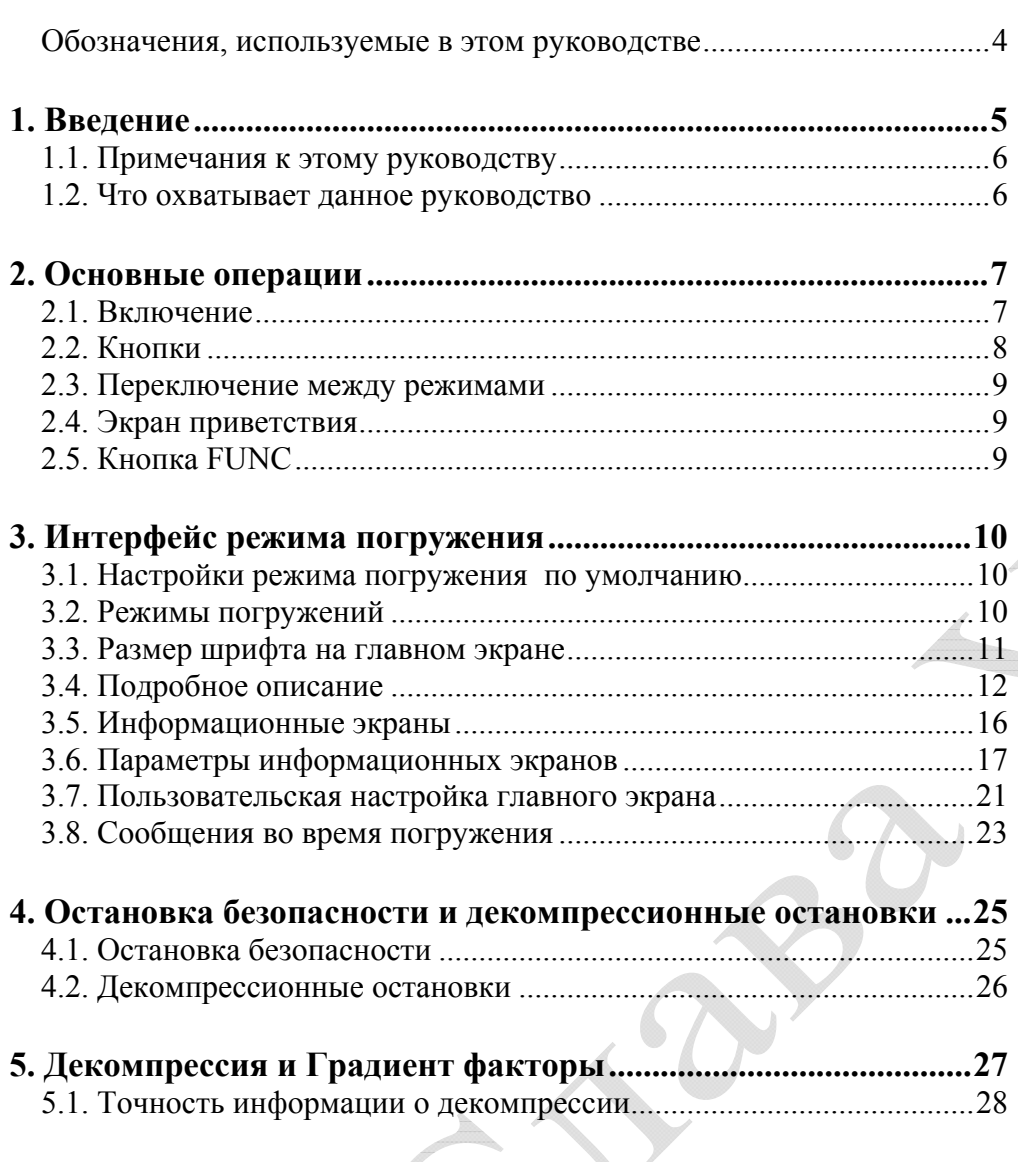

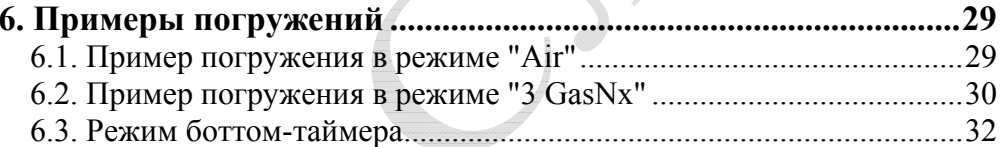

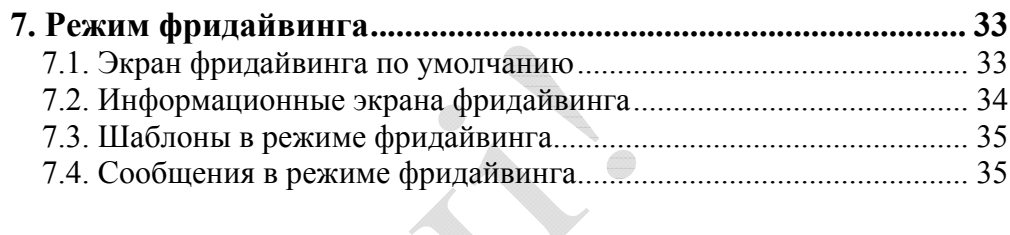

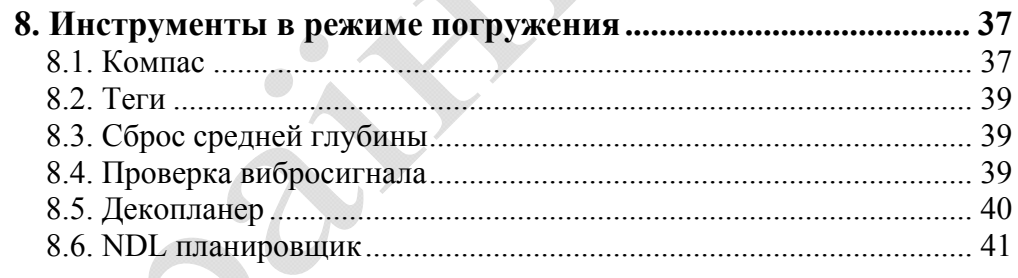

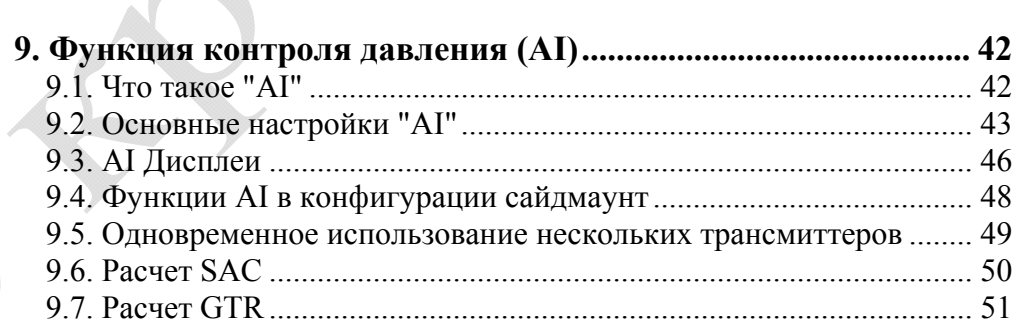

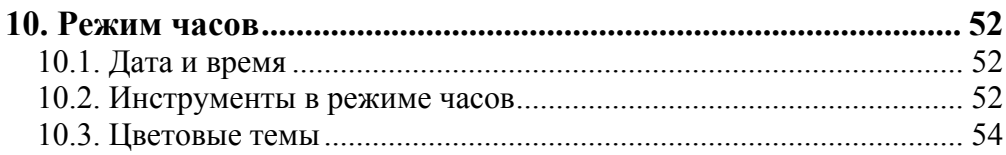

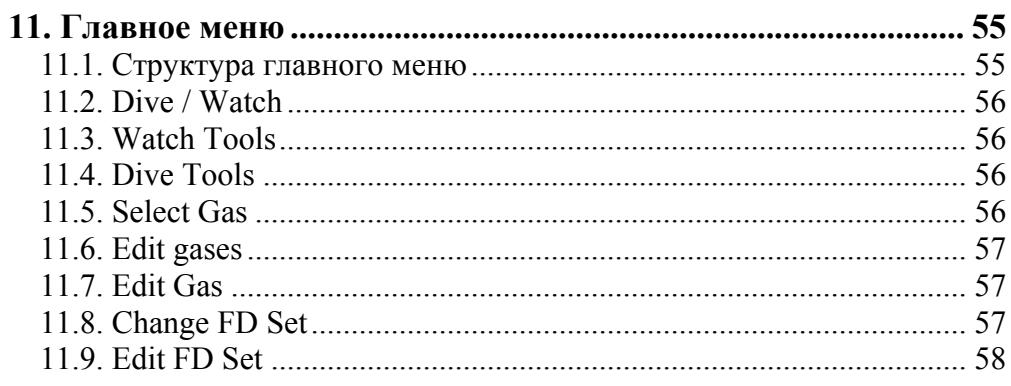

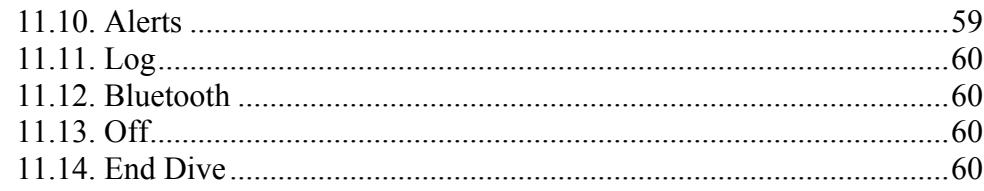

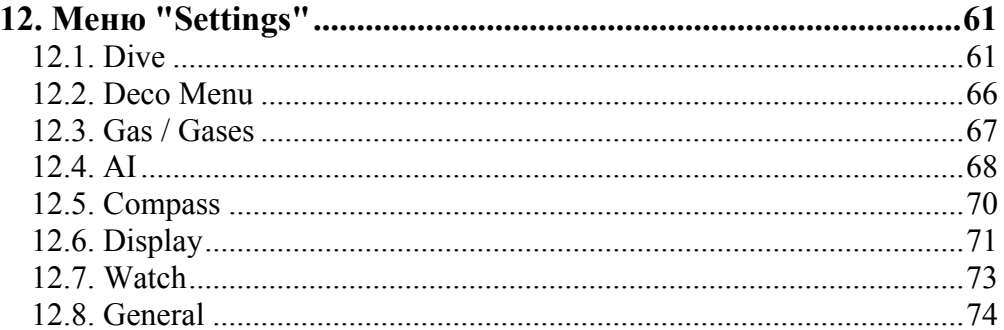

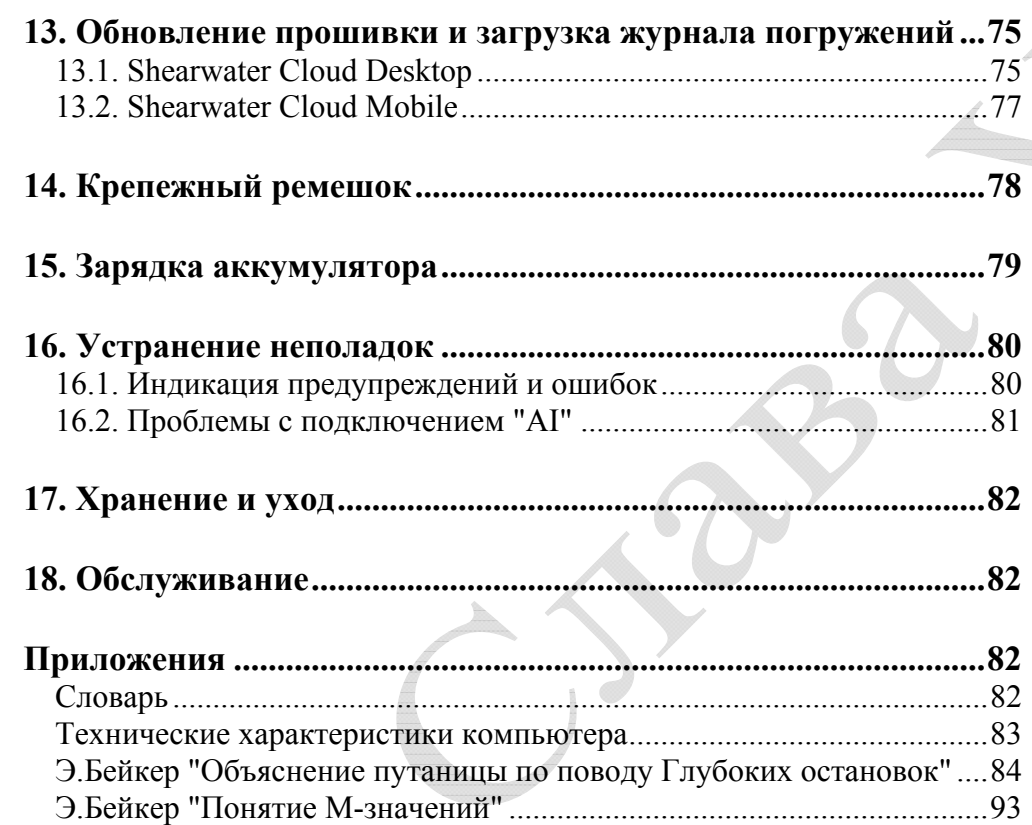

# **ОПАСНОСТЬ**

<span id="page-3-0"></span>Этот компьютер может рассчитывать декомпрессионные остановки. Однако эти расчеты являются всего лишь теоретической математической моделью, которая не отражает реальных процессов, происходящих <sup>в</sup> человеческом организме. Декомпрессионные погружения намного опаснее, чем бездекомпрессионные погружение.

**Декомпрессионные погружения или погружения <sup>в</sup> надголовные среды, погружения <sup>с</sup> ребризерами или газовыми смесями значительно увеличивают риск дайвинга.** 

**Вы реально рискуете своей жизнью, занимаясь такими видами дайвинга.** 

# **ПРЕДУПРЕЖДЕНИЕ**

Этот компьютер может совершать ошибки. Хотя мы не обнаружили их, тем не менее, они существуют. Совершенно очевидно, что мы не смогли предусмотреть абсолютно все. Никогда не рискуйте своей жизнью, используя только один источник информации. Используйте запасной компьютер или таблицы. Если вы решили совершать опасные погружения, получите соответствующую подготовку <sup>и</sup> идите <sup>к</sup> ним медленно, приобретая опыт.

Этот компьютер когда-нибудь сломается. Вас не застанет это врасплох, если вы будете <sup>к</sup> этому готовы. Всегда имейте план на случай отказа компьютера. Автоматические системы не могут заменить знаний и навыков.

Никакие технологии не сохранят вам жизнь. Знания, умения <sup>и</sup> навыки являются вашей лучшей защитой (за исключением отказа от погружений, конечно).

# **Обозначения, используемые <sup>в</sup> этом руководстве**

Эти обозначения используются для выделения важной информации:

### **ИНФОРМАЦИЯ**

Этот символ указывает на полезный совет.

# **ВНИМАНИЕ**

# Этот символ указывает на важную информацию.

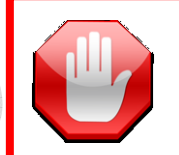

# **ПРЕДУПРЕЖДЕНИЕ**

Этот символ указывает на критически важную для вашей безопасности информацию.

# **Особенности**

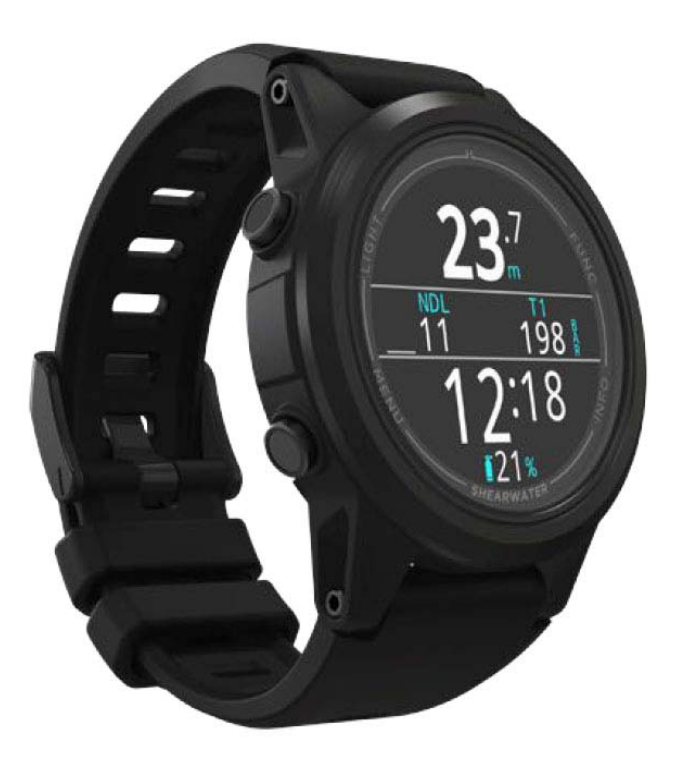

# **1. Введение**

<span id="page-4-0"></span>Shearwater Tern TX – это современный компьютер, предназначенный как для начинающих, так <sup>и</sup> для опытных дайверов.

Пожалуйста, внимательно прочитайте это руководство. Ваша безопасность будет зависеть от вашего умения читать <sup>и</sup> понимать показания вашего компьютера.

Дайвинг сопряжен <sup>с</sup> рисками, поэтому опыт <sup>и</sup> знания являются вашим лучшим инструментом для управления этими рисками.

Не используйте это руководство как замену курсам по обучению дайвингу <sup>и</sup> никогда не погружайтесь за пределами вашей подготовки. Все, что вы не знаете, может причинить вам вред.

- 1.3" (3.3 см) яркий полноцветный AMOLED дисплей.
- . Безель <sup>и</sup> кнопки из нержавеющей стали, закаленное стекло.
- . Максимальная глубина: 120 метров.
- . 5 режимов погружения:
	- Воздух;
	- Найтрокс до 40%, один газ;
	- Найтрокс до 100%, три газа;
	- Боттом-таймер;
	- Фридайвинг.
- . Простое управление.
- . Главный экран <sup>с</sup> двумя размерами шрифта: стандартным <sup>и</sup> большим.
- . Алгоритм Бульмана ZHL-16C & GF (градиент фактор).
- . Полная поддержка декомпрессии.
- . Отсутствие блокировки за нарушения декомпрессионных остановок.
- . Планировщик бездекомпрессионного лимита (NDL).
- . Планировщик декомпрессии.
- . Отслеживание кислородного отравления ЦНС.
- . Поддержка до 4 трансмиттеров одновременно.
- . Поддержка сайдмаунта.
- . Отслеживание плотности газа.
- . Цифровой компас <sup>с</sup> компенсацией угла наклона.
- 8 Настраиваемые вибросигналы.
- 8 Программируемая частота выборки журнала погружений.
- . 15 вариантов цветовых тем <sup>и</sup> 3 дизайна экрана часов.
- . Загрузка журнала погружений <sup>в</sup> облако <sup>и</sup> обновление прошивки <sup>с</sup> помощью Bluetooth.
- Бесплатное обновление прошивки.
- . Беспроводная зарядка.

# **1.1. Примечания <sup>к</sup> этому руководству**

<span id="page-5-1"></span><span id="page-5-0"></span>Данное руководство содержит перекрестные ссылки между разделами, чтобы упростить навигацию.

Подчеркнутый текст указывает на наличие ссылки на другой раздел.

**Не изменяйте настройки вашего компьютера без понимания последствий изменений.** Если вы не уверены, обратитесь <sup>к</sup> соответствующему разделу руководства для справки.

Данное руководство не заменит надлежащего обучения.

# **1.2. Что охватывает данное руководство**

Данное руководство содержит инструкцию по эксплуатации компьютера <sup>в</sup> пяти режимах, <sup>а</sup> также <sup>в</sup> режиме часов:

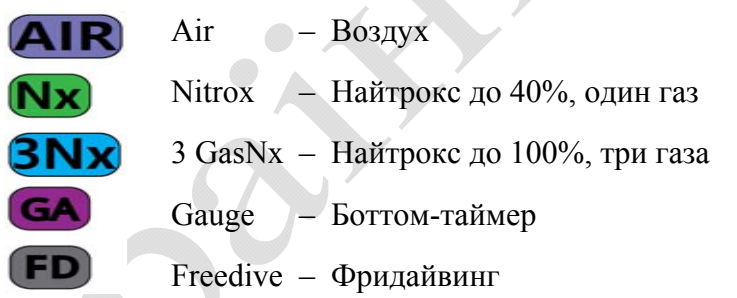

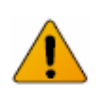

# **Данное руководство соответствует версии прошивки №25!**

В последующих версиях прошивки могут появиться изменения, не описанные в данном руководстве. Для ознакомления <sup>с</sup> новыми возможностями компьютера читайте последний релиз на сайте производителя.

Некоторые функции доступны только <sup>в</sup> определенных режимах работы компьютера. Смотрите на соответствующие значки, чтобы узнать, <sup>в</sup> каких режимах доступна описываемая функция.

Если не указано иное, описываемая функция доступна во всех режимах работы компьютера.

Выбор режима работы компьютера осуществляется <sup>в</sup> меню: "Menu  $\Rightarrow$  Settings  $\Rightarrow$  Dive  $\Rightarrow$  [Dive Mode" \(](#page-60-0)страница 61).

# **2. Основные операции**

# **2.1. Включение**

<span id="page-6-1"></span><span id="page-6-0"></span>Для включения компьютера нажмите любую кнопку.

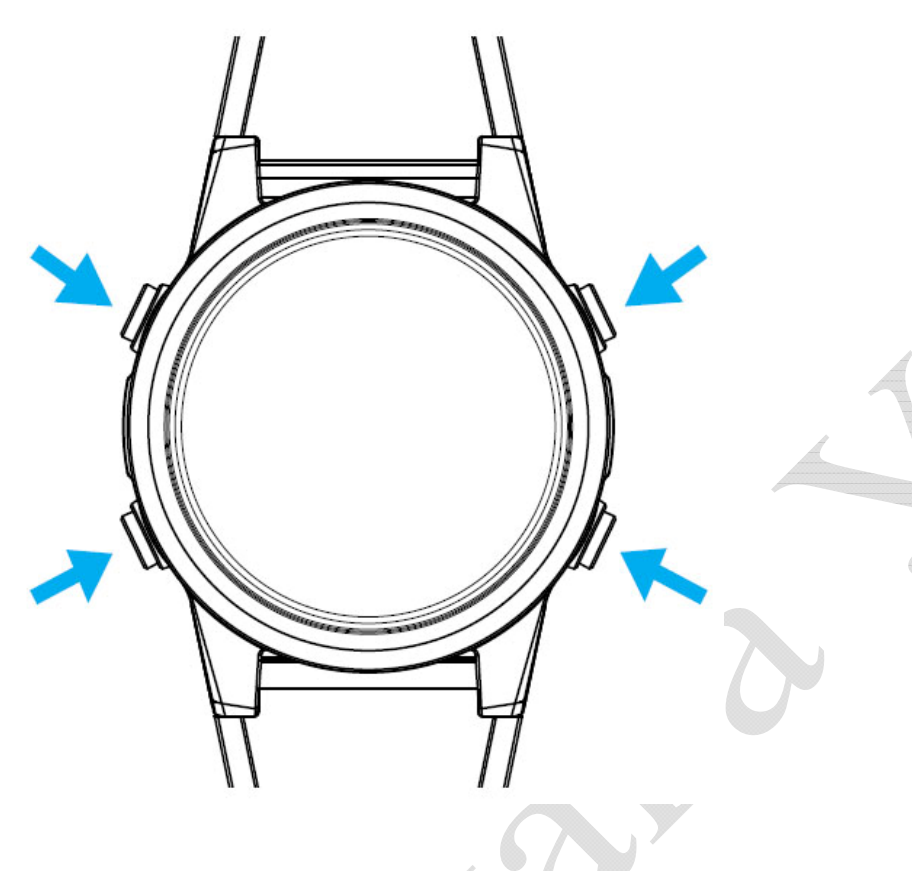

### **Автоматическое включение**

Компьютер автоматически включается <sup>и</sup> переходит <sup>в</sup> режим погружения, когда оказывается под водой. Включение происходит вследствие повышения давления, <sup>а</sup> не присутствия воды. При автоматическом включении, компьютер переходит <sup>в</sup> тот режим погружения, <sup>в</sup> котором он находился перед последним выключением.

### **Тонкости автоматического включения**

Компьютер автоматически включается <sup>и</sup> переходит <sup>в</sup> режим погружения, когда абсолютное давление становится выше 1100 мбар.

Для справки, нормальное давление на уровне моря составляет 1013 мбар, а 1 мбар соответствует примерно 1 см морской воды. Таким образом, при выполнении погружений на уровне моря компьютер автоматически включается <sup>и</sup> переходит <sup>в</sup> режим погружения на глубине примерно 0.9 <sup>м</sup>.

При выполнении погружений на высокогорье автоматическое включение компьютера будет происходить на большей глубине. Например, на высоте 2000 <sup>м</sup> атмосферное давление составляет лишь около 800 мбар, <sup>а</sup> автоматическое включение компьютера происходит при превышении давления 1100 мбар. Поэтому включение компьютера произойдет на глубине около 3 <sup>м</sup>.

# **Не полагайтесь на автоматическое включение!**

Эта функция является резервной, на тот случай если вы забыли включить свой компьютер.

Производитель рекомендует вручную включать компьютер перед каждым погружением, чтобы проверить работоспособность, соответствие настроек <sup>и</sup> заряд аккумулятора.

# **2.2. Кнопки**

# **Функции кнопок**

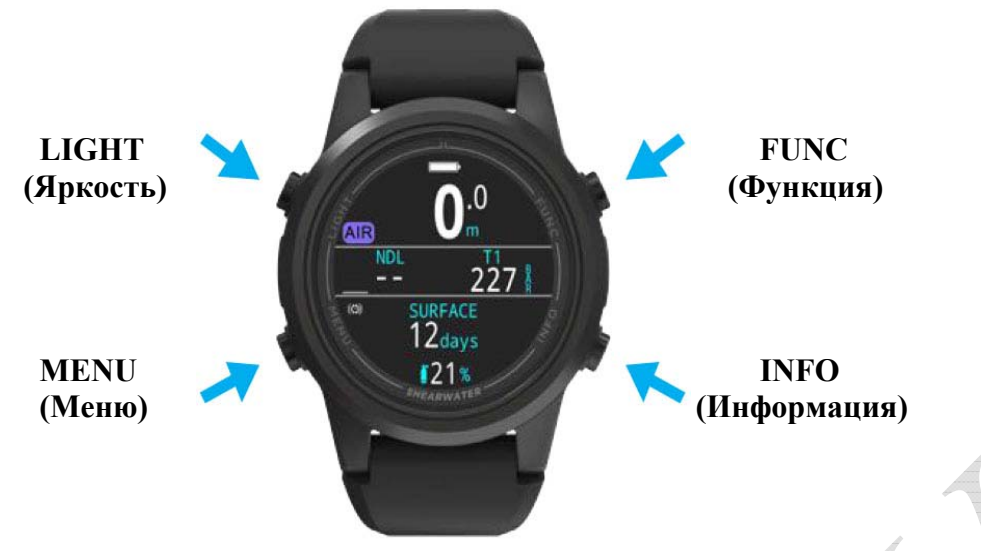

<span id="page-7-0"></span>Все операции выполняются простым одиночным нажатием кнопки.

Не беспокойтесь о том, что можете забыть какую-либо функцию кнопки. Вам помогут подсказки, появляющиеся возле кнопок.

### **MENU (Меню – нижняя левая кнопка)**

На главном экране  $\Rightarrow$  Вызов меню. В меню  $\Rightarrow$  Перемещение вниз по меню.

# **INFO (Информация – нижняя правая кнопка)**

На главном экране  $\Rightarrow$  Прокручивание информационных экранов. В меню  $\Rightarrow$  Выход из предыдущего меню / Возврат на главный экран.

# **LIGHT (Яркость – верхняя левая кнопка)**

На главном экране  $\Rightarrow$  Настройка яркости экрана. В меню  $\Rightarrow$  Перемещение вверх по меню.

# **FUNCTION (Функция – верхняя правая кнопка)**

На главном экране  $\Rightarrow$  Настраиваемое пользователем действие. В меню  $\Rightarrow$  Выбор пункта меню.

Когда вы находитесь <sup>в</sup> меню, возле каждой кнопки появляется значок <sup>с</sup> подсказкой:

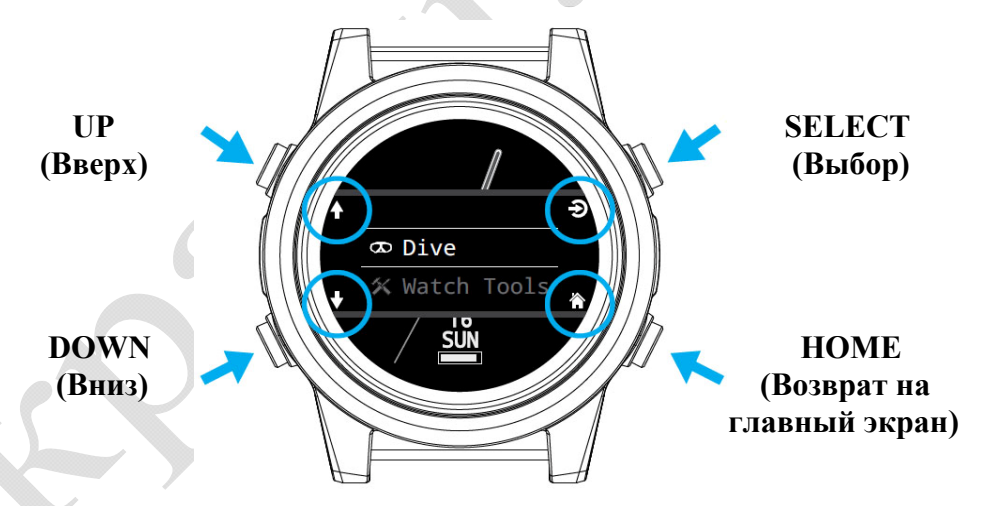

В приведенном выше примере значки с подсказками говорят нам:

- Нажмите LIGHT для перемещения вверх по меню.
- Нажмите MENU для перемещения вниз по меню.
- Нажмите FUNC для выбора пункта меню.
- Нажмите INFO для возврата на главный экран.

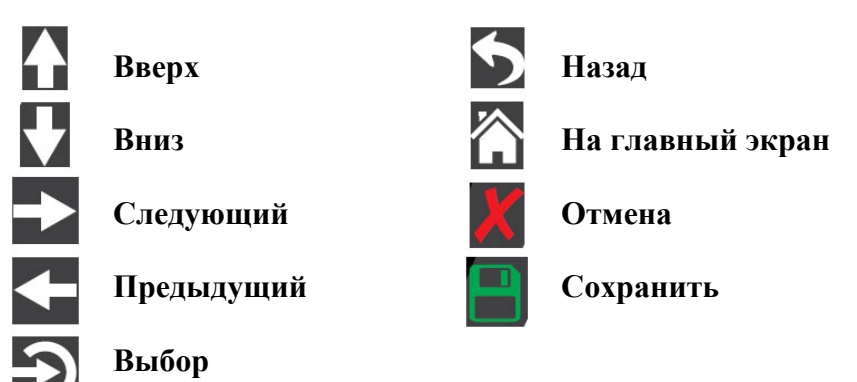

# **Значки с подсказками**

# **2.3. Переключение между режимами**

<span id="page-8-0"></span>Компьютер работает <sup>в</sup> двух основных режимах: <sup>в</sup> режиме часов <sup>и</sup> <sup>в</sup> режиме погружения. Режим часов доступен только на поверхности.

# **Переключение <sup>в</sup> режим погружения**

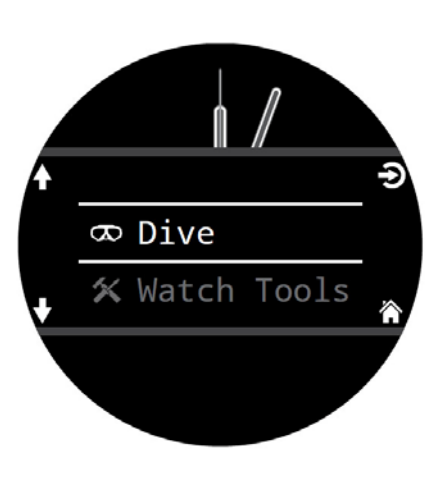

Режим погружения включается автоматически, когда вы оказываетесь под водой.

Для ручного переключения из режима часов <sup>в</sup> режим погружения, нажмите кнопку **"Menu"** <sup>и</sup> выберите **"Dive"** в главном меню.

Изменение режимов погружения можно выполнить в меню: Settings  $\Rightarrow$  Dive  $\Rightarrow$  [Dive Mode \(](#page-60-0)стр.61).

# **Переключение <sup>в</sup> режим часов**

<span id="page-8-1"></span>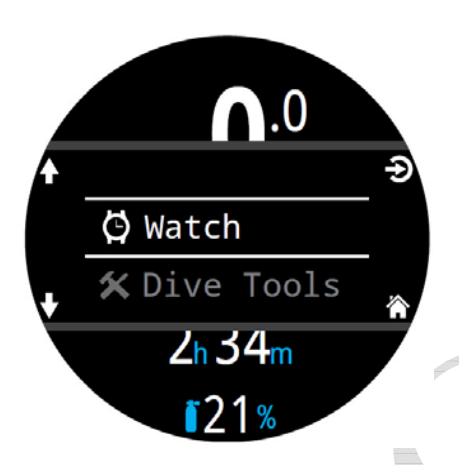

Для переключения из режима погружения <sup>в</sup> режим часов, нажмите кнопку **"Menu"** <sup>и</sup> выберите **"Watch"** в главном меню.

По умолчанию компьютер не будет автоматически возвращаться <sup>в</sup> режим часов. Это можно изменить в меню: Settings $\Rightarrow$ Display $\Rightarrow$ [Time Outs \(](#page-71-0)стр.72).

# **B** SHEARWATER **ERN<sub>TX</sub>**

Owner: SCUBA Sammie Contact: 555-123-4567 Edit in Settings\Gen

IOI Vib: ON

# **2.4. Экран приветствия**

При входе <sup>в</sup> режим погружения на экране компьютера <sup>в</sup> течение 15 секунд или до нажатия любой кнопки будет отображена информация о его владельце. Данные <sup>о</sup> владельце можно отредактировать <sup>в</sup> меню:

Settings  $\Rightarrow$  General  $\Rightarrow$  [User Info \(](#page-73-1)стр.74)

На экране приветствия также отображается статус вибрационного сигнала и выполняется его тестирование. Настройку вибросигнала можно выполнить в меню:

[Settings](#page-63-0)  $\Rightarrow$  Dive  $\Rightarrow$  Alerts (стр.64).

# **2.5. Кнопка FUNC**

Кнопка FUNC (верхняя правая кнопка) позволяет пользователю назначить ей вызов наиболее часто используемой функции.

Для каждого режима погружения <sup>и</sup> режима часов может быть назначена своя независимая функция.

Для режима часов настройка производится <sup>в</sup> меню: Settings⇒Watch⇒[Func Button \(](#page-72-1)стр.73).

Для каждого режима погружения настройка производится <sup>в</sup> меню: Settings $\Rightarrow$ Dive $\Rightarrow$ [FUNC Button \(](#page-62-0)стр.63).

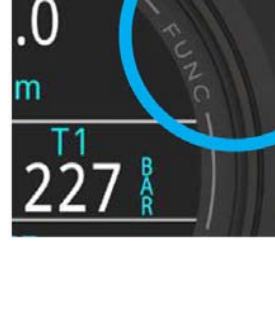

# <span id="page-9-1"></span><span id="page-9-0"></span>**3. Интерфейс режима погружения**

# **3.1. Настройки режима погружения по умолчанию**

По умолчанию компьютер установлен <sup>в</sup> рекреационный режим погружения (AIR) <sup>и</sup> наиболее важная информация <sup>о</sup> погружении отображается на главном экране шрифтом большого размера.

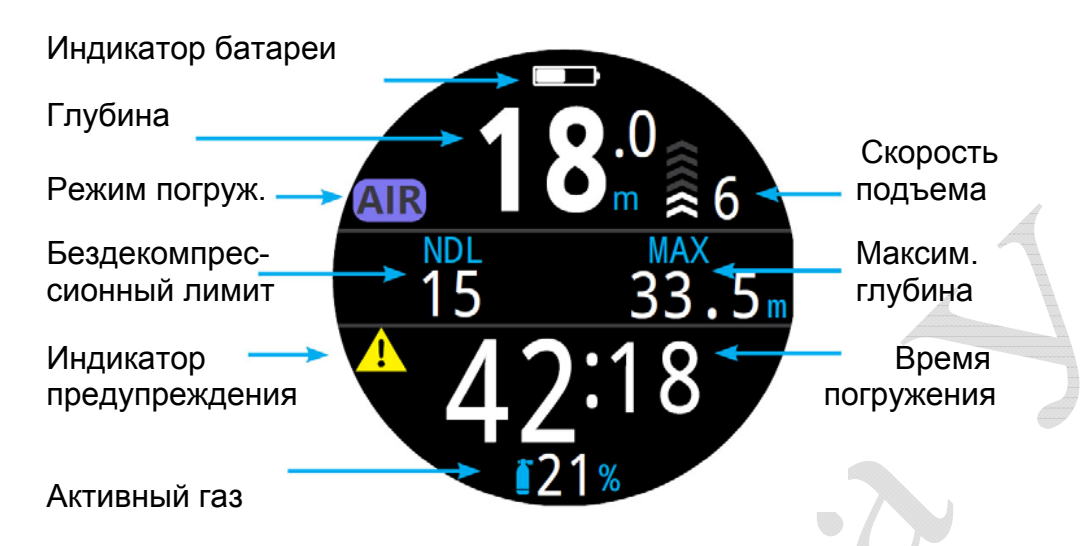

### *"AIR" режим со шрифтом большого размера*

В следующих разделах будет подробно рассказано <sup>о</sup> каждом элементе экрана.

[Смотрите](#page-28-1) пример погружения <sup>в</sup> "AIR" режиме на странице 29, чтобы увидеть, как отображается информация на экране компьютера на всех этапах погружения.

# **3.2. Режимы погружений**

Каждый режим погружения был разработан так, чтобы наилучшим образом удовлетворять определенным типам погружений.

# **Air – Воздух**

Предназначен для рекреационных бездекомпрессионных погружений на воздухе.

- Только воздух (21% кислорода).
- Без переключений газа во время погружения.
- Упрощенный режим минимизирует возможность ошибки.

# **Nitrox – Найтрокс до 40%, один газ**

Предназначен для рекреационных бездекомпрессионных погружений на найтроксе.

- Только один программируемый газ до 40% кислорода.
- Без переключений газа во время погружения.
- Упрощенный режим минимизирует возможность ошибки.

# **3 GasNx – Найтрокс до 100%, три газа**

Предназначен для простых технических декомпрессионных погружений.

- Три программируемых газа до 100% кислорода.
- Поддержка переключений газа во время погружения.
- Редактирование газовых смесей под водой.

# **Gauge – Боттом-таймер**

В этом режиме компьютер измеряет только глубину <sup>и</sup> время.

- Насыщение тканей не отслеживается.
- Расчет декомпрессии не производится.

[Подробнее](#page-31-0) <sup>о</sup> режиме боттом-таймера читайте на странице 32.

# **Freedive – Фридайвинг**

Оптимизирован для фридайвинга.

Специальные настройки для фридайвинга.

Подробнее <sup>о</sup> режиме [фридайвинга](#page-32-0) читайте на странице 33.

Изменение режимов погружения можно выполнить <sup>в</sup> меню: "Menu  $\Rightarrow$  Settings  $\Rightarrow$  Dive  $\Rightarrow$  [Dive Mode" \(](#page-60-0)страница 61).

# **3.3. Размер шрифта на главном экране**

<span id="page-10-0"></span>В каждом режиме погружения, наиболее важная информация на главном экране компьютера может отображаться двумя различными размерами шрифта – большим <sup>и</sup> стандартным.

Изменение размера шрифта можно выполнить <sup>в</sup> меню: "Menu  $\Rightarrow$  Settings  $\Rightarrow$  Dive  $\Rightarrow$  [Layout" \(](#page-60-2)страница 61).

# **Главный экран <sup>с</sup> большим шрифтом**

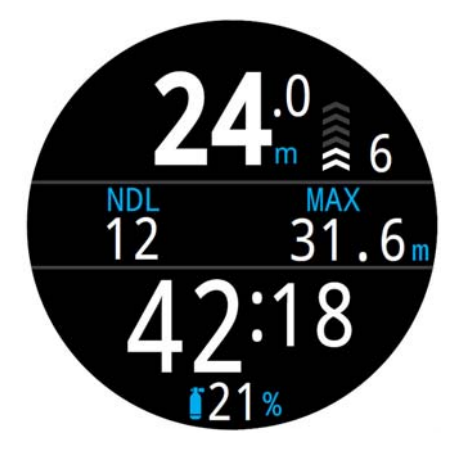

Верхняя часть экрана: глубина, режим, скорость подъема

Информационная строка: NDL, декоинформация

<u>Нижняя часть экрана:</u> время погружения, активный газ

Большой шрифт обеспечивается за счет уменьшения количества информации, выводимой на главный экран.

Содержимое верхней <sup>и</sup> нижней частей экрана зарезервировано для отображения наиболее важной информации <sup>и</sup> фиксировано, <sup>в</sup> то время как нажатие кнопки INFO вызывает прокручивание дополнительных данных <sup>в</sup> информационной строке <sup>в</sup> средней части экрана.

Правый слот информационной строки может быть настроен пользователем. По умолчанию отображается максимальная глубина. Подробнее <sup>о</sup> [пользовательской](#page-20-0) настройке главного экрана читайте на [странице](#page-20-0) 21.

Большой размер шрифта на главном экране устанавливается по умолчанию для всех режимов погружения.

# **Главный экран со стандартным шрифтом**

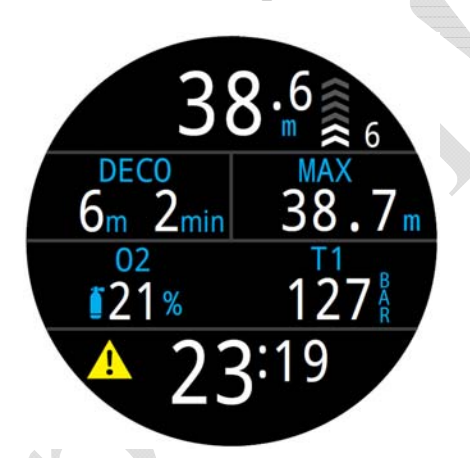

Верхняя часть экрана: глубина, режим, скорость подъема

Декомпрессионная строка: NDL, декоинформация

Информационная строка: настраивается пользователем

<u>Нижняя часть экрана:</u> время погружения

Главный экран со стандартным шрифтом делится на четыре части <sup>и</sup> отображает больше информации за счет меньшего размера шрифта.

Содержимое верхней <sup>и</sup> нижней частей экрана, <sup>а</sup> также декомпрессионной строки зарезервировано для отображения наиболее важной информации <sup>и</sup> фиксировано, <sup>в</sup> то время как нажатие кнопки INFO вызывает прокручивание дополнительных данных <sup>в</sup> информационной строке.

Правый слот декомпрессионной строки может быть настроен пользователем. По умолчанию отображается максимальная глубина.

В информационной строке может отображаться от одного до трех различных слотов, настраиваемых пользователем. [Подробнее](#page-20-0) <sup>о</sup> [пользовательской](#page-20-0) настройке главного экрана читайте на странице 21.

# **3.4. Подробное описание**

# **Верхняя часть экрана**

<span id="page-11-0"></span>В верхней части экрана отображаются глубина, скорость подъема, состояние аккумулятора <sup>и</sup> режим погружения.

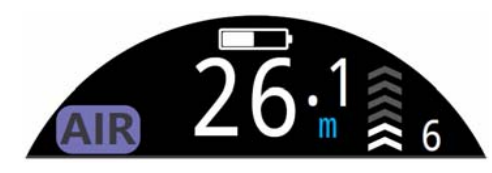

# **Глубина**

Глубина отображается <sup>в</sup> футах или метрах <sup>с</sup> одним десятичным знаком после запятой.

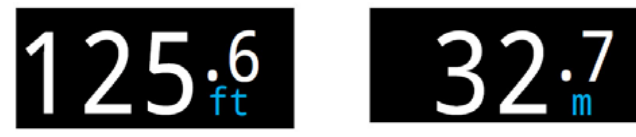

Примечание: Если глубина отображается мигающей цифрой ноль *красного цвета* или на поверхности отображается отличное от нуля значение, датчик глубины нуждается <sup>в</sup> ремонте.

# **Скорость подъема**

Скорость подъема отображается диаграммой <sup>и</sup> цифрами.

На диаграмме скорость подъема отображается <sup>в</sup> виде серии стрелок направленных вверх. Каждая стрелка эквивалентна 3 м/мин (10 фут/мин).

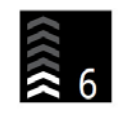

Скорость, не превышающая 9 м/мин (30 фут/мин), отображается *белым цветом* (от 1 до 3 стрелок).

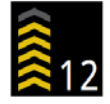

Скорость выше 9 м/мин, но не превышающая 18 м/мин отображается *желтым цветом* (от 4 до 5 стрелок).

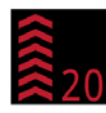

Скорость 18 м/мин (60 фут/мин) <sup>и</sup> выше отображается *мигающим красным цветом* (6 стрелок).

Примечание: Расчет декомпрессии предполагает, что скорость подъема составляет 10 м/мин (33 фут/мин).

# **Скорость подъема / спуска <sup>в</sup> режиме фридайвинга**

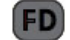

Фридайверы всплывают намного быстрее обычных дайверов. Поэтому, скорость подъема <sup>в</sup> режиме фридайвинга измеряется <sup>в</sup> метрах в секунду или футах <sup>в</sup> секунду, <sup>а</sup> не <sup>м</sup>/мин или фут/мин.

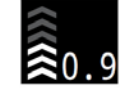

В режиме фридайвинга одна стрелка соответствует 0.3 м/с (1 фут/с).

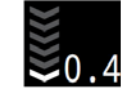

В режиме фридайвинга во время спуска дополнительно отображается скорость спуска.

Подробнее <sup>о</sup> режиме [фридайвинга](#page-32-0) читайте на странице 33.

# **Индикатор заряда аккумулятора**

Индикатор заряда аккумулятора отображается только на поверхности, за исключением разряда аккумулятора.

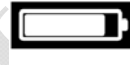

OK *(белый цвет)*.

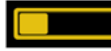

Требуется зарядка *(желтый цвет)*.

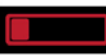

Зарядить немедленно *(красный цвет)*.

# **Индикатор режима погружения**

Индикатор режима погружения отображается только на поверхности.

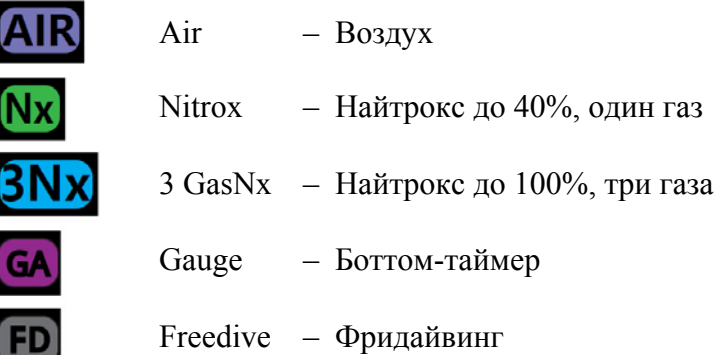

# **Декомпрессионная строка**

Декомпрессионная строка отображается на главном экране только при использовании стандартного шрифта. Однако данные, отображаемые в декомпрессионной строке (как на рисунке внизу), также могут быть показаны на первой странице информационной строки главного экрана при использовании большого шрифта.

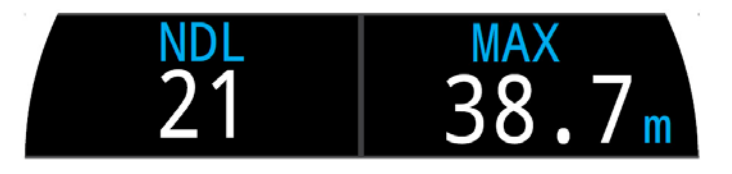

# **Бездекомпрессионный лимит (NDL)**

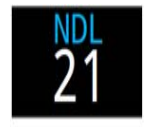

NDL – это время <sup>в</sup> минутах, которое можно провести на текущей глубине, до возникновения декомпрессионных обязательств.

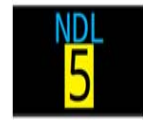

*Желтый цвет* предупреждает о том, что осталось меньше 5 минут до возникновения декомпрессионных обязательств.

### **Глубина <sup>и</sup> время декомпрессионной остановки**

Когда NDL-время достигает нуля, возникают декомпрессионные обязательства, <sup>и</sup> NDL слот будет заменен информацией <sup>о</sup> декомпрессии.

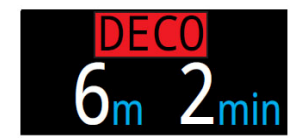

Самая мелкая глубина, до которой вы можете подняться <sup>и</sup> время, которое вы должны провести на остановке.

По умолчанию, глубина последней остановки установлена 3 метра. Если хотите, вы можете выполнить последнюю декоостановку глубже – расчеты декомпрессии останутся точными. Разница заключается <sup>в</sup> том, что фактическое TTS-время будет больше, чем предполагалось ранее, <sup>т</sup>.к. рассыщение будет происходить медленнее. При желании, можно установить последнюю остановку на глубине 6 метров (20 футов).

Подробнее <sup>о</sup> [декомпрессионных](#page-25-0) остановках читайте на странице 26.

### **Остановка безопасности**

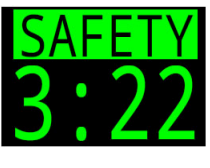

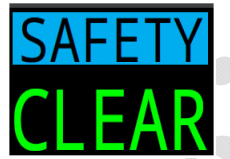

При достижении диапазона остановки безопасности во время всплытия, счетчик остановки безопасности заменит NDL и автоматически начнет обратный отсчет времени.

Когда остановка безопасности будет завершена, на экране отобразится"CLEAR".

Остановку безопасности можно:

- установить на фиксированное время равное 3 / 4 / 5 минутам;
- установить адаптационный режим;
- выключить.

В случае декомпрессионного погружения, остановка безопасности начнется после выполнения всех декомпрессионных остановок.

[Подробнее](#page-24-1) об остановке безопасности читайте на странице 25.

### **Максимальная глубина**

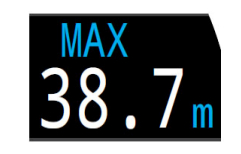

Максимальная глубина текущего погружения. На поверхности отображается максимальная глубина последнего погружения. Этот слот может быть настроен пользователем.

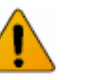

# **Важно!**

Компьютер прогнозирует декомпрессию предполагая, что:

- Скорость подъема составляет 10 м/мин (33 фут/мин).
- Все декоостановки выполняются.
- Запрограммированные газы используются должным образом.

Подробнее <sup>о</sup> [Декомпрессии](#page-26-0) <sup>и</sup> Градиент факторах читайте на стр.27.

# **Информационная строка**

Информационная строка находится <sup>в</sup> центральной области главного экрана при использовании шрифта большого размера <sup>и</sup> <sup>в</sup> третьей области при использовании стандартного шрифта. Информационная строка может быть настроена пользователем. <u>Подробнее о [пользовательской](#page-20-0)</u> настройке главного экрана читайте на [странице](#page-20-0) 21.

При использовании шрифта большого размера, <sup>в</sup> левом слоте информационный строки отображается информация <sup>о</sup> декомпрессии. Правый слот может быть настроен пользователем. По умолчанию <sup>в</sup> правом слоте отображается максимальная глубина.

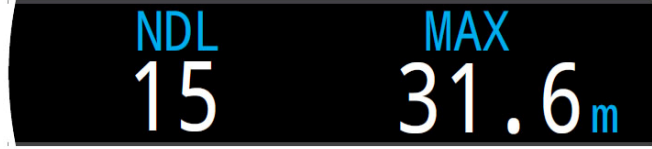

*Информационная строка по умолчанию при использовании шрифта большого размера*

При использовании шрифта стандартного размера, <sup>в</sup> информационной строке может отображаться от одного до трех различных слотов, настраиваемых пользователем.

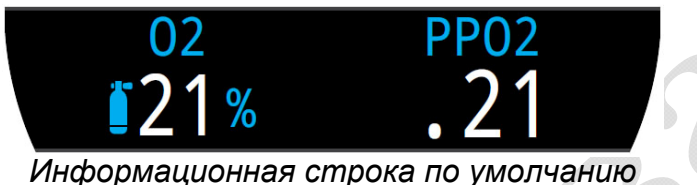

*при использовании шрифта стандартного размера*

Нажатие нижней правой кнопки "INFO" позволяет прокручивать информационные экраны <sup>и</sup> отображать дополнительную информацию во время погружения. Подробнее об [информационных](#page-15-0) экранах читайте <u>на [странице](#page-15-0) 16.</u>

### **Активный газ**

При использовании шрифта стандартного размера, <sup>в</sup> левом слоте информационной строки по умолчанию отображается активный газ.

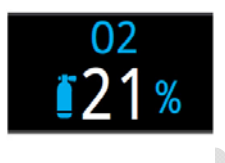

Процентное содержание кислорода <sup>в</sup> активном газе.

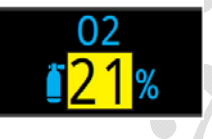

В режиме "3 GasNx" активный газ отобразится на *желтом фоне*, если станет доступен лучший газ.

# **Парциальное давление кислорода (PPO2)**

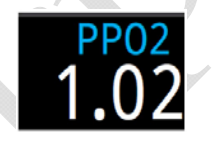

В правом слоте информационной строки по умолчанию отображается РРО2 активного газа на текущей глубине.

Парциальное давление кислорода отобразится *мигающим красным цветом* при нарушении лимита PPO2 установленного пользователем.

[Подробнее](#page-64-0) <sup>о</sup> лимитах PPO2 читайте на стр.65.

# **Нижняя часть экрана**

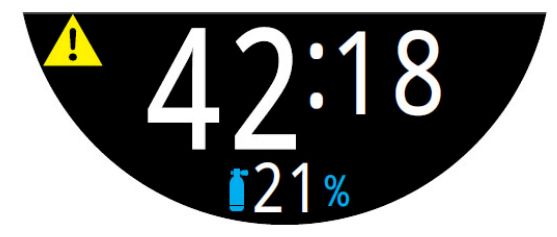

*Нижняя часть экрана <sup>в</sup> режиме "AIR" во время погружения*

### **Время погружения**

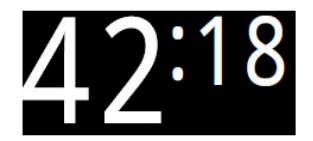

Текущая длительность погружения <sup>в</sup> минутах <sup>и</sup> секундах.

# **Поверхностный интервал**

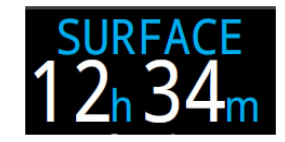

На поверхности время погружения заменяется индикацией поверхностного интервала.

Поверхностный интервал отображает время, прошедшее <sup>с</sup> момента окончания последнего погружения <sup>в</sup> минутах <sup>и</sup> секундах. Через один час поверхностный интервал начинает отображаться <sup>в</sup> часах <sup>и</sup> минутах, а через четыре дня – <sup>в</sup> днях.

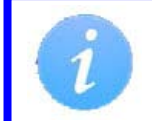

Поверхностный интервал сбрасывается, когда насыщенные ткани полностью рассыщаются.

# **Альтернативное расположение слота активного газа**

Если <sup>в</sup> информационной строке не отображается активный газ, то он будет отображаться <sup>в</sup> нижней части экрана.

Альтернативный слот активного газа находиться <sup>в</sup> самом низу.

# **Индикация статуса вибросигнала**

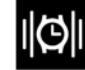

Вибрация включена.

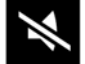

Вибрация выключена.

Индикация доступна только на поверхности.

### **Значок предупреждения**

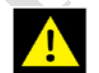

Значок указывает, что существует постоянная причина, вызывающая срабатывание системы предупреждений.

Когда компьютер обнаруживает какую-либо опасную ситуацию (например, высокое PPO2), срабатывает система предупреждений. Большинство предупреждений может быть удалено <sup>с</sup> экрана, но <sup>в</sup> некоторых критических ситуациях значок предупреждения будет оставаться до тех пор, пока не будет устранена причина, вызвавшая его появление.

Подробнее <sup>о</sup> [предупреждениях](#page-22-0) читайте на странице 23.

# **3.5. Информационные экраны**

<span id="page-15-0"></span>Информационные экраны предоставляют больше информации, чем доступно на главном экране.

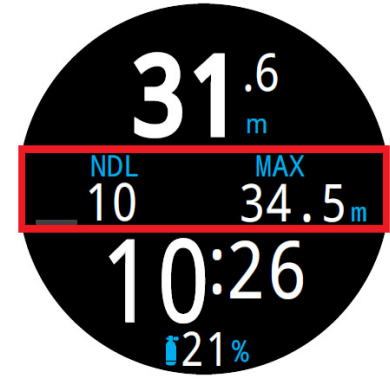

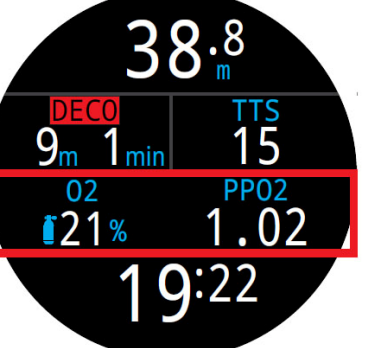

*нас большим*

*Информационная строка Информационная строка экране на экране шрифтом со стандартным шрифтом*

Находясь на главном экране, нажатием нижней правой кнопки "INFO" можно листать по порядку все информационные экраны, до возврата назад, на главный экран.

Нажатием нижней левой кнопки "MENU" можно сразу вернуться на главный экран.

Возврат на главный экран также произойдет автоматически, если <sup>в</sup> течение 10 секунд не будет нажата ни одна кнопка. Это предотвращает скрытие важной информации, такой как NDL и DECO (на экране <sup>с</sup> большим шрифтом) <sup>в</sup> течение длительного периода времени.

При использовании главного экрана со стандартным шрифтом, информационные экраны <sup>с</sup> показаниями трансмиттеров, компасом <sup>и</sup> диаграммой насыщения тканей автоматически не закрываются.

Содержимое информационных экранов адаптируется для каждого режима. Например, информационные экраны, связанные <sup>с</sup> информацией о декомпрессии, недоступны <sup>в</sup> режиме боттом-таймера.

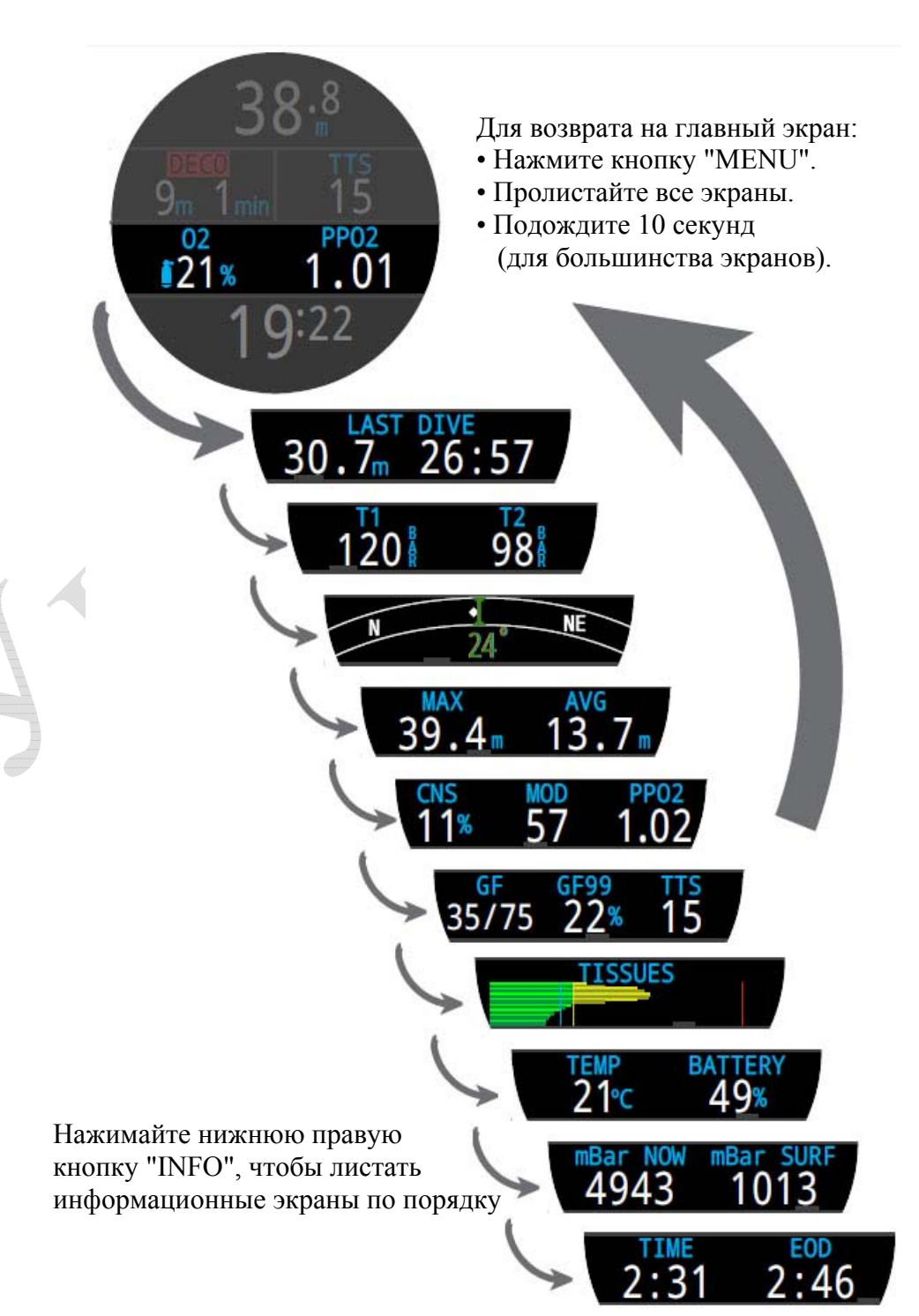

# <span id="page-16-0"></span>**3.6. Параметры информационных экранов**

# **Информация <sup>о</sup> последнем погружении**

 $30.7<sub>m</sub>$  26:57

Максимальная глубина <sup>и</sup> длительность последнего погружения. Доступно только на поверхности.

# **Функция контроля давления (AI)**

Доступно только при включенном режиме "AI". Содержимое информационной строки автоматически адаптируется <sup>к</sup> текущим настройкам.

# **NE**

**Компас**

Доступно только, если режим компаса включен.

Указатель курса отображается *вертикальным зеленым маркером*, <sup>а</sup> при развороте на обратный курс – *красным*. При отклонении от курса более чем на ±5°, появится *горизонтальная зеленая стрелка*, которая указывает <sup>в</sup> каком направлении надо повернуть, чтобы вернуться на курс. При использовании главного экрана со стандартным шрифтом, информационный экран <sup>с</sup> компасом автоматически не закрывается. [Подробнее](#page-36-1) <sup>о</sup> компасе читайте на странице 37.

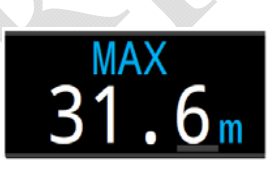

# **Максимальная глубина**

Максимальная глубина текущего погружения. На поверхности показывает максимальную глубину последнего погружения.

# **Средняя глубина**

Средняя глубина текущего погружения. Обновляется каждую секунду. На поверхности показывает среднюю глубину последнего погружения.

# **Максимальная рабочая глубина**

Максимальная рабочая глубина текущего газа. Определяется лимитом РРО2.

Отображается *мигающим красным цветом* при превышении лимита.

[Подробнее](#page-64-0) <sup>о</sup> лимитах PPO2 читайте на стр.65.

T1 Only  $120<sup>8</sup>$ T1 & GTR/SAC **T1 & T2 GTR 45** T1. T2 & 98 **SAC1.1** GTR/SAC T3 196 T1, T2, T3. T4 206 T<sub>2</sub> 111  $874$ 

[Подробнее](#page-41-0) <sup>о</sup> функции контроля давления читайте на странице 42.

# **CNS** 11%

# **Часы кислородной токсичности ЦНС**

Текущее кислородное насыщение центральной нервной системы в процентах ( т.н. часы кислородной токсичности). Отображается *желтым,* когда становится выше 90%, и *красным*, когда становится выше 100%.

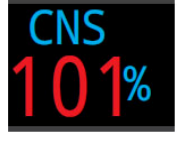

Часы ЦНС считаются постоянно, даже когда компьютер находится на поверхности или выключен. При сбросе данных о насыщении тканей, час ы ЦНС также сбрасываются.

Часы ЦНС показывают, как долго вы подвергаетесь воздействию повышенного парциального давления кислорода. Часы ЦНС измеряются в процентах от максимально допустимого времени экспозиции. Чем выше РРО2, тем ниже максимально допустимое время экспозиции. Программное обеспечение Shearwater для расчета часов ЦНС использует таблицы NOAA (4- е издание). Если РРО2 превысит 1.65 ата, часы ЦНС будут увеличиваться на 1% каждые 4 секунды.

Во время погружения часы ЦНС никогда не понижаютс <sup>я</sup>. При возвращении на поверхность кислородная интоксикация начнет уменьшаться. Период полураспада составляет 90 минут. Например, если к концу погружения часы CNS равны 80%, то через 90 минут они будут равны 40%. А еще через 90 минут – уже 20%, и <sup>т</sup>.д. Как правило, после 6 циклов полураспада (9 часов) наступает полное рассыщение.

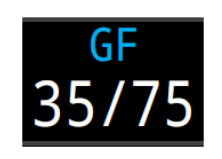

GF99

# **Градиент фактор**

Градиент фактор определяет консерватизм декомпрессии. Нижнее и верхнее значения градиент фактора (GF Low <sup>и</sup> GH High), устанавливают уровень консерватизма алгоритма Бульмана.

Для получения [дополнительной](#page-83-0) информации читайте статью Эрика [Бейкера](#page-83-0) "[Объяснение](#page-83-0) путаницы по поводу [Глубоких](#page-83-0) остановок".

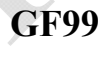

Текущий градиент фактор ( <sup>т</sup>.е. градиент перенасыщения), в процентах.

0% – означает, что давление в лидирующей ткани равно внешнему давлению.

"On Gas" (насыщение) – означает, что давление в лидирующей ткани меньше внешнего давления.

100% – означает, что давление в лидирующей ткани равно Бульмановской М-оценке.

GF99 отображается *желтым цветом* при превышении верхнего значения градиент фактора (GF High).

GF99 отображается *красным цветом* при превышении 100%.

# **TTS**

TTS – это время до выхода на поверхность, <sup>в</sup> минутах. Вычисляется как общее время необходимое на подъем плюс все необходимые декоостановки и остановка безопасности.

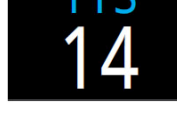

# **Температура**

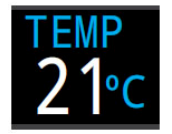

Текущая температура <sup>в</sup> °C или °F. Единицы измерения можно переключить <sup>в</sup> меню:  $\text{When } u \Rightarrow \text{Setting } \Rightarrow \text{Display } \Rightarrow \text{Temp. Units'' (crp.71)}$ 

# **Аккумулятор**

Показывает уровень заряда аккумулятора, <sup>в</sup> процентах.

Отображается *желтым цветом*, когда аккумулятор почти разряжен <sup>и</sup> нуждается <sup>в</sup> зарядке. Отображается *мигающим красным цветом*, когда аккумулятор полностью разряжен и требуется немедленная зарядка.

# **Давление**

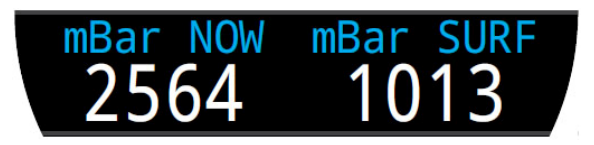

Давление <sup>в</sup> миллибарах.

"SURF" – поверхностное давление, "NOW" – текущее давление.

Обратите внимание, что типичное давление на уровне моря составляет 1013 миллибар, хотя оно может изменяться <sup>в</sup> зависимости от погоды (атмосферного давления). Например, давление может упасть до 980 миллибар, или подняться до 1040 миллибар.

Поэтому, показания PPО2 на поверхности могут немного не соответствовать фракции O2, хотя они все равно будут правильными.

На поверхности компьютер регулярно замеряет давление <sup>и</sup> заносит <sup>в</sup> свою память. Память сохраняет данные за последние 10 минут. Перед началом погружения эти данные анализируются, <sup>и</sup> <sup>в</sup> качестве поверхностного давления принимается минимальное давление.

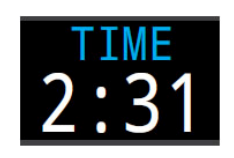

# **Время**

Текущее время <sup>в</sup> 12 или 24 часовом формате. Формат времени можно переключить <sup>в</sup> меню:  $\text{When } u \Rightarrow \text{Setting } \Rightarrow \text{Watch } \Rightarrow \text{Time Format} \text{ (crp.73).}$ 

# **Время окончания погружения**

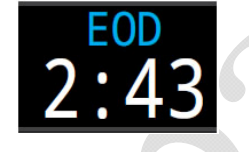

Время суток, когда погружение завершится. Время окончания погружения похоже на TTS.  $EOD = TIME + TTS$ 

Компьютер рассчитывает TTS как общее время необходимое на подъем <sup>и</sup> все декомпрессионные остановки, предполагая что:

- Скорость подъема составляет 10 м/мин (33 фут/мин).
- Все декомпрессионные остановки выполняются.
- Запрограммированные газы используются должным образом.

# **Диаграмма насыщения тканей**

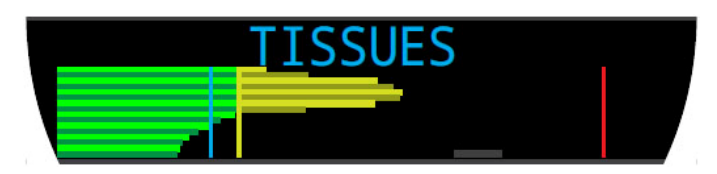

Диаграмма насыщения тканей, показывает напряжение инертного газа во всех тканевых компартаментах, согласно алгоритму Бульмана ZHL-16C.

Быстрые ткани показаны сверху, <sup>а</sup> медленные ткани – снизу. Каждая полоска отображает суммарное насыщение азотом <sup>и</sup> гелием. Давление увеличивается вправо.

Вертикальная голубая линия показывает давление, обусловленное инертным газом. Желтая линия – давление окружающей среды. Красная линия – давление равное Бульмановской М-оценке.

Ткани, перенасыщенные выше давления окружающей среды, отображаются желтым цветом, <sup>а</sup> ткани, пересыщенные выше М-оценки, отображаются красным цветом.

Обратите внимание на то, что масштаб каждого тканевого компартамента различен. Это сделано для большей наглядности, чтобы легче было оценить, на сколько вы приблизились <sup>к</sup> Бульмановской М-оценке. Кроме того, масштаб изменяется <sup>и</sup> <sup>с</sup> глубиной, т.к. М-оценка также изменяется <sup>с</sup> глубиной.

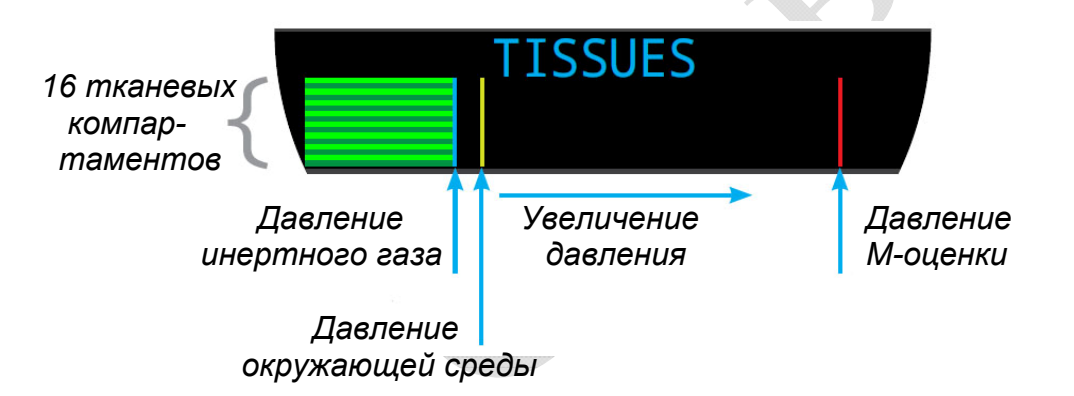

# **Пример диаграммы насыщения тканей**

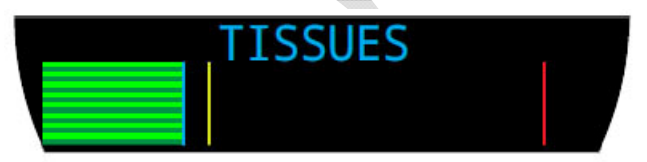

*На поверхности*

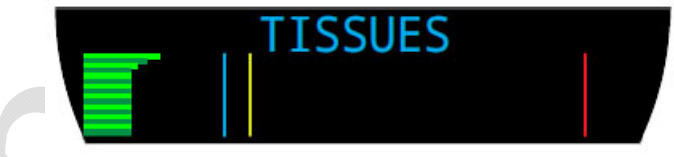

*Начало спуска*

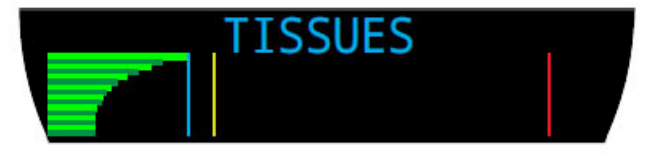

*Насыщение*

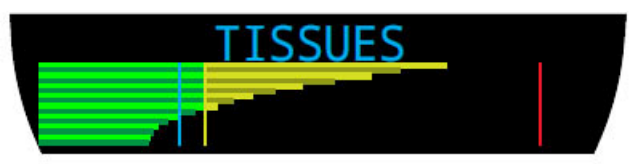

*Глубокая остановка*

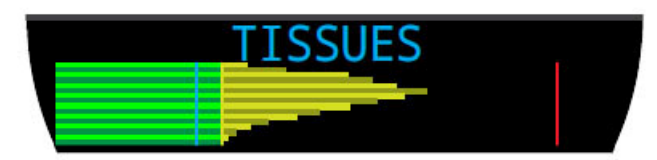

*Последняя декомпрессионная остановка*

# **3.7. Пользовательская настройка главного экрана**

<span id="page-20-0"></span>При использовании шрифта стандартного размера, <sup>в</sup> информационной строке может отображаться от одного до трех различных слотов, настраиваемых пользователем.

Главный экран настраивается независимо для каждого режима погружения.

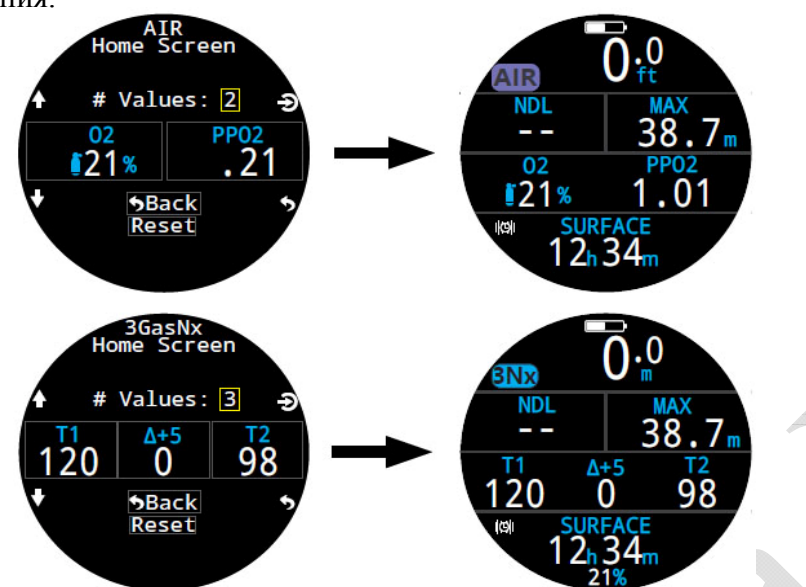

При использовании шрифта большого размера, <sup>в</sup> информационной строке пользователю доступна только настройка правого слота.

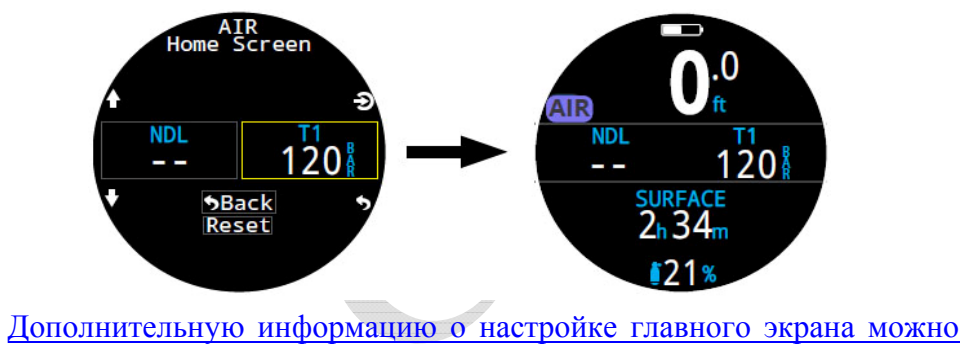

найти на [странице](#page-61-0) 62.

# **Параметры главного экрана**

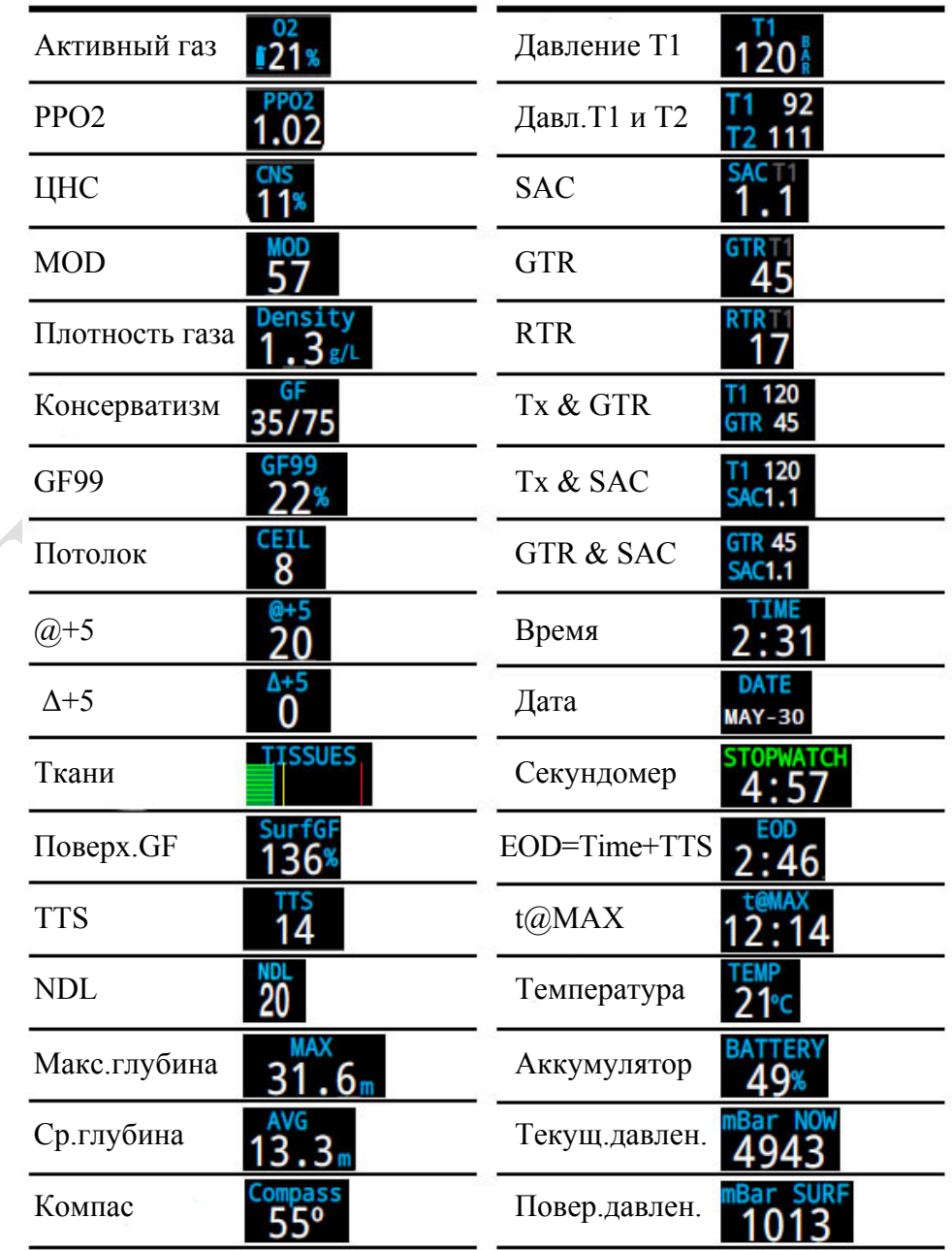

# **Информация, отображаемая только на главном экране**

Некоторые продвинутые параметры доступны только <sup>в</sup> настраиваемых слотах главного экрана, <sup>а</sup> не <sup>в</sup> информационных строках.

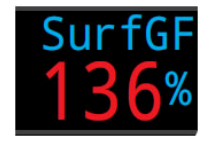

# **Поверхностный градиент фактор**

Ожидаемый градиент фактор, если дайвер мгновенно всплывет на поверхность.

Цветовое отображение Surf GF привязано <sup>к</sup> текущему градиент фактору (GF99):

- Surf GF отобразится *желтым цветом*, если GF99 превысит верхнее значение градиент фактора (GF High).
- Surf GF отобразится *красным цветом*, если GF99 превысит 100%.

# **Потолок**

Текущий декомпрессионный потолок.

Не округляется <sup>к</sup> ближайшей декоостановке (<sup>т</sup>.е. не должен быть кратным 3 метрам).

# $\omega + 5$

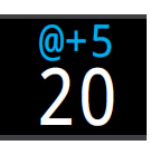

8

Показывает время до выхода на поверхность (TTS), если оставаться на текущей глубине еще 5 минут. Этот параметр может использоваться для оценки вашего насыщения или рассыщения.

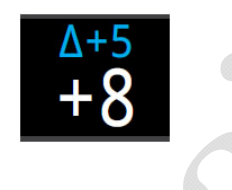

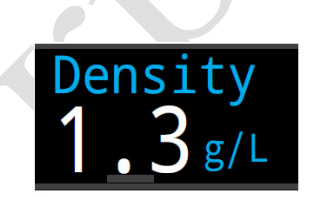

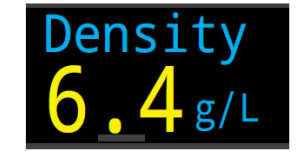

**Δ+5** 

Показывает, насколько изменится время до выхода на поверхность (TTS), если оставаться на текущей глубине еще 5 минут.

Положительное значение показывает, что лидирующая ткань насыщается, <sup>а</sup> отрицательное значение – рассыщается.

# **Плотность газа**

Плотность активного газа на текущей глубине. Измеряется <sup>в</sup> <sup>г</sup>/л (g/L).

Плотность газа отобразится *желтым цветом*, если превысит 6.3 г/<sup>л</sup>. Никакие другие предупреждения не генерируются.

Если вы технический дайвер, вы удивитесь, увидев на какой малой глубине может появиться предупреждение <sup>о</sup> повышенной плотности газа

# **3.8. Сообщения во время погружения**

<span id="page-22-0"></span>В этом разделе описаны различные типы сообщений, которые могут возникнуть во время погружения.

<u>Полный список [сообщений](#page-79-1) смотрите на странице 80.</u>

# **Типы сообщений**

# **Оповещения**

Компьютер оповещает дайвера <sup>о</sup> некритических событиях во время погружения. Никаких конкретных действий со стороны дайвера не требуется.

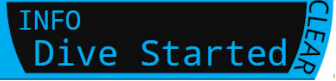

Оповещения удаляются <sup>с</sup> экрана вручную (нажатием любой кнопки) или автоматически через 4 секунды.

# **Предупреждения**

Компьютер предупреждает дайвера <sup>о</sup> событиях, которые критически важны для его безопасности. Эти события могут создать угрозу для жизни, если их последствия не устранить сразу.

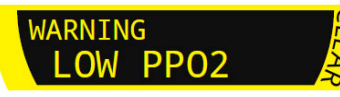

Предупреждения удаляются <sup>с</sup> экрана только вручную. Нажмите любую кнопку, чтобы подтвердить <sup>и</sup> удалить предупреждение.

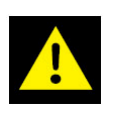

В некоторых критических ситуациях, значок предупреждения будет оставаться на экране до тех пор, пока не будет устранена причина, вызвавшая его появление.

# **Ошибки**

Компьютер предупреждает дайвера <sup>о</sup> системных ошибках.

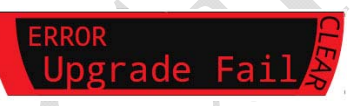

Ошибки появляются <sup>в</sup> результате непредвиденного поведения системы. Обратитесь <sup>к</sup> Shearwater, если у вас возникли системные ошибки.

# **Выделение цветом**

Для того чтобы обратить внимание дайвера на проблемы или опасные условия, компьютер выделяет важную информацию на своем экране различными цветами.

*Белый цвет* (по умолчанию) указывает на нормальные условия.

Цветовая тема для нормальных условий настраивается <sup>в</sup> меню: "Menu  $\Rightarrow$  Settings  $\Rightarrow$  Display  $\Rightarrow$  [Colors" \(](#page-70-2)страница 71).

*Желтый цвет* указывает на проблемы, которые не ведут <sup>к</sup> немедленной опасности, но они должны быть устранены.

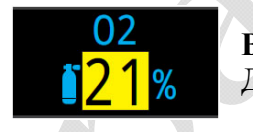

**Внимание!** Доступен лучший газ!

*Мигающий красный цвет* указывает на серьезные проблемы, которые могут привести <sup>к</sup> смерти, если их немедленно не устранить.

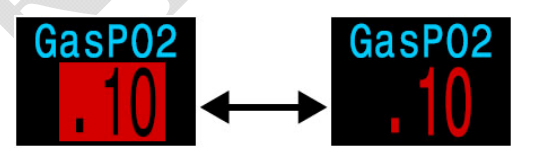

**Опасность!!!**Дыхание этим газом смертельно!!!

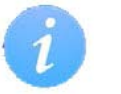

# **Отображение для дальтоников**

Компьютер позволяет отображать предупреждения <sup>и</sup> критически важную информацию без использования цвета.

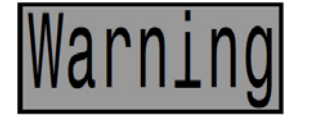

Предупреждения отображаются на инверсном фоне.

**Внимание!**

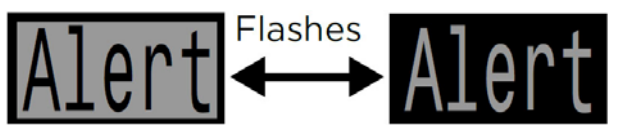

Критическая информация мигает между инверсным <sup>и</sup> нормальным фоном.

**Опасность!**

# **Постоянные предупреждения**

Когда компьютер обнаруживает какую-либо опасную ситуацию (например, высокое PPO2), срабатывает система предупреждений. Большинство предупреждений может быть удалено с экрана, но <sup>в</sup> некоторых критических ситуациях значок предупреждения будет оставаться на экране до тех пор, пока не будет устранена причина, вызвавшая его появление.

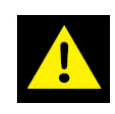

Нажатие кнопки меню при наличии значка предупреждения выведет на экран список всех текущих постоянных предупреждений <sup>в</sup> порядке их приоритета.

Повторное нажатие кнопки меню вызывает переход <sup>в</sup> главное меню.

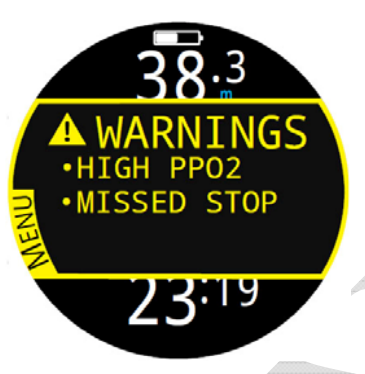

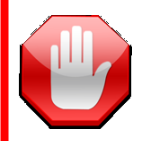

# **Ограничения систем контроля ошибок!**

Все системы контроля ошибок имеют один общий недостаток.

Они могут сработать при отсутствии ошибки (ложное срабатывание). Или они могут не сработать, когда произошла реальная ошибка (пропуск события).

Поэтому, всегда реагируйте на оповещения об ошибках, когда они появляются, но НИКОГДА не полагайтесь только на них. Знания, умения <sup>и</sup> навыки – ваша лучшая защита. Всегда имейте аварийный план. Накапливайте опыт медленно, <sup>и</sup> ныряйте <sup>в</sup> пределах вашего опыта.

# **Вибрационный сигнал**

Помимо визуального оповещения, компьютер оборудован вибрасигналом, который помогает быстро уведомить дайвера <sup>о</sup> событиях, предупреждениях <sup>и</sup> ошибках во время погружения.

Если вибросигнал включен, он срабатывает каждый раз, когда начинается, приостанавливается или завершается остановка безопасности. Кроме того, он срабатывает при появлении постоянных предупреждений <sup>и</sup> повторяется каждые 10 секунд до их удаления с экрана.

Вибросигнал можно включить <sup>в</sup> меню: "Menu  $\Rightarrow$  [Alerts" \(](#page-58-0)страница 59).

Статус вибросигнала можно увидеть на следующих экранах:

- Поверхностный экран.
- Экран приветствия.

Обязательно проверяйте работу вибросигнала перед каждым погружением! Вы должны убедиться, что вибросигнал функционирует, <sup>и</sup> вы можете почувствовать его через свой гидрокостюм.

Работа вибросигнала проверяется <sup>в</sup> меню: "Menu  $\Rightarrow$  Dive Tools  $\Rightarrow$  [Test Alerts" \(](#page-38-0)стр.39).

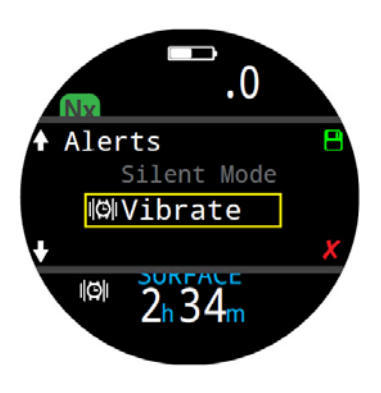

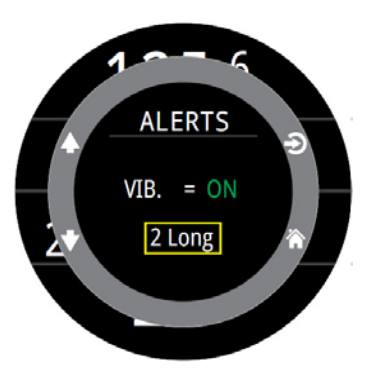

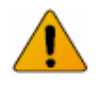

# **Внимание!**

Хотя вибросигналы очень полезны, никогда не полагайтесь на них (<sup>в</sup> целях своей безопасности). Электромеханические устройства <sup>в</sup> какой-то момент могут выйти из строя.

# **4. Остановка безопасности и декомпрессионные остановки**

<span id="page-24-0"></span>Остановка безопасности <sup>и</sup> декомпрессионные остановки – это остановки, выполняемые во время подъема на поверхность, чтобы уменьшить риск возникновения декомпрессионной болезни (ДКБ).

# **4.1. Остановка безопасности**

<span id="page-24-1"></span>Остановка безопасности – это дополнительная необязательная остановка перед выходом на поверхность, добавляемая во все погружения. Длительность остановки безопасности может быть:

- фиксированной: 3, 4 или 5 минут;
- адаптируемой <sup>к</sup> условиям погружения;
- полностью выключенной.

Настройка длительности остановки безопасности производится <sup>в</sup> меню: "Menu  $\Rightarrow$  Settings  $\Rightarrow$  Deco  $\Rightarrow$  [Safety Stops" \(](#page-66-0)страница 67).

Компьютер не предусматривает "глубоких остановок безопасности". Т.е. никакие дополнительные остановки не добавляются <sup>в</sup> диапазоне 15…18 м (50…60 фут) во время подъема на поверхность при завершении бездекомпрессионного погружения.

# **Остановка безопасности ведет себя следующим образом:**

### **Требуется остановка безопасности**

Как только глубина погружения превысит 11 метров (35 футов), будет добавлена остановка безопасности.

### **Автоматический обратный отсчет**

Как только вы подниметесь выше 6 метров (20 фут), начнется отсчет, который будет продолжаться, пока вы остаетесь <sup>в</sup> диапазоне 2.4…8.3 метра (7…27 фута).

### **Приостановка обратного отсчета**

При выходе из диапазона 2.4…8.3 метра, отсчет приостановится, оставшееся время отобразится *желтым цветом*, <sup>и</sup> компьютер предложит вам подняться или опуститься.

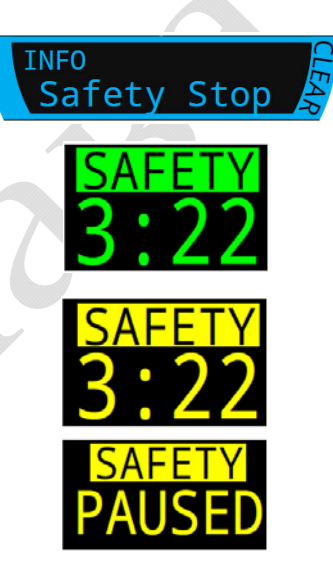

### **Остановка безопасности завершена**

Когда обратный отсчет достигнет нуля, на дисплее загорится **"CLEAR"** (очищено), <sup>и</sup> теперь вы можете подняться на поверхность.

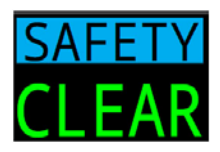

# **Сброс обратного отсчета**

Отсчет сбросится, если глубина снова превысит 11 метров (35 футов).

# **Компьютер не блокируется, если вы пропустите остановку безопасности!**

При пропуске остановки безопасности компьютер не блокируется и не назначает никаких других наказаний, так как пропущенная остановка безопасности не является обязательной.

Если вы подниметесь на поверхность до завершения обратного отсчета, остановка безопасности станет на паузу, но она исчезнет, как только погружение закончиться.

Мы рекомендуем всегда выполнять остановку безопасности, т.к. она снижает риск ДКБ <sup>и</sup> не отнимает много времени.

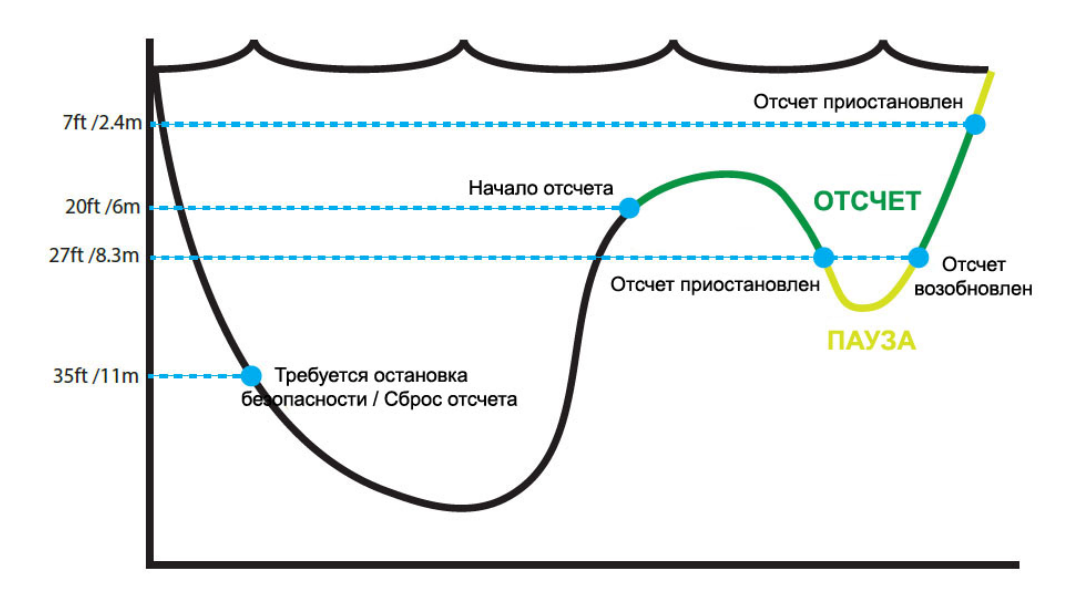

# **4.2. Декомпрессионные остановки**

<span id="page-25-0"></span>Декомпрессионные остановки – это **обязательные** остановки, которые выполняются для того, чтобы уменьшить риск возникновения декомпрессионной болезни (ДКБ).

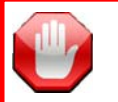

# **Не погружайтесь за пределами вашей подготовки!**

Совершайте декомпрессионные погружения только после прохождения соответствующего обучения.

Погружения в любых надголовных средах, таких как пещеры или затонувшие корабли, или погружения с декомпрессионными обязательствами значительно увеличивают риск. Всегда заранее продумывайте ваши действия в случае наиболее вероятных отказов, <sup>и</sup> никогда не полагайтесь на один источник информации.

Декомпрессионные остановки проводятся на фиксированных глубинах, кратным трем.

### **Отображение декомпрессионных остановок**

### **Замена NDL на декомпрессионную информацию**

Как только NDL-время достигнет нуля, на его месте начнет отображаться информация о декомпрессии. Для главного экрана со стандартным шрифтом это будет левый слот декомпрессионной строки, а для главного экрана с большим шрифтом – левый слот информационной строки.

Метка "DECO" отображается на *красном фоне*, так как декомпрессионные обязательства являются чрезвычайной ситуацией для рекреационного дайвинга.

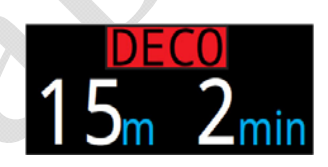

### **Требуется декоостановка**

Это предупреждение появляется тогда, когда требуется декоостановка.

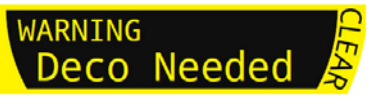

### **Декоостановка нарушена**

Если вы поднимитесь выше декоостановки, но при этом останетесь ниже текущего потолка, дисплей поменяет цвет своего *фона на желтый*.

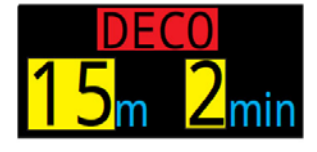

Если вы поднимитесь выше текущего потолка, дисплей будет *мигать красным*.

Значительное нарушение остановки приведет к появлению предупреждения – *"MISSED STOP"* (остановка пропущена).

### **Декоостановка завершена**

Как только все декоостановки будут завершены, компьютер предложит вам выполнить остановк у безопасности.

Если счетчик "Deco Clear Counter" (считающий время с момента завершения декомпрессии) активирован, он начнет свой отсчет с нуля.

Если и остановка безопасности и счетчик "Deco Clear Counter" отключены, компьютер выдаст оповещение *"Deco Clear"* (декомпрессия завершена).

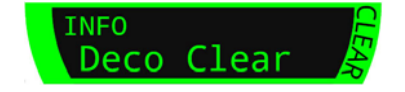

**IISSED STO** 

WARNING

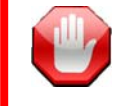

# **Компьютер не блокируется за нарушение декоостановки!**

При нарушении декомпрессионной остановки компьютер не будет ни блокироваться, ни назначать какое-либо другое наказание.

Целью компьютера является предоставление вам четкого предупреждения, что график декомпрессии был нарушен, чтобы вы могли принять решение в соответствии с вашей подготовкой.

Это могут быть контакты с вашей страховой компанией, ближайшей больницей или барокамерой, или оказание первой помощи в пределах вашей подготовки.

# <span id="page-26-0"></span>**5. Декомпрессия <sup>и</sup> Градиент факторы**

Основным рабочим алгоритмом декомпрессии этого компьютера, является алгоритм Бульмана ZHL-16C. Эрик Бейкер модифицировал этот алгоритм <sup>с</sup> помощью Градиент факторов. Мы использовали его идеи для создания нашей собственной программы. Мы бы хотели выразить благодарность Эрику за его работу <sup>в</sup> области обучения декомпрессионным алгоритмам, но он никоим образом не несет ответственности за написанную нами программу.

Компьютер реализует Градиент факторы <sup>с</sup> помощью уровней консерватизма. Уровни консерватизма – это пары чисел типа 30/70. Для более подробного понимания их значения прочтите превосходные статьи Эрика Бейкера:

- "[Объяснение](#page-83-0) путаницы по поводу Глубоких остановок".
- "Понятие М-[значений](#page-92-0)".

Настройки по умолчанию зависят от режима погружения.

По умолчанию установлен средний уровень консерватизма – 40/85. Компьютер также позволяет установить более агрессивные или более консервативные настройки градиент фактора.

**Не изменяйте настройки градиент фактора, если не понимаете, как это работает!** 

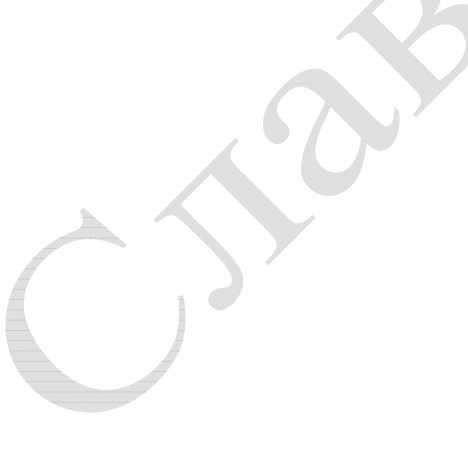

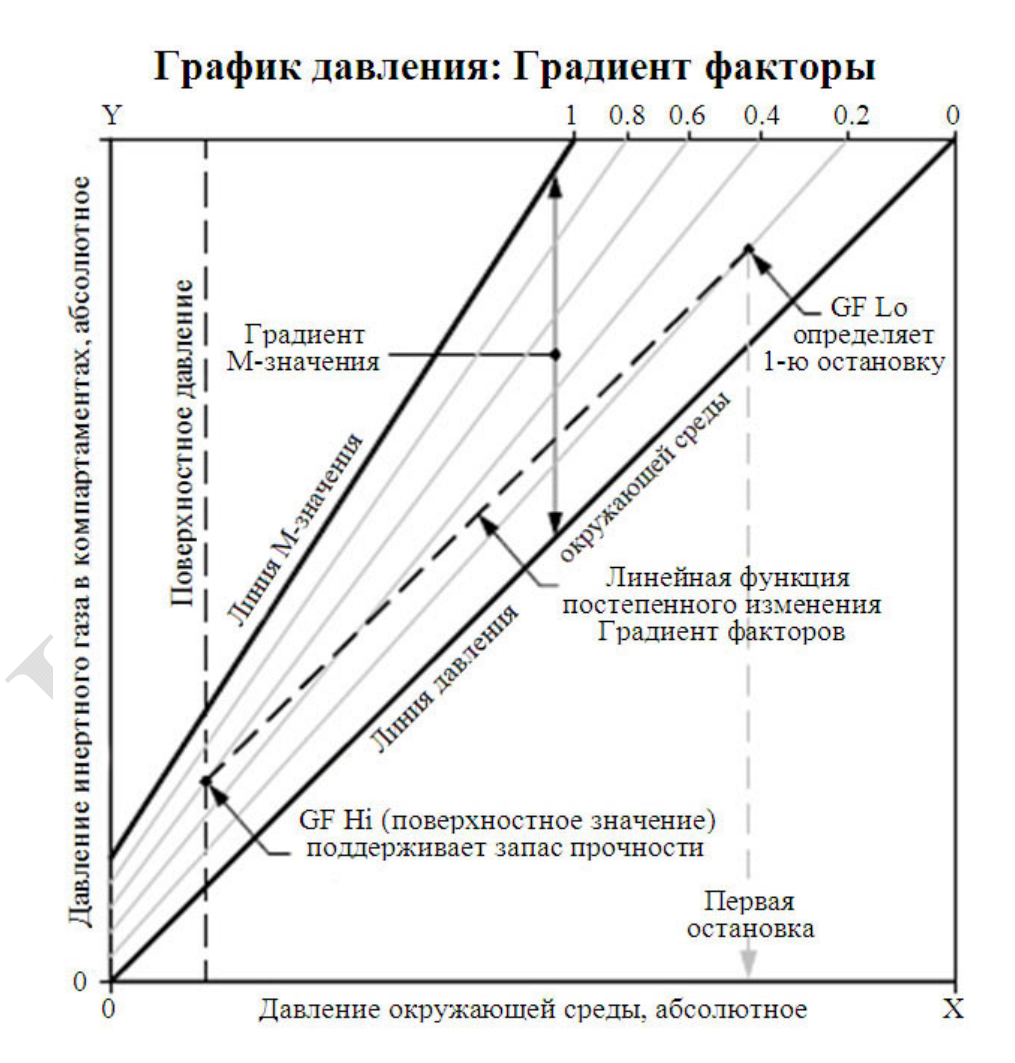

- Градиент фактор это десятичная дробь от градиента М-значения.
- Градиент факторы находятся в диапазоне от 0 до 1 ( $0 \leq$  GF  $\leq$  1).
- Градиент фактор = 0 представляет линию давления окруж.среды.
- Градиент фактор = 1 представляет линию М-значения.
- Градиент факторы изменяют консерватизм <sup>в</sup> зоне декомпрессии <sup>в</sup> пределах исходных уравнений М-значений.
- Самое низкое значение Градиент фактора (GF Lo) определяет глубину первой остановки. Используется для создания "самой глубокой возможной декоостановки".
- Самое высокое значение Градиент фактора (GF Hi) определяет поверхностное перенасыщение тканей.

# <span id="page-27-0"></span>**5.1. Точность информации <sup>о</sup> декомпрессии**

Информация <sup>о</sup> декомпрессии, предоставляемая этим компьютером, включая NDL, TTS, глубину <sup>и</sup> время декоостановки является только предварительным расчетом. Эти значения постоянно пересчитываются, и подвержены изменениям при изменении условий погружения. Точность этих расчетов зависит от нескольких допущений, которые делает алгоритмом декомпрессии. Чтобы обеспечить точный расчет декомпрессии, важно понимать эти допущения.

Предполагается, что скорость подъема дайвера составляет 10 м/мин (33 фут/мин). Значительное отклонение от предполагаемой скорости может повлиять на изменение декомпрессионных обязательств. Также предполагается, что все запрограммированные газы используются должным образом. В противном случае прогнозы TTS, глубины <sup>и</sup> времени декоостановки могут быть недостоверными.

Предполагается, что дайвер выполняет декоостановки, используя газ с самым высоким допустимым парциальным давлением кислорода (РРО2 во время декомпрессии на открытом цикле не должно превышать 1.61). Если имеется лучший газ, текущий газ отобразится желтым цветом, указывая на то, что газ надо заменить. Алгоритм декомпрессии всегда предполагает, что будет использован лучший газ. Даже если переключение на лучший газ еще не завершено, информация <sup>о</sup> декомпрессии выводится на экран исходя из расчета, что переключение завершится через 5 секунд.

Дайвер может столкнуться <sup>с</sup> более длительными, чем ожидалось декомпрессионными остановками <sup>и</sup> TTS, если не сможет вовремя переключиться на лучший газ, когда это предложит компьютер.

**Пример:** Дайвер выполняет декомпрессионное погружение на глубину 40 метров <sup>с</sup> донным временем 40 минут <sup>и</sup> GF = 45/85. Он запрограммировал свой компьютер на два газа: воздух <sup>и</sup> кислород. Компьютер выполняет расчет декомпрессии исходя из того, что дайвер дышит воздухом на спуске, <sup>в</sup> донной части погружения <sup>и</sup> при подъеме, пока не достигнет 6 метров. На 6 метровой глубине кислород является лучшим газом (РРО2 = 1.6), <sup>и</sup> поэтому дайвер переключится на него.

Информация <sup>о</sup> декомпрессии будет рассчитываться <sup>и</sup> выводиться на экран исходя из предположения, что на 6 метровой глубине дайвер переключится на лучший газ (<sup>в</sup> данном случае, кислород). После переключения на кислород компьютер предложит выполнить 8 минутную остановку на 6 метрах <sup>и</sup> 12 минутную остановку на 3 метрах. Если дайвер по какой-либо причине не сможет переключиться на кислород, компьютер все равно не позволит ему подняться на поверхность до адекватного рассыщения тканей. Но при этом компьютер будет продолжать считать, что дайвер собирается переключиться на кислород, <sup>и</sup> прогноз TTS будет крайне неточным. В этой ситуации, остановка на 6 метровой глубине займет 19 минут, на 3 метровой глубине – 38 минут, <sup>а</sup> TTS увеличится на 37 минут.

В случае потери газа, компьютер позволяет отключить этот газ во время погружения, чтобы восстановить точность расчета TTS. Отключение газа выполняется в меню: <u>"Menu  $\Rightarrow$  [Edit Gases" \(](#page-56-0)стр.57).</u>

# **6. Примеры погружений**

# **6.1. Пример погружения <sup>в</sup> режиме "Air"**

<span id="page-28-1"></span><span id="page-28-0"></span>Пример простого бездекомпрессионного погружения <sup>в</sup> режиме "Air". Главный экран использует большой шрифт.

# 1. Перед погружением.

На экран компьютера перед началом погружения выводится: режим погружения – "Air", заряд аккумулятора ~50%, вибрация – включена, активный газ – воздух. Максимальная глубина предыдущего погружения составила 29.6 метров. Поверхностный интервал – 2ч34мин.

# 2. Спуск.

Мы находимся на глубине ~9 метров, значение NDL равно 99 минут. Это максимальный бездекомпрессионный предел, отображаемый на экране компьютера во время погружения.

# 3. Максимальная глубина.

Отсчет NDL начинается <sup>с</sup> 99 минут <sup>и</sup> уменьшается по мере увеличения глубины <sup>и</sup> времени погружения. В данный момент NDL = 10 мин, т.е. через 10 минут наступят декомпрессионные обязательства.

# 4. Низкий NDL.

Когда NDL становится меньше 5 минут, он начинает отображаться *желтым цветом*, указывая на необходимость начинать подъем.

# 5. Подъем.

При подъеме NDL начинает увеличиваться, показывая, что на более мелкой глубине можно задержаться подольше. Наша скорость подъема составляет около 6 м/мин.

# 6. Остановка безопасности.

Когда мы поднимемся <sup>к</sup> 6 метрам, компьютер предложит выполнить остановку безопасности. Так как наш профиль погружения был глубоким (ниже 30 метров) <sup>и</sup> <sup>в</sup> настройках остановки безопасности был задан адаптивный режим, обратный отсчет начнется <sup>с</sup> 5 минут.

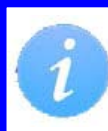

Хотя остановка безопасности не является обязательной, наилучшей практикой является выполнение остановки безопасности <sup>в</sup> конце каждого погружения.

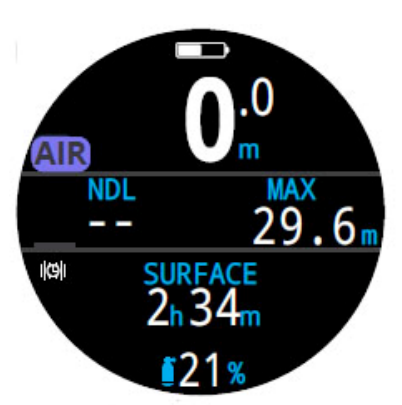

*1. Перед погружением 2. Спуск*

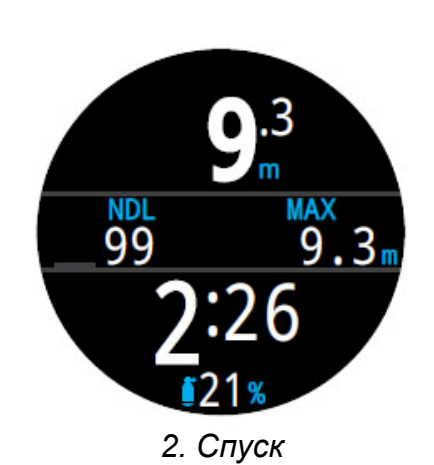

 $33.5<sub>1</sub>$ 

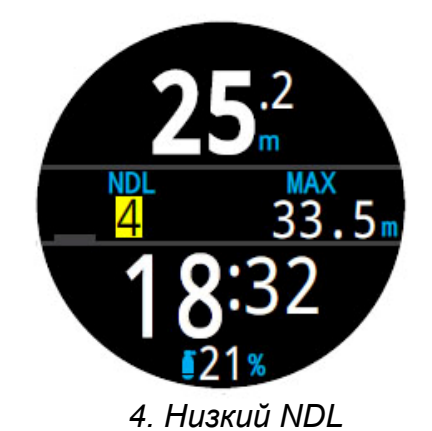

*3. Максимальная*

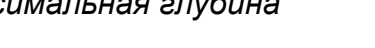

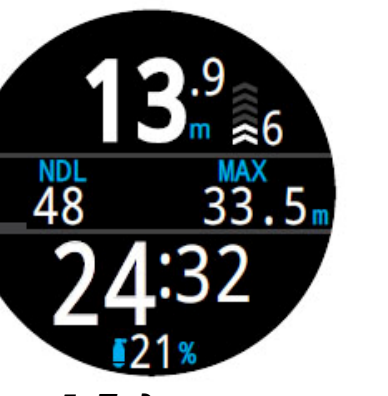

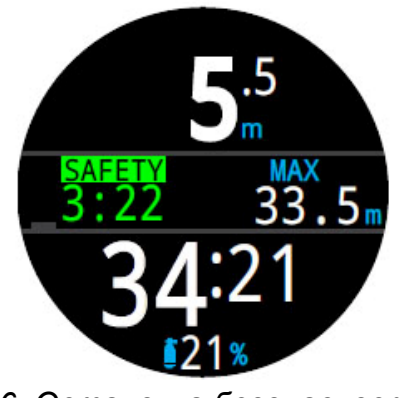

*5. Подъем 6. Остановка безопасности*

# <span id="page-29-0"></span>**6.2. Пример погружения <sup>в</sup> режиме "3 GasNx"**

Пример мультигазового декомпрессионного погружения. Главный экран использует стандартный шрифт.

Максимальная глубина: 40 метров.

Донное время: 20 минут.

Донный газ: воздух.

Декогазы: EANx50 <sup>и</sup> кислород.

# 1. Установка газов.

Хорошей практикой является проверка списка газов перед каждым погружением: "Menu  $\Rightarrow$  Edit Gases". Этот раздел главного меню также доступен <sup>в</sup> режиме погружения. Все газы, которые включены, будут использоваться при расчете декомпрессии. Убедитесь, что вы отключили газы, которые не берете <sup>с</sup> собой.

2. Проверка настроек декомпрессии.

Также будет благоразумно проверить все настройки декомпрессии перед началом погружения: "Menu  $\Rightarrow$  Settings  $\Rightarrow$  Deco".

### 3. Планировщик погружений.

Используйте планировщик погружений "Menu  $\Rightarrow$  Dive Tools", чтобы проверить план декомпрессии <sup>и</sup> необходимое количество газа.

Встроенный планировщик имеет ограниченную функциональность, поэтому для планирования сложных погружений мы рекомендуем использовать настольный компьютер или планшет с соответствующим программным обеспечением.

# 4. Перед погружением.

На экране компьютера перед началом погружения выводится: режим погружения – "3 GasNx", заряд аккумулятора ~50%, вибрация – включена, активный газ – воздух, поверхностный интервал – 12ч34мин.

# 5. Спуск.

Мы находимся на глубине 4.6 метра, значение NDL равно 99 минут. Когда NDL достигнет нуля, наступят декомпрессионные обязательства и слот NDL заменится слотом DECO.

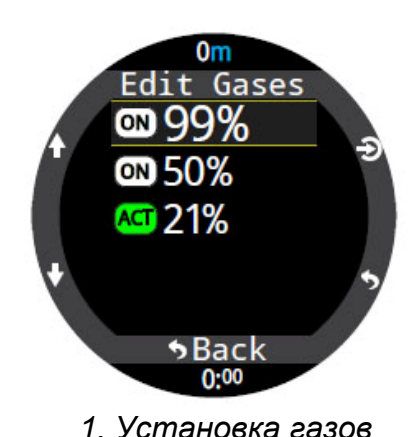

Deco Model ZHL16C+GF GF Conserv. High 45/80 Last Stop  $3<sub>m</sub>$  *газов 2. Проверка настроек декомпрессии*

**DECO** 

 $0<sup>c</sup>$ 

92

1432

Gas Usage (L)<br>99% 118

50%

21%

Deco

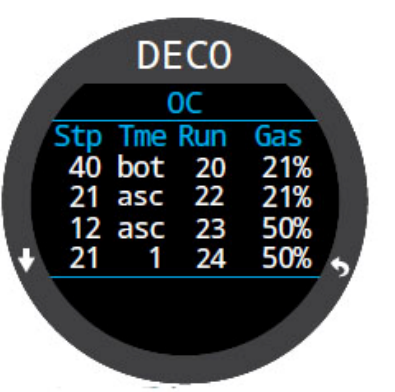

*план*

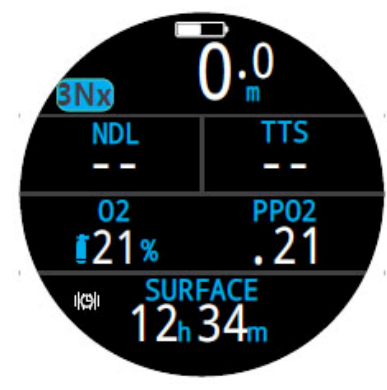

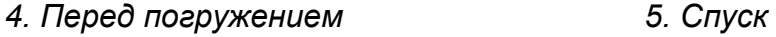

*3.1. Планировщик погружений: 3.2. Планировщик погружений: декомпрессии необходимое количество газа*

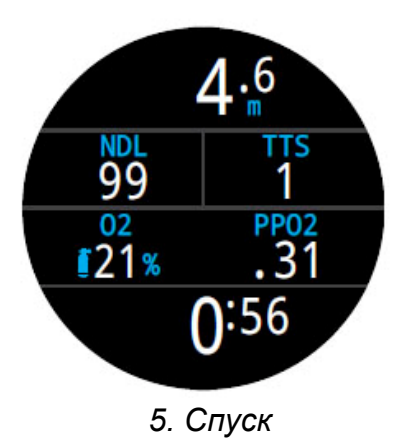

### 6. Максимальная глубина.

NDL достиг нуля, у нас возникли декомпрессионные обязательства, и мы должны выполнить декоостановки. Глубина <sup>и</sup> время ближайшей декоостановки отображаются <sup>в</sup> DECO слоте. Величина TTS увеличилась на суммарное время всех декомпрессионных остановок.

# 7. Подъем.

На этом рисунке компьютер показывает, что мы можем безопасно подняться до 12 метров. На этой глубине мы должны выполнить одноминутную декоостановку. Диаграмма <sup>в</sup> правом верхнем углу экрана показывает, что мы поднимаемся со скоростью 10 м/мин (для правильного прогноза TTS скорость подъема должна быть равной 10 м/мин).

# 8. Доступен лучший газ.

Компьютер рассчитывает декомпрессию, предполагая, что во время подъема вы будете переключаться на наилучший доступный газ. На глубине 21 метр, слот активного газа окрашивается *желтым цветом*, показывая, что доступен лучший газ. Если не выполнить переключение, прогнозы TTS, глубины <sup>и</sup> времени декоостановки будут недостоверными.

# 9. Пропущена декоостановка.

Если вы поднимитесь выше текущего декомпрессионного потолка, DECO слот начнет *мигать красным цветом*. Если сразу не вернуться назад, на экран компьютера будут выведены строка <sup>с</sup> предупреждением о пропущенной декоостановке <sup>и</sup> значок предупреждений. Нажатием любой кнопки подтвердите <sup>и</sup> удалите с экрана строку с предупреждением. Опуститесь ниже глубины декоостановки, чтобы DECO слот перестал мигать красным <sup>и</sup> значок предупреждений удалился <sup>с</sup> экрана.

# 10. Декомпрессия завершена.

После того, как все декомпрессионные обязательства будут выполнены, компьютер запустит обратный отсчет остановки безопасности.

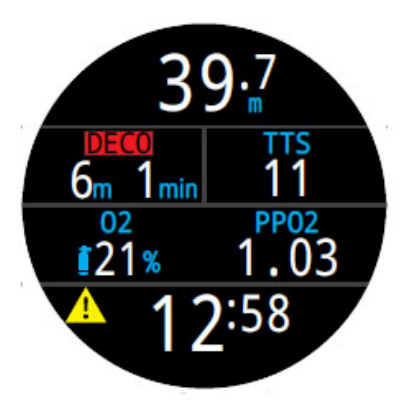

*6. Максимальная глубина 7. Подъем*

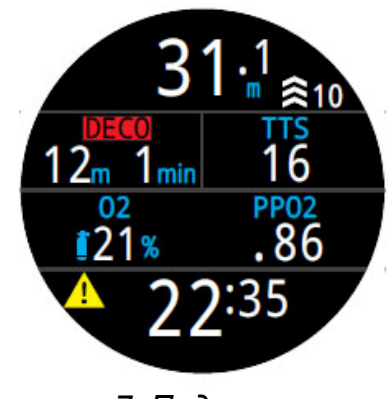

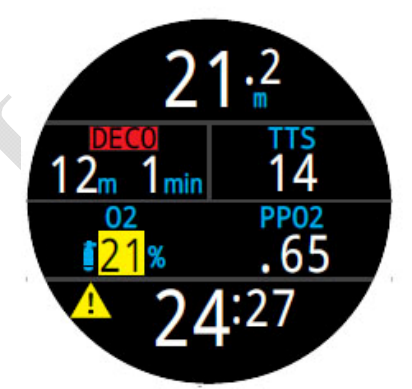

*8. Доступен лучший газ 9. Пропущена*

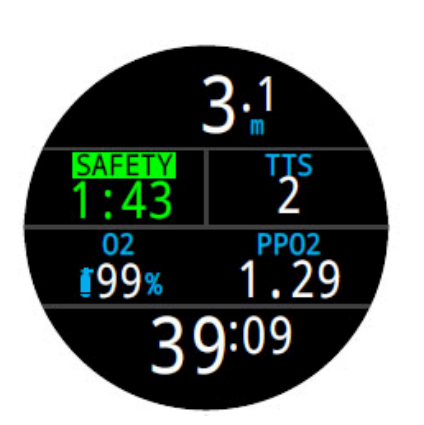

 *10. Декомпрессия завершена*

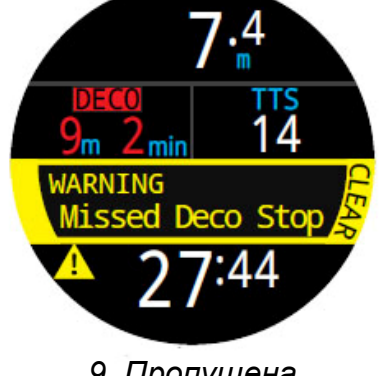

*декоостановка*

# **6.3. Режим боттом-таймера**

<span id="page-31-0"></span>В этом режиме компьютер измеряет только глубину <sup>и</sup> время.

Т.к. <sup>в</sup> режиме боттом-таймера не производится расчет декомпрессии, вся информация <sup>о</sup> насыщении тканей сбрасывается при входе или выходе из этого режима.

По умолчанию режим боттом-таймера отображается на главном экране <sup>с</sup> большим шрифтом <sup>и</sup> <sup>в</sup> центральную область экрана выводятся максимальная глубина <sup>и</sup> секундомер.

Главный экран со стандартным шрифтом позволяет отобразить больше информации, <sup>а</sup> также позволяет пользователю самостоятельно настроить информационную строку.

Подробнее <sup>о</sup> [пользовательской](#page-20-0) настройке главного экрана читайте <u>на [странице](#page-20-0) 21.</u>

Когда компьютер находится на поверхности, на главном экране отображаются максимальная <sup>и</sup> средняя глубина последнего погружения. На поверхности, значение средней глубины приводится для всего погружения, независимо от того, обнулялся ли счетчик средней глубины во время погружения или нет. В журнал погружений также записывается средняя глубина для всего погружения.

Возможности боттом-таймера:

- Обнуляемая средняя глубина.
- Секундомер.
- (Эти возможности доступны во всех режимах погружения).

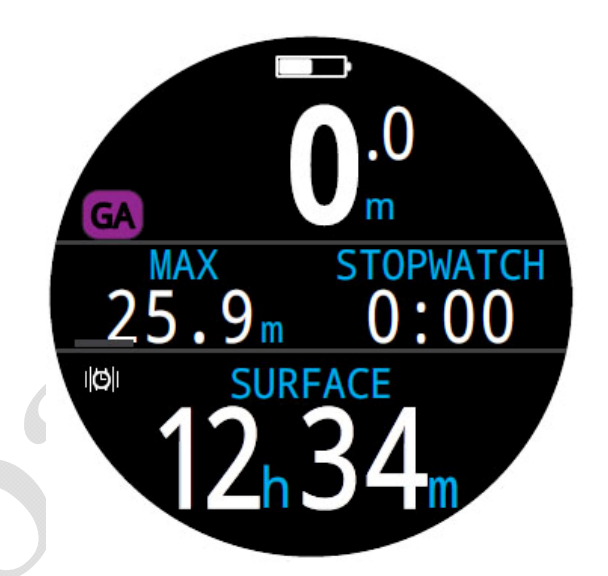

*Боттом-таймер на экране <sup>с</sup> большим шрифтом (по умолчанию)* 

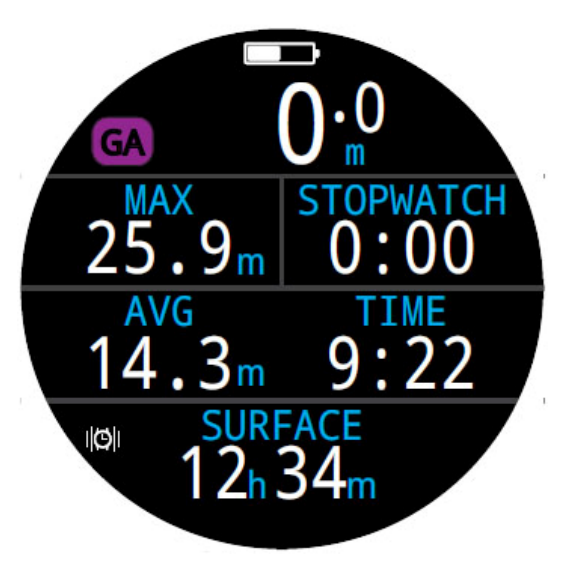

*Боттом-таймер на экране со стандартным шрифтом*

# **7. Режим фридайвинга**

<span id="page-32-0"></span>Этот режим оптимизирован для занятий фридайвингом.

Т.к. <sup>в</sup> режиме фридайвинга не производится расчет декомпрессии, вся информация <sup>о</sup> насыщении тканей сбрасывается при входе или выходе из этого режима.

Режим фридайвинга имеет несколько уникальных функций, которые описаны <sup>в</sup> этом разделе.

Уникальные возможности режима фридайвинга:

- Высокоскоростное измерение глубины (4 раза <sup>в</sup> секунду).
- Быстрая фиксация <sup>в</sup> журнале погружений.
- Информационные экраны, ориентированные на фридайвинг.
- Вибросигнал, настраиваемый пользователем.

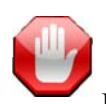

# **Предупреждение!**

Ныряние на задержке дыхания связано <sup>с</sup> рисками, которые **не очевидны**. Не занимайтесь фридайвингом без надлежащей подготовки, <sup>а</sup> также полного понимания <sup>и</sup> принятия рисков.

Это руководство не заменит надлежащего обучения.

# **7.1. Экран фридайвинга по умолчанию**

По умолчанию режим фридайвинга отображается на главном экране с большим шрифтом <sup>и</sup> имеет несколько уникальных функций.

На главном экране отображаются:

- Имя используемого шаблона (<sup>в</sup> данном примере "Deep").
- Максимальная глубина <sup>и</sup> длительность последнего погружения (LD – "Last Dive").
- Скорость подъема или спуска. Обратите внимание: скорость измеряется <sup>в</sup> метр/сек (фут/сек), <sup>а</sup> не в метр/мин (фут/мин).

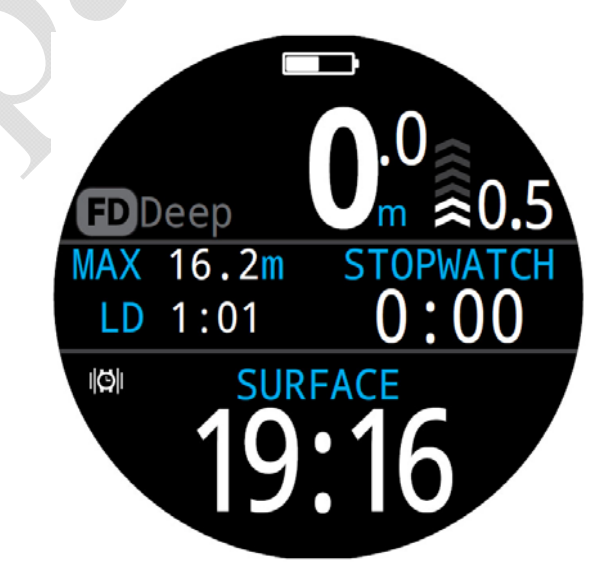

Как и <sup>в</sup> других режимах погружения, правый слот <sup>в</sup> центральной части главного экрана может быть настроен пользователем.

# **7.2. Информационные экрана фридайвинга**

<span id="page-33-0"></span>Режим фридайвинга обладает уникальной последовательностью информационных экранов.

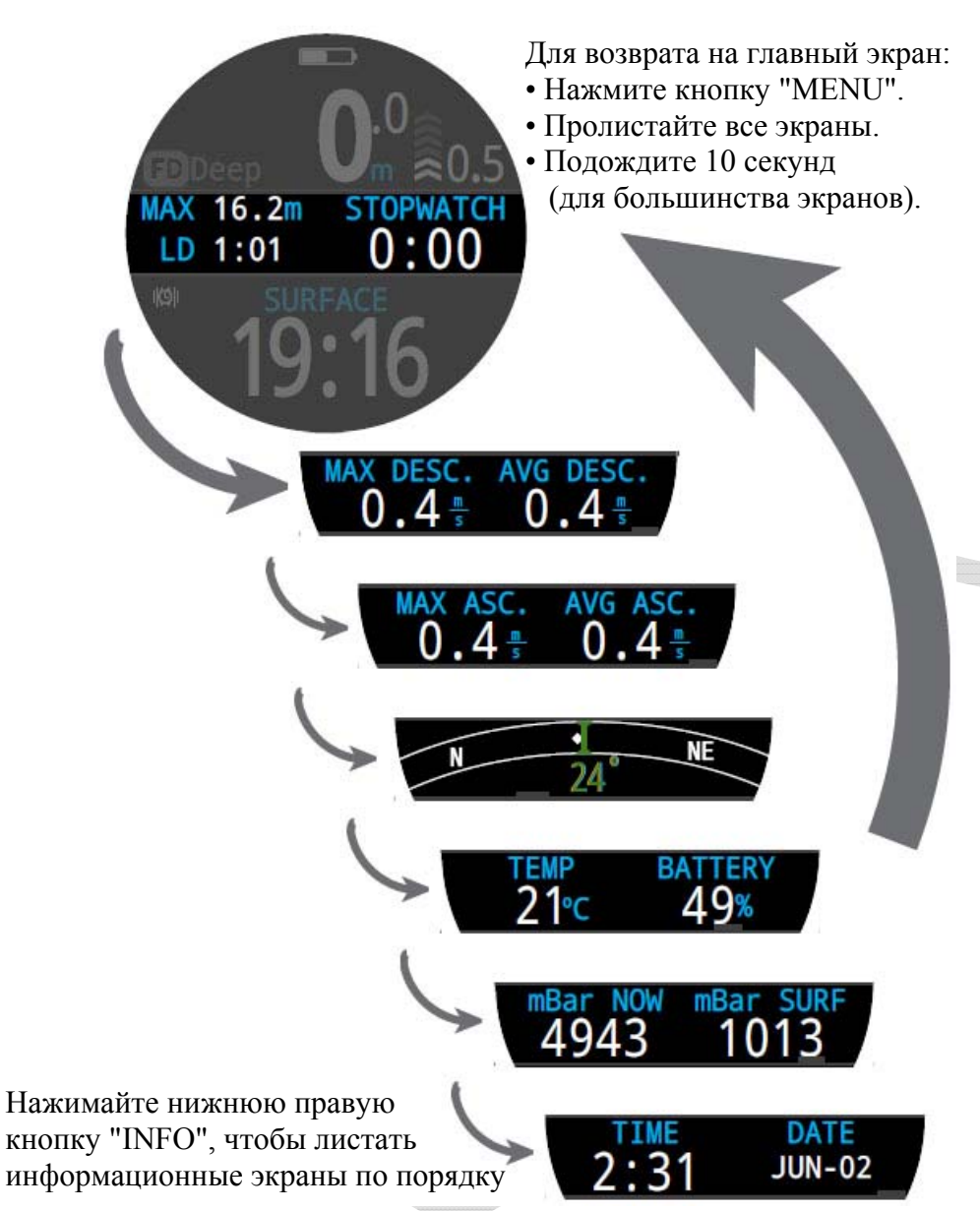

Информационные экраны <sup>с</sup> максимальной <sup>и</sup> средней скоростью спуска, или максимальной <sup>и</sup> средней скоростью подъема доступны только <sup>в</sup> режиме фридайвинга (<sup>в</sup> <sup>м</sup>/<sup>с</sup> или фут/с).

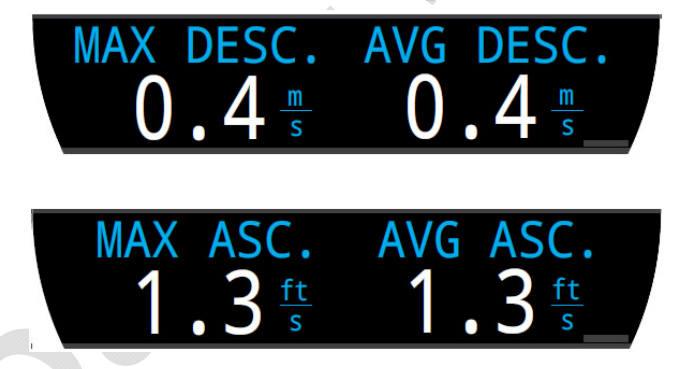

Эти параметры также можно вывести <sup>в</sup> настраиваемом правом слоте центральной части главного экрана (только <sup>в</sup> режиме фридайвинга).

# **7.3. Шаблоны <sup>в</sup> режиме фридайвинга**

<span id="page-34-0"></span>Шаблон – это набор параметров, настроенный для конкретной разновидности фридайвинга.

Компьютер поддерживает три независимо настраиваемых шаблона. Для каждого шаблона можно настроить свою систему сообщений, <sup>а</sup> также ряд параметров характерных для конкретной разновидности фридайвинга. Например, для фридайвинга <sup>в</sup> пресной воде бассейна требуются одни параметры, <sup>а</sup> для фридайвинга <sup>в</sup> соленой воде океана другие.

По умолчанию, шаблоны настроены для следующих погружений:

- $\bullet$  Deep **Deep** – глубокое погружение.
- $\bullet$  Pool **Pool** – тренировка <sup>в</sup> бассейне.
- Repetitive **Repetitive** – повторяющиеся погружения.

# Параметры шаблонов:

- **Water Type** соленая или пресная вода.
- **Start Depth** пороговая глубина начала погружения.
- End Depth пороговая глубина окончания погружения.
- **Start Delay <sup>з</sup>**адержка перед началом погружения.
- **End Delay <sup>з</sup>**адержка после окончания погружения.

Эти настройки сильно отличаются от места <sup>и</sup> типа фридайвинга (например, динамическое апноэ или свободное погружение). Таким образом, заранее настроенные шаблоны значительно упрощают перенастройку компьютера для выполнения различных видов фридайвинга.

Обратите внимание, что задержки добавляются или удаляются из статистики погружения после начала погружения. Информация <sup>о</sup> глубине <sup>и</sup> времени будет одинаковой независимо от задержки <sup>и</sup> глубины.

# **7.4. Сообщения <sup>в</sup> режиме фридайвинга**

Сообщения <sup>в</sup> режиме фридайвинга имеют несколько отличий от обычных сообщений:

- Сообщения появляются только на 4 секунды.
- Сообщения отображаются <sup>в</sup> трех цветах, <sup>в</sup> зависимости от их важности.
- Для каждого шаблона настраиваются свои независимые сообщения.
- Каждое сообщение имеет свою независимо настраиваемую глубину или время, при достижении которой оно появляется.

# **Типы сообщений <sup>в</sup> режиме фридайвинга**

# **Оповещение**

Сигнал оповещения выводится *синим цветом*.

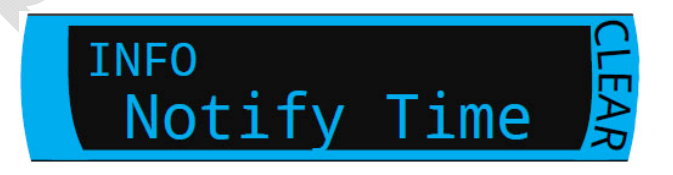

# **Предупреждение**

Сигнал предупреждения выводится *желтым цветом*.

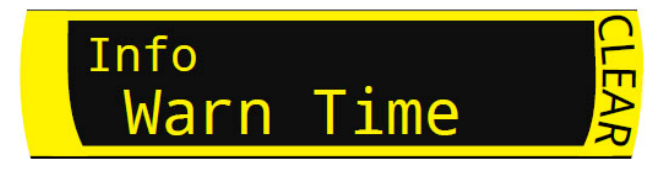

**Тревога** Сигнал тревоги выводится *красным цветом*.

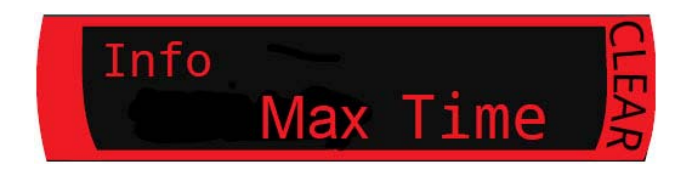

# **Перечень сообщений <sup>в</sup> режиме фридайвинга**

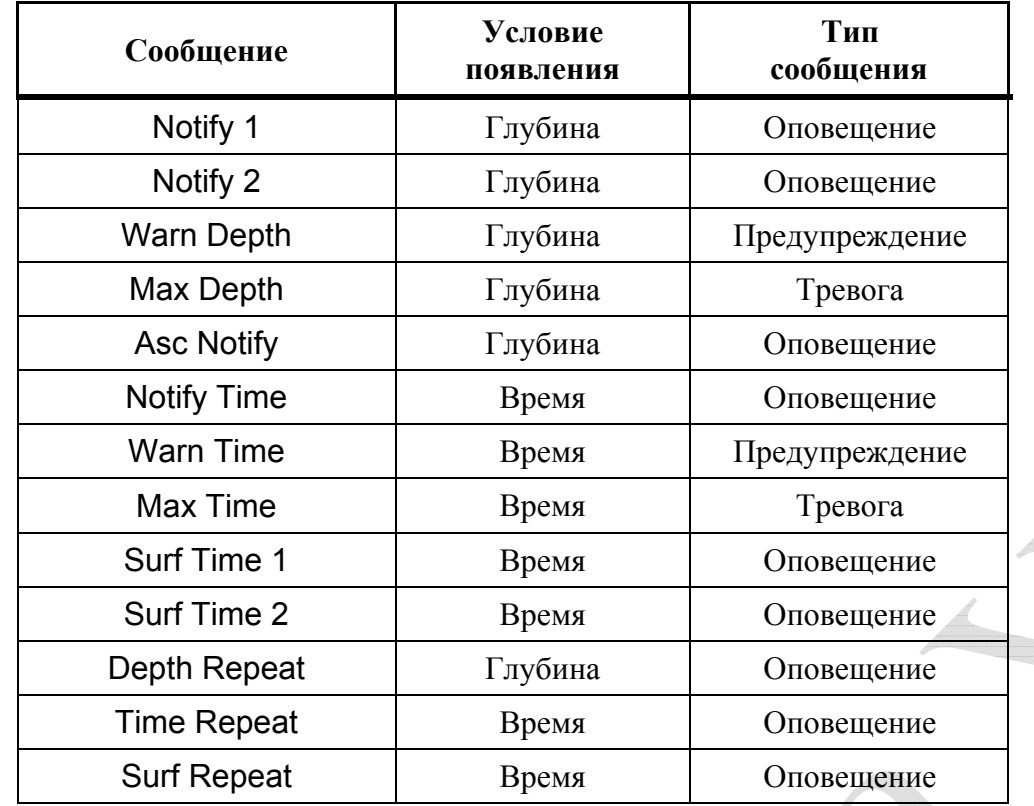

### **Сообщения <sup>о</sup> глубине:**

"Notify" (уведомление), "Warn Depth" (предупреждение <sup>о</sup> глубине) <sup>и</sup> "Max Depth" (максимальная глубина) срабатывают, когда превышен соответствующий порог глубины во время спуска.

### **Сообщения <sup>о</sup> подъеме:**

"Asc Notify" (уведомление <sup>о</sup> подъеме) срабатывает, когда превышен соответствующий порог глубины во время подъема.

# **Сообщения <sup>о</sup> времени:**

"Notify Time" (уведомление <sup>о</sup> времени), "Warn Time" (предупреждение о времени), "Max Time" (максимальное время) <sup>и</sup> "Surf Time" (поверхностное время) срабатывают, когда превышен соответствующий порог времени.

### **Повторные сообщения:**

"Depth Repeat", "Time Repeat" <sup>и</sup> "Surf Repeat" отличаются от простых сообщений <sup>о</sup> глубине <sup>и</sup> времени тем, что они многократно запускаются через определенный пользователем интервал.

Например, "Time Repeat" вызывает вибрацию или звуковой сигнал каждые 15 секунд во время погружения. Это позволяет дайверу чувствовать время, не глядя на компьютер.

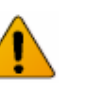

# **Обязательно проверьте работу вибросигнала перед погружением!**

Вы должны убедиться, что вибросигнал функционирует, <sup>и</sup> вы можете почувствовать его через свой гидрокостюм.

Работу вибросигнала можно протестировать <sup>в</sup> меню: "Menu  $\Rightarrow$  Dive Tools  $\Rightarrow$  [Test Alerts" \(](#page-38-0)страница 39).
# **8. Инструменты <sup>в</sup> режиме погружения**

<span id="page-36-0"></span>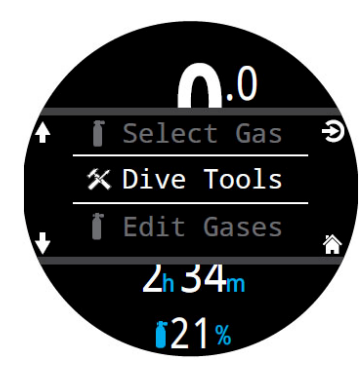

В этой главе подробно описаны функциональные возможности инструментов. Инструменты доступны <sup>в</sup> главном меню компьютера, как на поверхности, так <sup>и</sup> во время погружения: "Menu  $\Rightarrow$  Dive Tools".

[Подробное](#page-52-0) описание секундомера [приведено](#page-52-0) на странице 53.

# **8.1. Компас**

Компьютер оборудован цифровым компасом <sup>с</sup> компенсацией угла наклона.

#### **Характеристики компаса:**

- $1^\circ$  разрешение.
- $\bullet$   $\pm$ 8° точность.
- Плавная <sup>и</sup> высокая частота обновление.
- Обратный курс.
- Настройка магнитного склонения.
- $\bullet$   $\pm$ 45° компенсация угла наклона.

#### **Компаса может выводиться:**

- на информационном экране;
- во всплывающем окне;
- на внешнем кольце экрана.

### **Компас на информационном экране**

Нажимайте кнопку "INFO" до тех пор, пока компас не появится на информационном экране. При использовании главного экрана со стандартным шрифтом, экран <sup>с</sup> компасом автоматически не закрывается (<sup>в</sup> отличие от других информационных экранов).

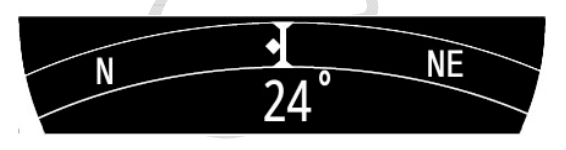

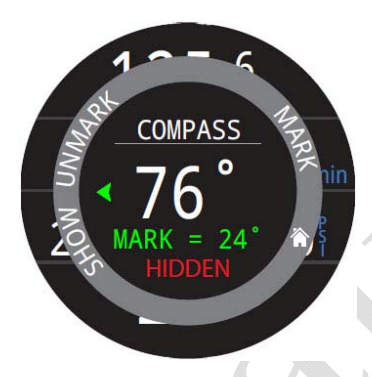

#### **Компас во всплывающем окне**

Всплывающее окно компаса открывается в подменю "Инструменты" главного меню: "Menu  $\Rightarrow$  Dive Tools  $\Rightarrow$  Compass". Это окно автоматически закрывается через 10 секунд.

Во всплывающем окне вы можете задать или отменить курс, <sup>а</sup> также включить или выключить режим наложения.

Текущее направление движения <sup>в</sup> градусах отображается <sup>в</sup> центре окна.

### **Задание курса**

Заданный курс (<sup>в</sup> градусах) отображается в нижней части всплывающего окна компаса. Текущее направление движения отображается <sup>в</sup> центре окна *зеленым цветом*, пока вы не отклонитесь более чем на  $\pm 5^\circ$ .

При отклонении от курса более чем на ±5° появляется горизонтальная *зеленая стрелка*, указывающая <sup>в</sup> каком направлении надо повернуть, чтобы вернуться на курс.

Указатель курса на информационном экране компаса отображается вертикальным *зеленым маркером*, <sup>а</sup> при развороте на обратный курс *красным*. Как <sup>и</sup> во всплывающем окне, при отклонении от курса более чем на ±5°, появляется горизонтальная *зеленая стрелка*, указывающая <sup>в</sup> каком направлении надо повернуть, чтобы вернуться на курс.

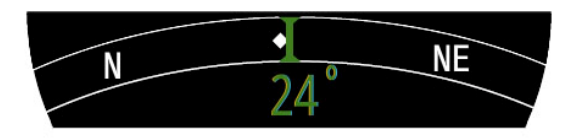

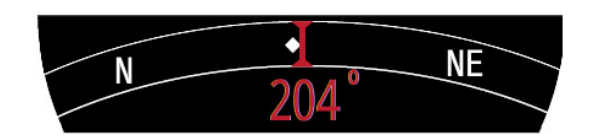

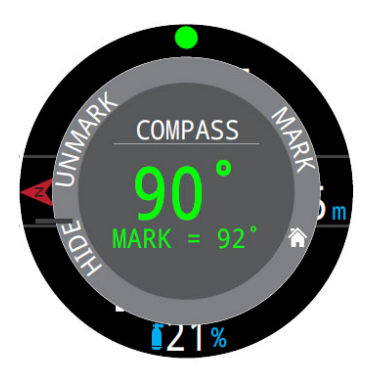

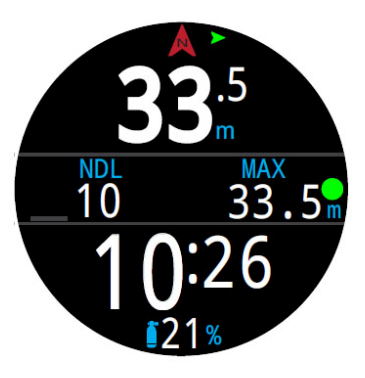

# **Компасна внешнем кольце экрана**

Эта функция позволяет отображать компас на внешнем кольце экрана. При таком способе отображения компас не перекрывает информацию <sup>о</sup> погружении.

Нажмите нижнюю левую кнопку "SHOW / HIDEN" во всплывающем окне компаса, чтобы включить / выключить эту функцию.

*Красная стрелка* указывает на север, <sup>а</sup> *круглый зеленый указатель* на ваш курс.

При отклонении от курса более чем на ±5° появляется *горизонтальная зеленая стрелка*, указывающая <sup>в</sup> каком направлении надо повернуть, чтобы вернуться на курс.

### **Проверьте калибровку компаса перед погружением!**

Для проверки калибровки компаса:

- Поместите компьютер на плоскую поверхность, подальше от металлических предметов.
- Задайте курс.
- Поверните компьютер на 180 градусов.
- Убедитесь, что компас указывает на обратный курс.

[Инструкция](#page-69-0) по калибровке компаса приведена на странице 70.

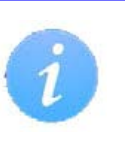

#### **Ограничения компаса**

Важно понимать некоторые ограничения компаса перед его использованием.

#### **Калибровка**

Цифровой компас необходимо периодически калибровать. Калибровка занимает всего одну минуту, <sup>и</sup> ее можно выполнить <sup>в</sup> меню: "Menu  $\Rightarrow$  Settings  $\Rightarrow$  Compass  $\Rightarrow$  [Calibrate" \(](#page-69-0)страница 70).

#### **Помехи**

Металлические предметы, электродвигатели, постоянные магниты <sup>и</sup> <sup>т</sup>.п. являются источником магнитных помех – держите компас подальше них. Затонувшие корабли также могут оказать влияние на показания компаса, поэтому режим компаса не стоит использовать вблизи или внутри таких объектов. Мы рекомендуем сравнить точность вашего компаса с хорошим проверенным компасом, при наличии мешающих объектов <sup>и</sup> без них, чтобы оценить влияние помех.

#### **Магнитное склонение**

Магнитное склонение – это угловая разница между магнитным и истинным севером. Магнитное склонение варьируется по всему миру, поэтому его необходимо корректировать во время путешествий. Коррекцию магнитного склонения можно выполнить в меню: <u>"Menu  $\Rightarrow$  Settings  $\Rightarrow$  Compass  $\Rightarrow$  [Declination" \(](#page-69-1)страница 70).</u>

#### **Магнитное наклонение**

Магнитное наклонение – это угол, на который отклоняется стрелка компаса под действием магнитного поля Земли <sup>в</sup> вертикальной плоскости. Наш цифровой компас автоматически компенсирует этот угол. Однако <sup>в</sup> некоторых регионах (особенно, возле земных полюсов) угол наклона может превышать 80°. В этом случае точность компаса может не соответствовать заводским характеристикам.

### **8.2. Теги**

<span id="page-38-0"></span>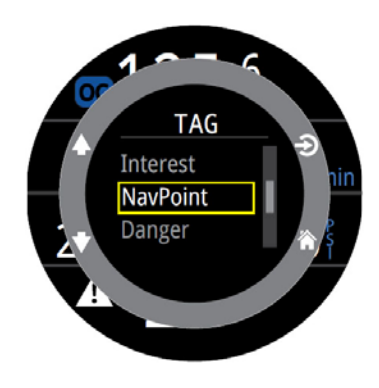

Теги используется для маркировки значимых мест во время погружения с целью их последующего просмотра. Теги будут отображены <sup>в</sup> журнале погружений после его загрузки на ваш планшет или настольный компьютер.

Базовый список тегов доступен во всплывающем окне, которое автоматически закрывается через 10 секунд.

# **8.3. Сброс средней глубины**

Эта функция полезна, если вы хотите получить представление <sup>о</sup> средней глубине определенной фазы погружения, например донной фазы или фазы декомпрессии.

Сброс средней глубины доступен <sup>в</sup> каждом режиме погружения.

**8.4. Проверка вибросигнала**

Всплывающее окно проверки вибросигнала позволяет быстро проверить его функционирование, <sup>а</sup> также убедиться, что вы можете чувствовать сигнал через свой гидрокостюм.

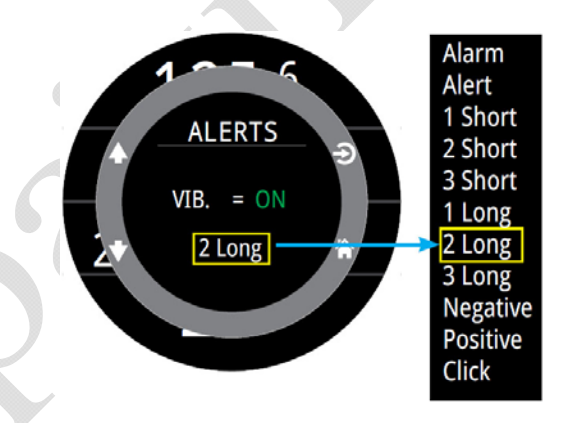

С помощью кнопок "Вверх / вниз" выберите тип сигнала, <sup>а</sup> затем нажатием кнопки "Выбор" проверьте его.

Если вы используете вибросигнал, обязательно проверяйте его работу перед каждым погружением.

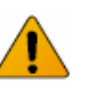

#### **Внимание!**

Хотя вибросигналы очень полезны, никогда не полагайтесь на них (<sup>в</sup> целях своей безопасности). Электромеханические устройства <sup>в</sup> какой-то момент могут выйти из строя.

Во время погружения, вы всегда должны быть осведомлены <sup>о</sup> своей глубине, бездекомпрессионном лимите, запасах газа <sup>и</sup> другой критически важной для вашей безопасности информации. В конечном счете, вы сами отвечаете за свою безопасность.

# **8.5. Декопланер**

#### **Декопланер позволяет:**

- Рассчитать план декомпрессии для простого погружения.
- Рассчитать потребление газа на основе RMV.

Декопланер предназначен для расчета декомпрессионных погружений. Для расчета бездекомпрессионных погружений используйте NDL планировщик, описанный на следующей странице.

#### **Настройки декопланера**

Декопланер использует настройки текущего режима погружения, такие как список газов, градиент фактор <sup>и</sup> <sup>т</sup>.д. План декомпрессии рассчитывается для текущего режима погружения.

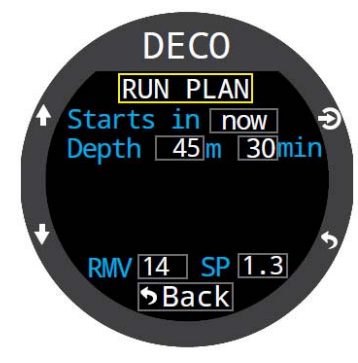

**DECO** Ready to Plan

Last Stop:

Start CNS:

40/85

 $3m$ 

0%

 $GF:$ 

#### **На поверхности**

Введите поверхностный интервал, глубину погружения, донное время <sup>и</sup> RMV.

**Примечание:** Остаточное насыщение тканей <sup>и</sup> часы CNS%, накопившиеся <sup>в</sup> результате последних погружений, также будут учтены при расчете декомпрессии.

После ввода всех значений, выберите пункт меню "RUN PLAN", подтвердите настройки градиент фактора, последней декоостановки, стартового значения ЦНС <sup>и</sup> запустите расчет декомпрессии.

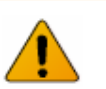

### **Важно!**

Планировщик делает следующие допущения:

- Скорость погружения 18 м/мин, всплытия 10 м/мин.
- Используется газ <sup>с</sup> наибольшим PPО2, но не превышающим установленные лимиты РРО2.
- Планировщик учитывает настройку глубины последней декоостановки.
- Донный RMV совпадает <sup>с</sup> декомпрессионным RMV.

[Подробнее](#page-64-0) <sup>о</sup> лимитах PPO2 читайте на странице 65.

#### **Использование декопланера во время погружения**

При включении декопланера во время погружения, декомпрессия будет рассчитываться исходя из предположения, что подъем начинается немедленно. Ввод настроек невозможен. Значение RMV принимается равным последнему использованному значению.

#### **Ограничения декопланера**

Декопланер предназначен для расчета простых погружений. Расчет многоуровневых погружений не поддерживается.

Декопланер не обеспечивает полную проверку допустимости плана декомпрессии. Например, он не учитывает ограничений по допустимым уровням азотного наркоза, использованию газов или часам CNS%.

Дайвер несет полную ответственность за обеспечение безопасности своего плана декомпрессии.

#### **Вывод результатов**

План декомпрессии выводится <sup>в</sup> виде таблицы:

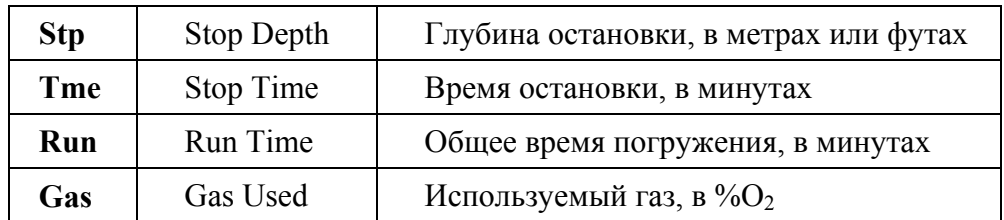

Первые две строчки таблицы показывают донное время <sup>и</sup> подъем <sup>к</sup> первой остановке.

Если <sup>в</sup> таблице содержится более четырех строк, результат будет разбит на несколько экранов. Используйте кнопки "вверх / вниз", чтобы перемещаться между экранами.

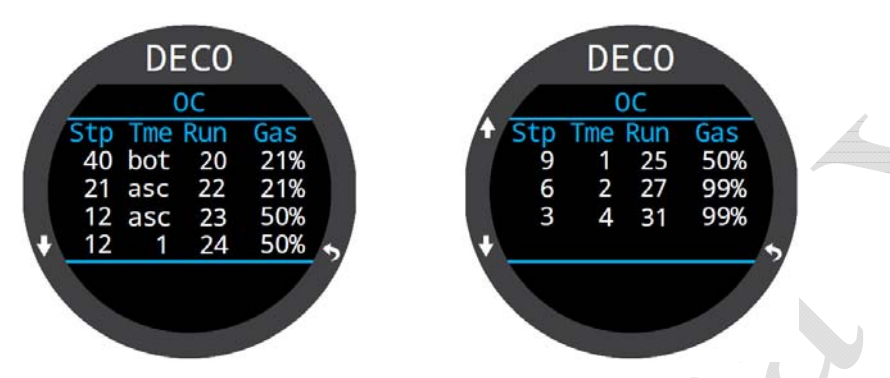

Итоговые экраны показывают: общий расход газов, полное время погружения, время декомпрессии <sup>и</sup> часы CNS%.

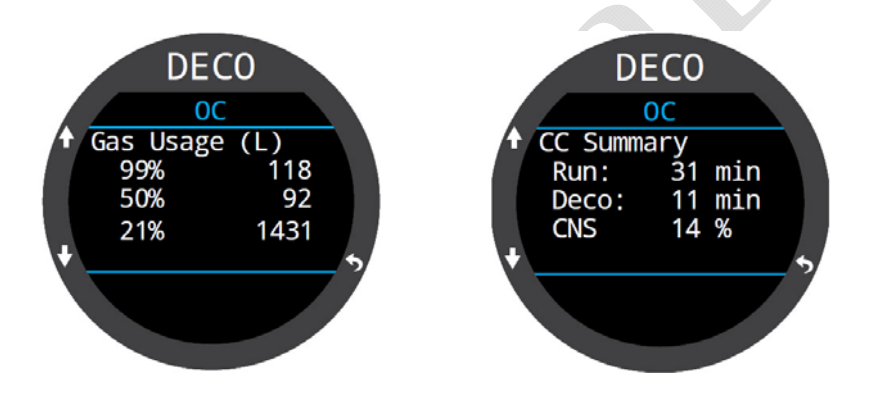

Если декомпрессия не требуется, таблица отображаться не будет. Вместо нее будет показано допустимое NDL-время для данной глубины <sup>и</sup> расход газа.

# **DECO**  $OC$ No Deco Stops. Total NDL  $=$  $14$  min Gas for dive  $=$ 598 Liters

## **8.6. NDL планировщик**

NDL планировщик позволяет быстро определить, сколько времени можно провести на данной глубине, чтобы не возникли декомпрессионные обязательства.

Для учета рассыщения, планировщик позволяет ввести поверхностный интервал <sup>в</sup> диапазоне от нуля до 1 дня.

Итоговый результат представляет собой список глубин, вместе <sup>с</sup> NDL-временем на этой глубине <sup>и</sup> лучший для этой глубины газ (из списка запрограммированных газов). Используются только запрограммированные газы.

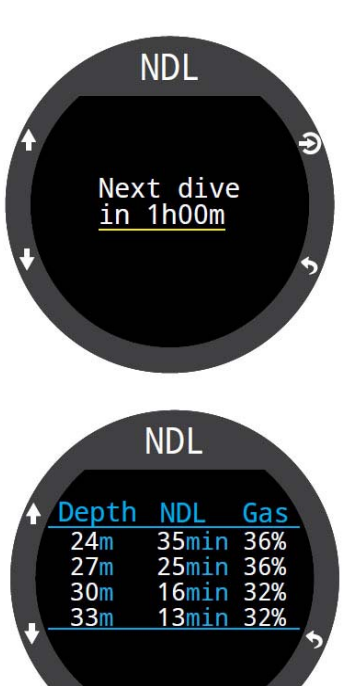

# **9. Функция контроля давления (AI)**

В этой главе описана работа функции контроля давления (AI).

AI (Air Integration) это функция контроля давления, которая обеспечивает беспроводной мониторинг давления <sup>в</sup> баллонах.

Компьютер имеет возможность интеграции <sup>с</sup> четырьмя трансмиттерами одновременно.

#### **Функция AI позволяет:**

- Поддержка до 4 трансмиттеров одновременно.
- Единицы измерения PSI или Бар.
- Индикация GTR и SAC, рассчитанная по одному из баллонов.
- Поддержка сайдмаунта для SAC, GTR и RTR
- Запись <sup>в</sup> журнал погружений GTR, SAC <sup>и</sup> давления газа <sup>в</sup> баллоне.
- Предупреждение <sup>о</sup> достижении резервного или критического давления.

# **9.1. Что такое "AI"**

Функция контроля давления (AI) <sup>с</sup> помощью беспроводного трансмиттера измеряет давление газа <sup>в</sup> баллоне <sup>и</sup> передает эту информацию <sup>в</sup> компьютер для отображения на дисплее <sup>и</sup> записи <sup>в</sup> журнал погружений.

Данные передаются <sup>с</sup> использованием низкой частоты (38 кГц). Приемник <sup>в</sup> компьютере принимает эти данные <sup>и</sup> преобразует их для отображения.

Связь является односторонней. Трансмиттер посылает данные <sup>в</sup> компьютер, но компьютер не отправляет никаких данных <sup>в</sup> трансмиттер.

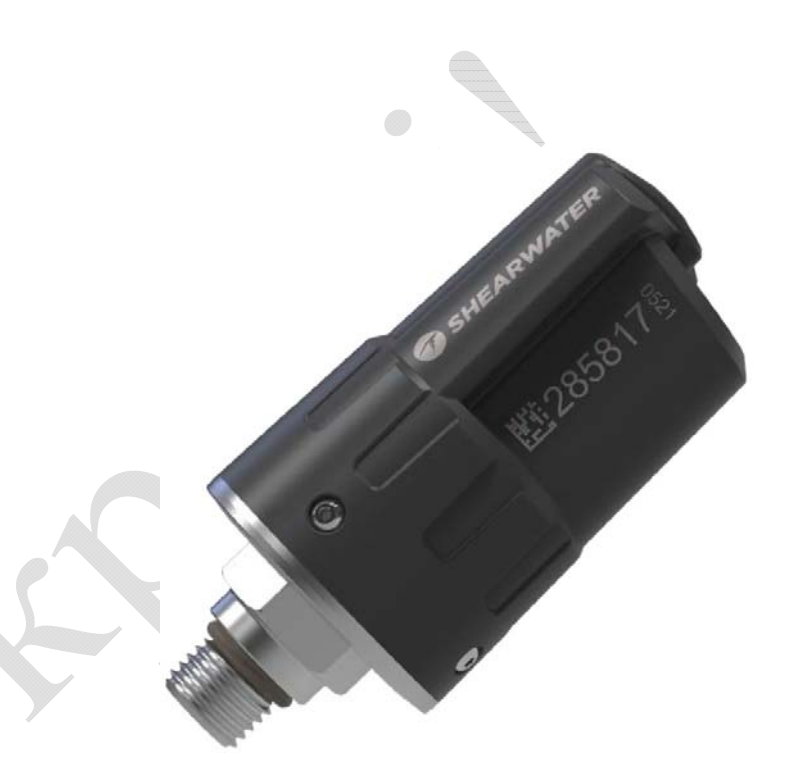

*Трансмиттер Shearwater Swift* 

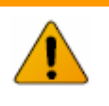

### **Всегда используйте резервный стрелочный манометр!**

Всегда используйте резервный стрелочный манометр <sup>в</sup> качестве дополнительного источника информации <sup>о</sup> давлении газа.

## **9.2. Основные настройки "AI"**

Этот раздел поможет вам начать работу <sup>и</sup> выполнить основные настройки функции контроля давления. Расширенные настройки <sup>и</sup> подробное описание будут рассмотрены <sup>в</sup> следующих разделах.

#### **Установка трансмиттера**

Перед использованием функции контроля давления, вам потребуется установить трансмиттер на первую ступень регулятора.

Трансмиттер устанавливается <sup>в</sup> порт высокого давления первой ступени регулятора, обозначенный как "HP". Первая ступень регулятора должна иметь не менее двух портов высокого давления (HP), чтобы была возможность подключить резервный стрелочный манометр.

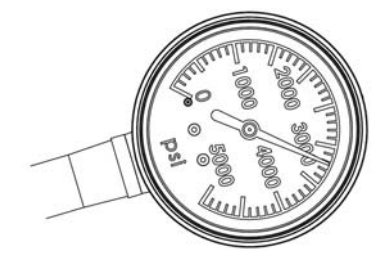

*Резервный стрелочный манометр*

Расположите трансмиттер таким образом, чтобы он находился на той же стороне тела, где вы носите ваш компьютер. Диапазон охвата составляет примерно 1 метр.

Для более удобного расположения трансмиттера <sup>и</sup> / или для лучшего приема используйте шланг высокого давления, рассчитанный на рабочее давление 300 Бар или выше.

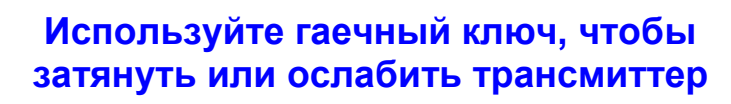

Не затягивайте трансмиттер, удерживая его за корпус, так как это может повредить его.

Трансмиттер Shearwater Swift допускает монтаж без инструментов.

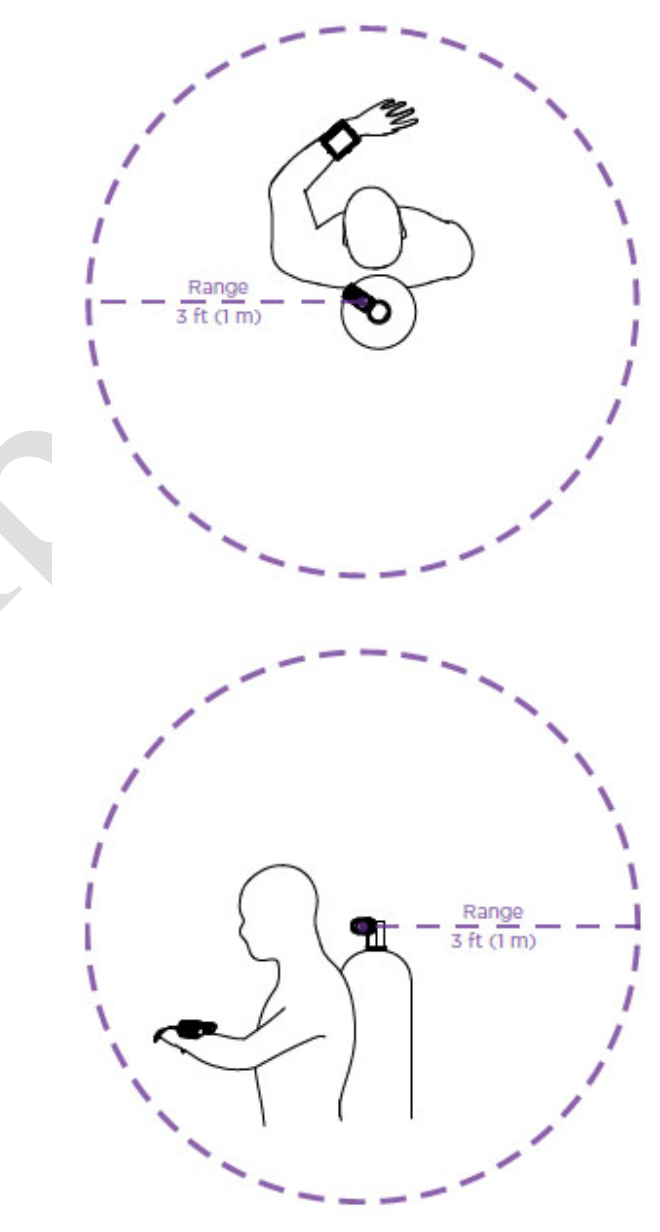

#### *Установите трансмиттер на "HP" порт первой ступени*

*Расположите трансмиттер на той стороне тела, где компьютер. Диапазон охвата составляет примерно 1 метр.* 

#### **Включение трансмиттера**

Трансмиттер включается при открытии вентиля баллона. Он автоматически активируется, когда обнаружит давление.

Данные <sup>о</sup> давлении передаются каждые 5 секунд.

#### **Выключение трансмиттера**

Для выключения трансмиттера закройте вентиль баллона <sup>и</sup> нажмите кнопку на второй ступени регулятора, чтобы сбросить давление <sup>в</sup> шлангах. Трансмиттер автоматически выключится через 2 минуты после сброса давления.

Пока вентиль остается открытым <sup>и</sup> есть давление <sup>в</sup> шлангах трансмиттер будет включен.

#### **Включение функции "AI" на компьютере**

Для включения "AI" перейдите в "Menu  $\Rightarrow$  Settings  $\Rightarrow$  AI  $\Rightarrow$  AI Mode". Измените настройку "AI Mode" установив "On".

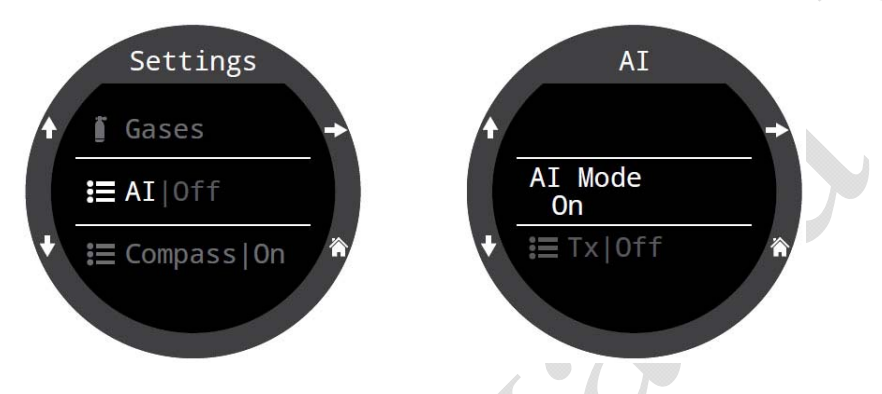

Когда функция "AI" отключена, модуль контроля давления полностью обесточен <sup>и</sup> не потребляет никакой энергии. Включение функции "AI" увеличивает энергопотребление примерно на 10%.

В режиме часов функция "AI" всегда отключена.

Подробная [информация](#page-67-0) <sup>о</sup> настройках "AI Mode" находится на стр.68.

#### **Сопряжение трансмиттера <sup>с</sup> компьютером**

Каждый трансмиттер имеет уникальный серийный номер, выгравированный на его корпусе. Все сообщения трансмиттера подписываются с помощью этого номера, <sup>и</sup> поэтому сигнал каждого трансмиттера является уникальным.

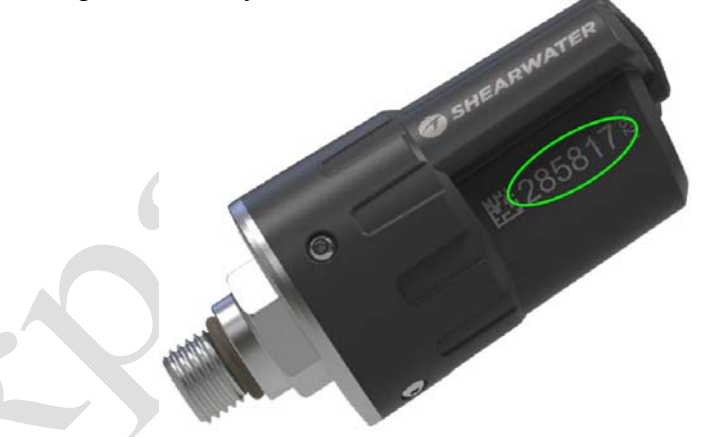

Для сопряжения трансмиттера <sup>с</sup> компьютером перейдите <sup>в</sup> меню: "Menu  $\Rightarrow$  Settings  $\Rightarrow$  AI  $\Rightarrow$  Tx Setup  $\Rightarrow$  T1 Serial" и введите 6-значный серийный номер. Серийный номер трансмиттера вводится <sup>в</sup> компьютер только один раз <sup>и</sup> запоминается <sup>в</sup> его памяти настроек.

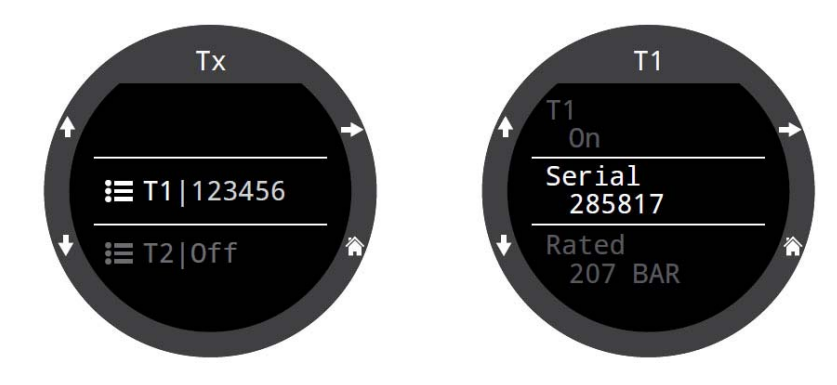

Подробная [информация](#page-67-1) <sup>о</sup> настройках "Tx Setup" находится на стр.68.

### **Вывод показаний "AI" на главный экран**

При включении функции контроля давления, показания "AI" автоматически будут добавлены на одну из страниц информационного экрана. Но на главный экран компьютера показания "AI" по умолчанию не выводятся, для этого надо вручную настроить информационный слот.

При использовании главного экрана <sup>с</sup> большим шрифтом, правый слот информационной строки может быть настроен на отображение показаний "AI".

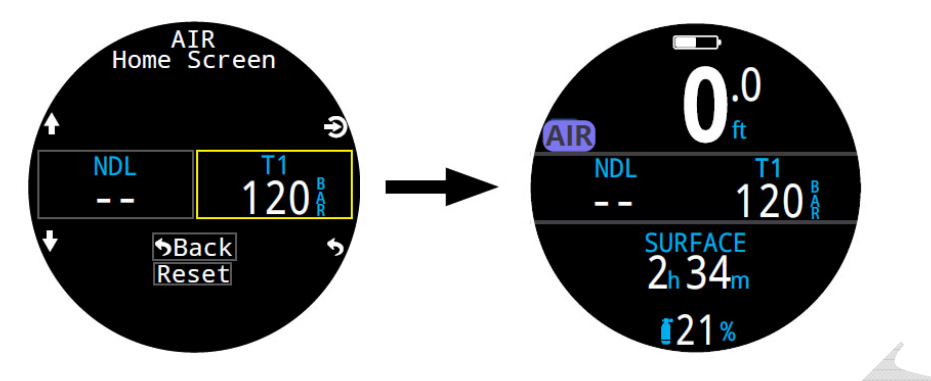

При использовании главного экрана со стандартным шрифтом, любой слот информационной строки может быть настроен на отображение показаний "AI".

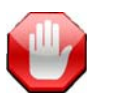

### **Убедитесь, что вентиль вашего баллона открыт!**

Перед входом <sup>в</sup> воду убедитесь, что вентиль вашего баллона открыт. Для этого <sup>в</sup> течение 10-15 секунд подышите из вашего регулятора или не сильно понажимайте на кнопку очистки второй ступени, контролируя по стрелочному манометру давление <sup>в</sup> баллоне.

Если первая ступень регулятора находится под давлением, но вентиль баллона закрыт, давление <sup>в</sup> системе быстро упадет до нуля. В отличие от непрерывных показаний стрелочного манометра, трансмиттер передает свои показания компьютеру только один раз <sup>в</sup> 5 секунд. Поэтому, чтобы убедиться <sup>в</sup> том, что вентиль баллона открыт, показания трансмиттера должны контролироваться дольше (мы рекомендуем 10-15 секунд).

Будет хорошей идеей включить вышеописанную проверку <sup>в</sup> стандартную проверку перед погружением.

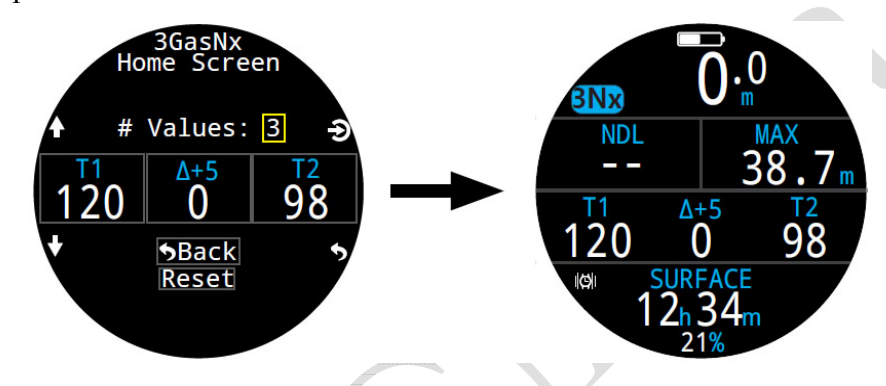

Для вывода показаний "AI" на главный экран перейдите <sup>в</sup> меню: "Menu  $\Rightarrow$  Settings  $\Rightarrow$  Dive  $\Rightarrow$  [Home Screen" \(](#page-61-0)странице 62).

Подробнее <sup>о</sup> [пользовательской](#page-20-0) настройке главного экрана читайте на [странице](#page-20-0) 21.

# **9.3. AI Дисплеи**

### **Компьютер может отображать различные виды "AI" дисплеев:**

- Давление <sup>в</sup> баллоне.
- Поверхностный расход воздуха (SAC).
- GTR оставшееся время погружения.
- RTR оставшееся время погружения для баллона <sup>с</sup> более низким давлением (только для конфигурации сайдмаунт).
- Комбинация мини дисплеев.

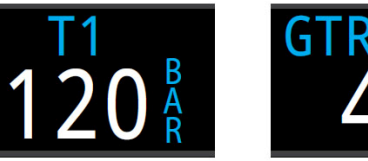

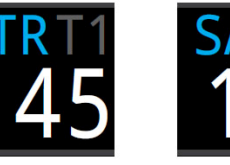

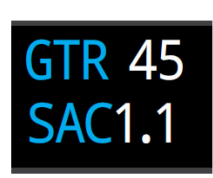

*в баллоне*

*Давление Оставшееся Расход Мини время погружения воздуха дисплей*

**"AI" дисплеи выводятся на экран компьютера двумя способами:** 

- Добавлением <sup>в</sup> настраиваемую область на главном экране.
- Листанием информационных экранов.

### **Настройка имени трансмиттера**

Компьютер позволяет пользователю задать собственные имена трансмиттеров. Это облегчает отслеживание давления <sup>в</sup> баллонах.

Имя трансмиттера состоит из двух символов:

- первый символ: T, S, B, O или D
- второй символ: 1, 2, 3 или 4

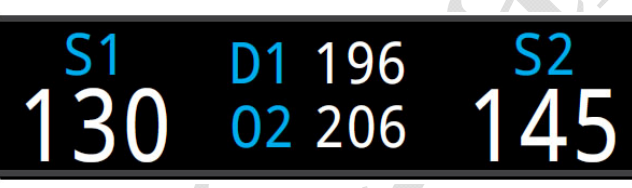

*4-х баллонная сайдмаунт конфигурация*

Настройка имени трансмиттера предназначена только для удобства отображения <sup>и</sup> не влияет на расчет декомпрессии.

## **Дисплей давления**

Дисплей давления является основным "AI" дисплеем, который отображает давление <sup>в</sup> баллоне (PSI или Bar).

#### **Нормальное давление:**

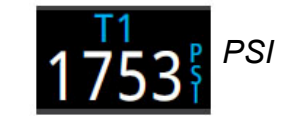

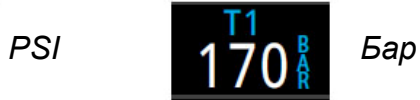

#### **Предупреждение <sup>о</sup> низком давлении:**

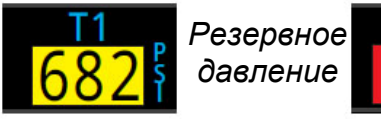

*Резервное Критическое давление*

Резервное давление можно настроить <sup>в</sup> меню: "Menu  $\Rightarrow$  Settings  $\Rightarrow$  AI  $\Rightarrow$  Tx Setup  $\Rightarrow$  [T1 Reserve" \(](#page-68-0)страница 69).

**Предупреждение <sup>о</sup> потере соединения <sup>с</sup> трансмиттером:** 

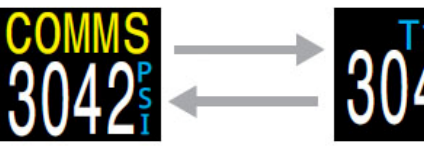

*Соединение потеряно от 30 до 90 секунд*

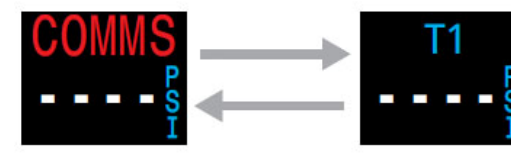

*Соединение потеряно более 90 секунд*

### **Предупреждение <sup>о</sup> низком заряде батареи трансмиттера:**

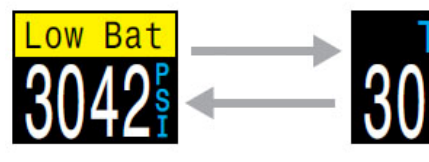

*Батарее трансмиттера требуется замена*

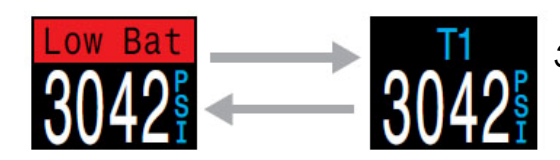

*Замените батарею немедленно!* 

### **SAC дисплей**

<span id="page-46-0"></span>Дисплей поверхностного расхода воздуха (SAC) показывает среднюю скорость изменения давления <sup>в</sup> течение последних двух минут, приведенную <sup>к</sup> давлению <sup>в</sup> 1 ата (поверхностное давление).

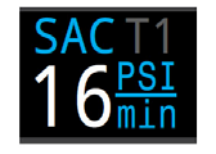

SAC отображается <sup>в</sup> PSI/мин или бар/мин.

Расчет SAC производится только для одного баллона (или для двух баллонов одинакового объема <sup>в</sup> конфигурации сайдмаунт).

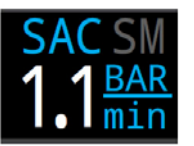

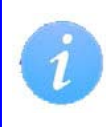

Обратите внимание, что при прочих равных условиях, SAC для баллонов разных объемов будут отличаться.

В заголовке окна темно-серым шрифтом указано, какой трансмиттер используется для расчета SAC. "SM" означает, что выбран сайдмаунт.

Баллон, для которого производится расчет SAC, можно указать <sup>в</sup> меню: "Menu  $\Rightarrow$  Settings  $\Rightarrow$  AI  $\Rightarrow$  [GTR/SAC \(](#page-68-0)страница 69).

В течение нескольких первых минут погружения значение SAC не доступно, пока не будет собрано достаточное количество данных для его расчета. В течение этого времени на SAC дисплее будет отображаться "wait".

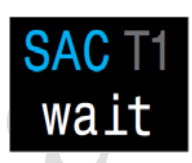

### **На поверхности отображается средний SAC последнего погружения**

Когда погружение закончилось, вы можете заметить, что значение SAC внезапно изменилось. Это вызвано тем, что SAC дисплей на поверхности показывает средний SAC всего погружения, а перед этим (<sup>в</sup> режиме погружения), он показывал SAC последних двух минут погружения.

### **GTR дисплей**

Дисплей оставшегося времени погружения (GTR) показывает время в минутах, которое можно провести на текущей глубине при текущем расходе газа до прямого всплытия на поверхность со скоростью 10 м/мин, <sup>с</sup> учетом резервного газа.

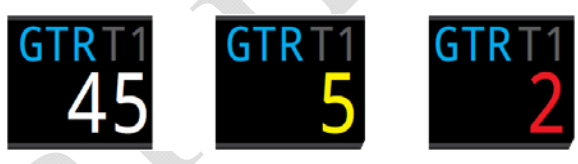

Если значение GTR ≤ 5 минут, оно отображается *желтым цветом*, если значение GTR ≤ 2 минут – *красным*.

Расчет GTR производится только для одного баллона (или для двух баллонов одинакового объема <sup>в</sup> конфигурации сайдмаунт).

В заголовке окна темно-серым шрифтом указано, какой трансмиттер используется для расчета GTR. "SM" означает, что выбран сайдмаунт.

На поверхности GTR дисплей отображает "---".

**При возникновении декомпрессионных обязательств, GTR окно будет заменено на DECO окно.**

Данные <sup>о</sup> поверхностном расходе воздуха (SAC) за первые 30 секунд каждого погружения отбрасываются. Затем компьютеру требуется еще несколько минут, чтобы вычислить средний SAC. Поэтому <sup>в</sup> течение нескольких первых минут каждого погружения, на дисплее GTR отображается "wait", пока не будет собрано достаточное количество данных для прогноза GTR.

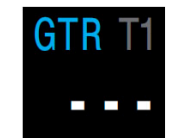

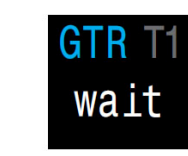

*наотсутствует данных*

*Индикация GTR Начало погружения, поверхности ожидание расчета*

Подробная [информация](#page-49-0) <sup>о</sup> расчете SAC находится на странице 50. Подробная [информация](#page-50-0) <sup>о</sup> расчете GTR находится на странице 51.

### **RTR дисплей (только <sup>в</sup> конфигурации сайдмаунт)**

<span id="page-47-0"></span>RTR имеет смысл только <sup>в</sup> конфигурации сайдмаунт <sup>и</sup> представляет собой GTR, рассчитанный для баллона, который имеет более низкое давление. Т.о. RTR показывает, на сколько времени погружения хватит газа <sup>в</sup> баллоне <sup>с</sup> более низким давлением, если весь газ в баллоне <sup>с</sup> более высоким давлением будет потерян.

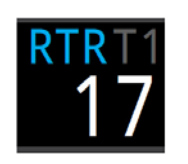

В заголовке окна темно-серым шрифтом указано, какой трансмиттер используется для расчета RTR.

#### **Комбинация мини дисплеев**

Комбинация мини дисплеев отображает больше информации <sup>в</sup> меньшем пространстве за счет уменьшения размеров шрифта.

Но из-за нехватки места для параметров GTR, RTR и SAC не будет указано, <sup>к</sup> какому баллону они относятся.

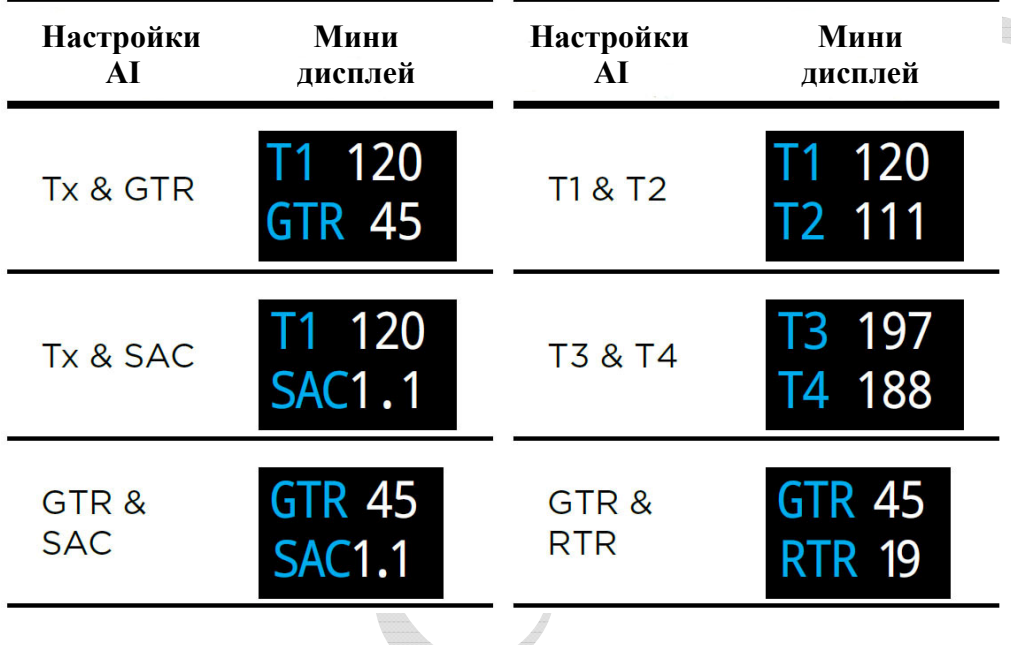

# **9.4. Функции AI <sup>в</sup> конфигурации сайдмаунт**

Для погружений <sup>в</sup> конфигурации сайдмаунт, компьютер имеет ряд функций, которые делают отслеживание газа более удобным.

К этим функциям относятся:

- уведомление <sup>о</sup> переключении сайдмаунт баллонов;
- отображение SAC <sup>в</sup> конфигурации сайдмаунт;
- отображение GTR и RTR <sup>в</sup> конфигурации сайдмаунт.

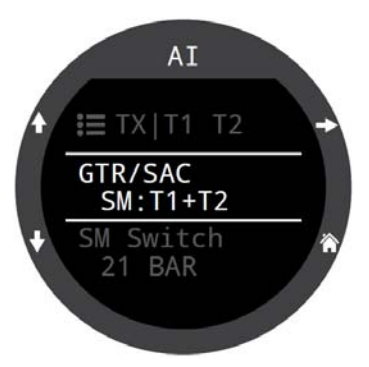

Управление этими функциями осуществляется <sup>в</sup> меню: "Menu  $\Rightarrow$  Settings  $\Rightarrow$  AI  $\Rightarrow$  [GTR/SAC \(](#page-68-0)страница 69).

### **Не используйте функции AI <sup>в</sup> конфигурации сайдмаунт <sup>с</sup> баллонами разных объемов!**

Функции AI <sup>в</sup> конфигурации сайдмаунт были разработаны исходя из предположения, что сайдмаунт баллоны будут иметь одинаковые объемы. Это устраняет необходимость ввода объемов баллонов <sup>в</sup> компьютер, упрощает пользовательский интерфейс <sup>и</sup> снижает вероятность ошибок при вводе.

#### **Уведомление <sup>о</sup> переключении сайдмаунт баллонов**

Уведомление отображается <sup>в</sup> виде *зеленой рамки* вокруг баллона, на который следует переключиться. Т.о. компьютер напоминает о необходимости переключения, когда разница давлений <sup>в</sup> сайдмаунт баллонах превышает величину параметра "SM Switch".

Параметр "SM Switch" (превышение разницы давлений <sup>в</sup> байлаут баллонах) можно установить <sup>в</sup> диапазоне от 7 до 69 бар.

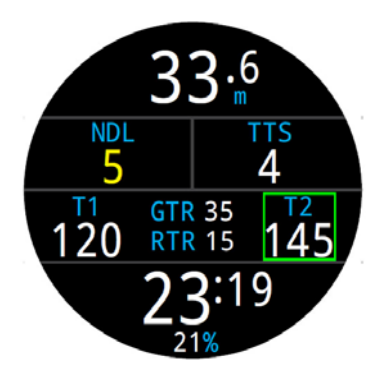

### **SAC и GTR в конфигурации сайдмаунт**

SAC и GTR в конфигурации сайдмаунт рассчитываются точно так же, как SAC и GTR для одного баллона, за исключением того, что давления в обоих баллонах суммируются. По сути, два баллона рассматриваются как один большой баллон.

Расчеты SAC и GTR в конфигурации сайдмаунт основаны на предположении, что оба баллона имеют одинаковый объем.

Обратите внимание, что при прочих равных условиях, SAC для баллонов разных объемов будут отличаться. Для сравнения расхода газа в конфигурации <sup>с</sup> баллонами различных объемов, вам потребуется преобразовать SAC в RMV.

Для преобразования сайдмаунт SAC в RMV используйте процедуру для одного баллона, которая описана на следующей странице. При этом рассматривайте два сайдмаунт баллона как один большой баллон.

*Общий объем <sup>=</sup>Объем баллона 1 + Объем баллона 2 Общее давление <sup>=</sup>Давление баллона 1 + Давление баллона 2* 

# **9.5. Одновременное использование нескольких трансмиттеров**

Если <sup>к</sup> компьютеру требуется подключить несколько трансмиттеров одновременно, наилучшая надежность приема сигнала достигается при использовании трансмиттеров с различными интервалами передачи данных или при использовании трансмиттеров с активным предотвращением конфликтов передачи данных серии Shearwater Swift.

При использовании двух трансмиттеров <sup>с</sup> одинаковыми интервалами передачи данных, существует вероятность того, что трансмиттеры начнут одновременно передавать свои данные компьютеру. В этом случае трансмиттеры будут мешать друг другу, что может привести <sup>к</sup> потере связи. Такой конфликт может разрешиться быстро, <sup>а</sup> может длиться 20 минут <sup>и</sup> более.

Более старые трансмиттеры Shearwater <sup>с</sup> корпусами разных цветов имеют различные интервалы передачи данных. Поэтому конфликты, связанные <sup>с</sup> одновременной передачей данных, будут быстро разрешены.

Если <sup>к</sup> компьютеру требуется подключить более двух трансмиттеров, Shearwater рекомендует использовать трансмиттеры серии Swift, которые активно "прослушивают" все трансмиттеры поблизости <sup>и</sup> динамически изменяют интервал передачи данных, чтобы избежать помех.

Не существует ограничений по количеству одновременно работающих трансмиттеров серии Swift. Более подробную информацию смотрите <sup>в</sup> руководстве по эксплуатации Shearwater Swift.

### **Использование нескольких трансмиттеров с одинаковыми интервалами передачи данных может привести <sup>к</sup> потере связи!**

Чтобы избежать помех при одновременном подключении нескольких трансмиттеров, используйте трансмиттеры <sup>с</sup> активным предотвращением конфликтов передачи данных серии Swift или более старые трансмиттеры Shearwater <sup>с</sup> корпусами разных цветов.

### **9.6. Расчет SAC**

<span id="page-49-0"></span>Поверхностный расхода воздуха (SAC) – **это скорость изменения давления <sup>в</sup> баллоне,** приведенная <sup>к</sup> давлению <sup>в</sup> 1 ата (поверхностное давление). SAC измеряется <sup>в</sup> PSI/мин или бар/мин.

Компьютер рассчитывает средний SAC за последние две минуты погружения. Данные первых 30 секунд погружения отбрасываются, чтобы не учитывать дополнительный расход газа на поддув BCD, крыла или сухого костюма.

### **SAC против RMV**

Поскольку SAC основывается на скорости изменения давления <sup>в</sup> баллоне, при его расчете размеры баллона не учитываются. Но это означает, что SAC для баллонов разных размеров будут отличаться.

RMV (Respiratory Minute Volume) – объем дыхания <sup>в</sup> минуту, т.е. это количество газа, потребляемое вашими легкими за одну минуту. Измеряется <sup>в</sup> куб.фут/мин или <sup>л</sup>/мин. RMV характеризует вашу частоту дыхания, <sup>и</sup> поэтому не зависит от размеров баллона.

### **Почему SAC, <sup>а</sup> не RMV?**

Так как RMV не зависит от размеров баллона, кажется, что он был бы лучшим выбором для расчета GTR. Тем не менее, основным недостатком RMV является требование указания точного размера каждого баллона. Эти данные легко забыть или неправильно задать.

Важным преимуществом SAC является то, что он не требует никаких настроек. Это делает его простым <sup>и</sup> самым надежным выбором. Недостаток SAC заключается <sup>в</sup> том, что его значения отличаются для баллонов разных размеров.

### **Формула SAC**

SAC рассчитывается следующим образом:

$$
SAC = \frac{\frac{P_{tank}(t_1) - P_{tank}(t_2)}{t_2 - t_1}}{\sum_{i=1}^{R_{tank}(t_1)} P_{amb,ATA}} \quad \begin{array}{l} \text{P}_{tank}(t) = \text{Tank pressure at time } t \text{ [PSI] or [Bar]} \\ \text{P}_{amb,ATA} = \text{Ambient pressure [ATA]} \end{array}
$$

где  $P_{\text{tank}}(t)$  – давление в баллоне в момент времени "t";

 $(t_2 - t_1)$  – временная выборка, равная 2 минутам;

 Pamb,ATA – среднее давление окружающей среды (<sup>т</sup>.е. глубина) за этот период времени.

Так как компьютер отображает <sup>и</sup> записывает <sup>в</sup> журнал погружений значения SAC, формула расчета RMV <sup>с</sup> помощью SAC может быть полезной. Знание своего RMV может помочь при планировании погружений <sup>с</sup> баллонами разных размеров.

### **Расчет RMV с помощью SAC – имперская система**

В имперской системе, размер баллона определяется двумя значениями – емкостью (куб.фут) <sup>и</sup> номинальным давлением (PSI).

Например, общий размер баллона составляет 80 куб.фут при давлении 3000 PSI.

Чтобы преобразовать SAC (PSI/мин) в RMV (куб.фут/мин), подсчитаем, сколько куб.фут газа содержится <sup>в</sup> баллоне под давлением 1 PSI, <sup>а</sup> затем умножим это на SAC.

Например, SAC = 23 PSI/мин для баллона 80 куб.фут при давлении 3000 PSI, дает RMV = 23 x (80/3000) = 0.61 куб.фут/мин.

### **Расчет RMV с помощью SAC – метрическая система**

В метрической системе, размер баллона определяется одним значением – физическим объемом баллона <sup>в</sup> литрах. Эта величина показывает, сколько газа содержится <sup>в</sup> баллоне под давлением 1 бар, поэтому эффективной единицей размера баллона является (л/бар).

Это упрощает преобразование SAC в RMV – просто умножьте SAC на размер баллона.

Например, SAC = 2.1 бар/мин для 10 литрового баллона дает RMV = 2.1 x 10 = 21 л/мин.

### **9.7. Расчет GTR**

<span id="page-50-0"></span>GTR (Gas Time Remaining) – это время <sup>в</sup> минутах, которое можно провести на текущей глубине при текущем расходе газа до прямого всплытия на поверхность со скоростью 10 м/мин, <sup>с</sup> учетом резервного газа. Для расчета GTR применяется усредненное значение SAC за последние две минуты погружения.

Остановки безопасности <sup>и</sup> декомпрессионные остановки не учитываются при расчетах GTR.

Для начала расчета GTR, определим давление в баллоне (P<sub>tank</sub>). Остаточное давление газа ( $\mathrm{P_{remaining}}$ ) определяется путем вычитания из давления в баллоне (P<sub>tank</sub>) резервного давления (P<sub>reserve</sub>) и давления для подъема на поверхность (Pascent):

### $P_{\text{remaining}} = P_{\text{rank}} - P_{\text{reserve}} - P_{\text{ascent}}$

Определив Premaining, разделим его на SAC <sup>и</sup> текущее давление окружающей среды, чтобы получить GTR <sup>в</sup> минутах.

**GTR = Premaining / (SAC x Pamb,ATA)** 

#### **Почему не включены остановки безопасности?**

Остановки безопасности не включены, чтобы упростить понятие GTR, <sup>и</sup> согласовать его <sup>с</sup> различными режимами, которые не включают в себя остановки безопасности.

Определить достаточное количество газа для остановки безопасности довольно просто, тем более что она требует относительно небольшого количества газа. Например, предположим, что ваш SAC составляет 1.4 бар/мин. На глубине 4.5 <sup>м</sup> давление равно 1.45 ата. На 3-<sup>х</sup> минутную остановку безопасности понадобится 1.4 х 1.45 х 3 = 6.1 бар газа. Это небольшое количество газа легко учесть при настройке резервного давления.

#### **Почему GTR не учитывает декомпрессию?**

В настоящее время Shearwater считает, что GTR является неподходящим инструментом для декомпрессионных погружений, особенно с использованием нескольких газов. Это не означает, что "AI" вообще не подходит для технического дайвинга, но при использовании нескольких газов, функция GTR становится более сложной <sup>в</sup> управлении <sup>и</sup> понимании. Например, погружение <sup>с</sup> несколькими газами может создать сложности при настройке трансмиттеров, что <sup>в</sup> свою очередь может привести <sup>к</sup> ошибкам. В целом, дополнительные сложности при эксплуатации компьютера увеличивают нагрузку на дайвера, <sup>в</sup> результате чего возрастает вероятность ошибки или неправильного использования, что не соответствует философии Shearwater.

Газ менеджмент является чрезвычайно важным <sup>и</sup> сложным видом деятельности, особенно <sup>в</sup> техническом дайвинге. Образование, обучение и планирование имеют решающее значение для правильного управления газами во время технических погружений. Shearwater полагает, что сложности <sup>в</sup> применении GTR создают большой потенциал для возникновения ошибок, который перевешивает его полезность.

#### **Компенсация отклонения реальных газов от идеальных газов не используется**

Обратите внимание, что все расчеты SAC и GTR предполагают, что газ в баллоне подчиняется законам идеального газа. Это является хорошим приближением, пока давление не превышает 200 бар. В дальнейшем, по мере увеличения давления, изменение сжимаемости газа становится более заметным фактором. В основном это является проблемой европейских дайверов, которые используют баллоны на 300 бар. Таким образом, <sup>в</sup> начале погружения, когда давление <sup>в</sup> баллоне превышает 200 бар, показания SAC завышены, что приводит <sup>к</sup> заниженным показаниям GTR (это хороший способ подстраховаться <sup>и</sup> повысить консерватизм). По ходу погружения давление <sup>в</sup> баллоне падает, проблема решается сама по себе, <sup>и</sup> показания SAC и GTR становятся более точными.

# **10. Режим часов**

<span id="page-51-0"></span>В режиме часов экран компьютера всегда включен.

Для экономии заряда аккумулятора, компьютер можно настроить на автоматическое выключение экрана, если <sup>в</sup> течение определенного периода времени не обнаруживается движение или нажатие кнопок.

[Подробные](#page-71-0) сведения <sup>о</sup> настройке таймаута можно найти на странице 72.

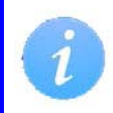

Для экономии заряда аккумулятора функция "AI" <sup>и</sup> компас всегда отключены <sup>в</sup> режиме часов.

# **10.1. Дата <sup>и</sup> время**

Для установки даты, времени <sup>и</sup> других настроек <sup>в</sup> режиме часов перейдите в меню: "Menu  $\Rightarrow$  Settings  $\Rightarrow$  Watch".

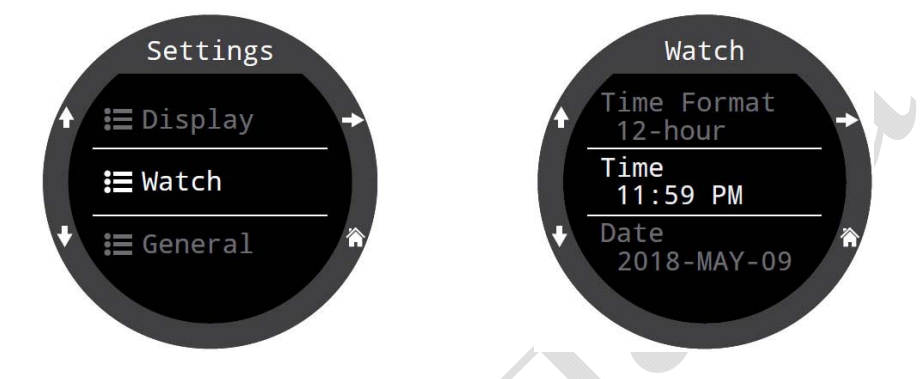

При редактировании времени секундомер <sup>и</sup> таймер обнуляются, но будильники не затрагиваются.

[Подробные](#page-72-0) сведения <sup>о</sup> настройке часов можно найти на странице 73.

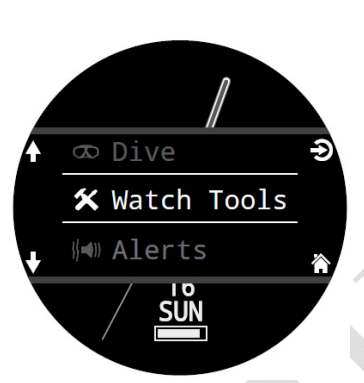

Alarm 1

Alarm<sub>1</sub> On Time

Days Everyday

12:17 PM

 $\mathbb{C}$ 

Alarm 1

# **10.2. Инструменты в режиме часов**

Все основные инструменты, доступные в режиме часов можно найти <sup>в</sup> меню:  $\text{"Menu}\Rightarrow \text{Watch Tools".}$ 

Это меню доступно <sup>в</sup> главном меню компьютера только <sup>в</sup> режиме часов.

### **Будильник**

Можно установить два независимых будильника.

Каждый будильник может срабатывать:

- одноразово;
- ежедневно;
- по будням;
- по выходным.

Каждый будильник имеет 2 варианта оповещения:

- вибросигнал;
- только визуально.

Настройки оповещений <sup>в</sup> режиме часов не зависят от настроек оповещений <sup>в</sup> режиме погружения.

При срабатывании будильника нажмите любую левую кнопку, чтобы выключить оповещение, или любую правую кнопку, чтобы включить "Дополнительный сон".

Длительность "Дополнительного сна" можно настроить <sup>в</sup> меню будильника.

ANCE,

### **Таймер**

<span id="page-52-0"></span>Таймер позволяет выполнять обратный отсчет продолжительностью до 10 часов.

Нажмите левую нижнюю кнопку "EDIT", чтобы задать продолжительность обратного отсчета <sup>и</sup> тип оповещения.

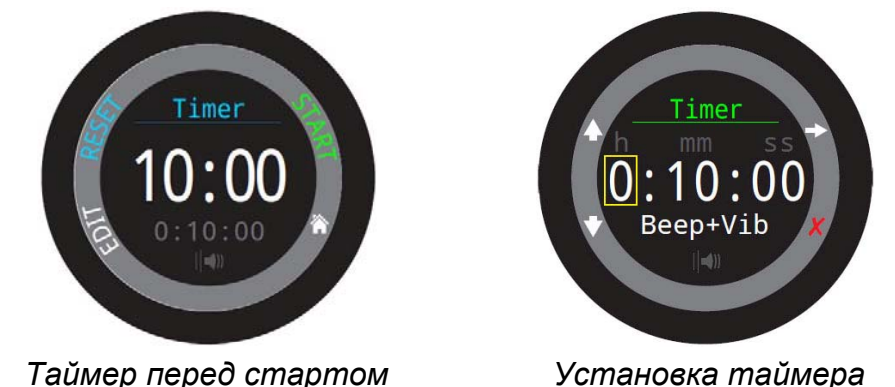

Заданные продолжительность обратного отсчета <sup>и</sup> тип оповещения отображаются серым цветом <sup>в</sup> нижней части экрана.

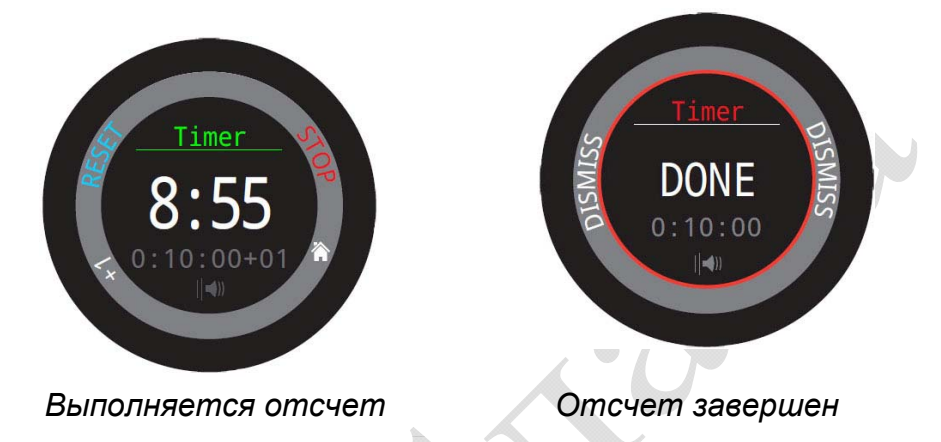

Нажмите "+1", чтобы добавить 1 минут <sup>к</sup> обратному отсчету.

Нажмите любую кнопку для сброса оповещения "Отсчет завершен".

Таймер может работать <sup>в</sup> фоновом режиме, <sup>и</sup> оповещение "Отсчет завершен" будет выдано, даже если часы выключены.

**Секундомер**

Секундомер, запущенный <sup>в</sup> режиме часов, может продолжать свою работу во всех режимах погружения, пока не будет остановлен.

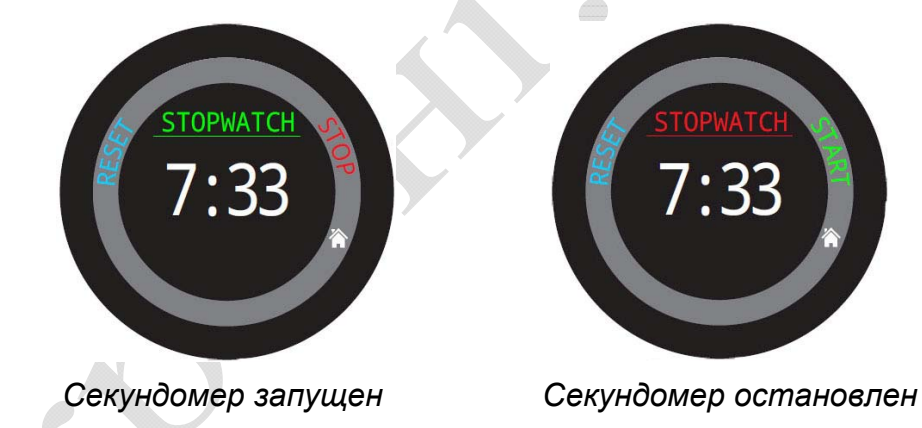

Секундомер появляется на главном экране по умолчанию <sup>в</sup> режимах боттом-таймера <sup>и</sup> фридайвинга, <sup>а</sup> во всех режимах погружения его можно вывести <sup>в</sup> настраиваемом слоте информационной строки.

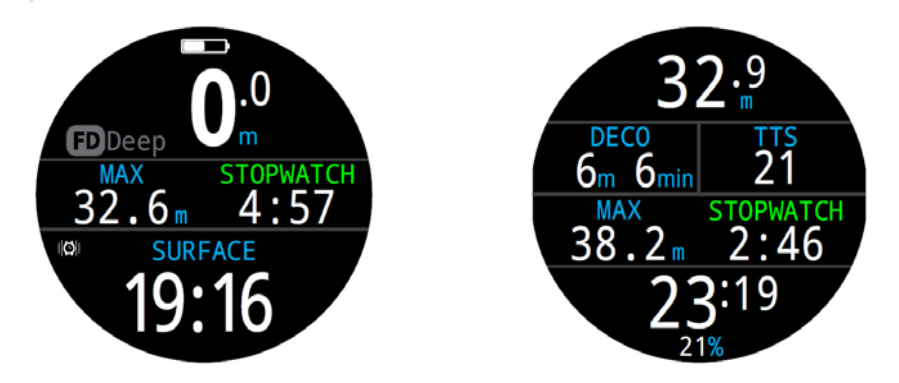

Секундомер имеет разрешение 10 мс <sup>и</sup> может работать до 24 часов <sup>в</sup> фоновом режиме, даже если часы выключены.

Секундомер можно сбросить, когда его показания не нулевые. Возможны два варианта:

- Сброс во время отсчета отсчет начинается заново, <sup>с</sup> нуля.
- Сброс во время паузы отсчет сбрасывается <sup>в</sup> ноль, секундомер продолжает стоять.

#### **Фонарик**

В режиме фонарика экран часов включается на полную яркость, обеспечивая аварийный источник света. Этот свет может оказаться полезным <sup>в</sup> темной комнате или пещере.

### **Тип циферблата**

Компьютер позволяет установить три типа циферблата: стрелочный, цифровой <sup>и</sup> орбитальный.

Для быстрого переключения между циферблатами используйте кнопку "FUNC" (это ее настройка по умолчанию).

Каждый циферблат может отображаться <sup>с</sup> различным количеством информации.

Для управления количеством информации на циферблате используйте кнопку "INFO".

### **10.3. Цветовые темы**

Доступно 15 различных вариантов цветовых тем.

Для установки цветовой темы перейдите <sup>в</sup> меню: "Menu  $\Rightarrow$  Settings  $\Rightarrow$  Display  $\Rightarrow$  Colors".

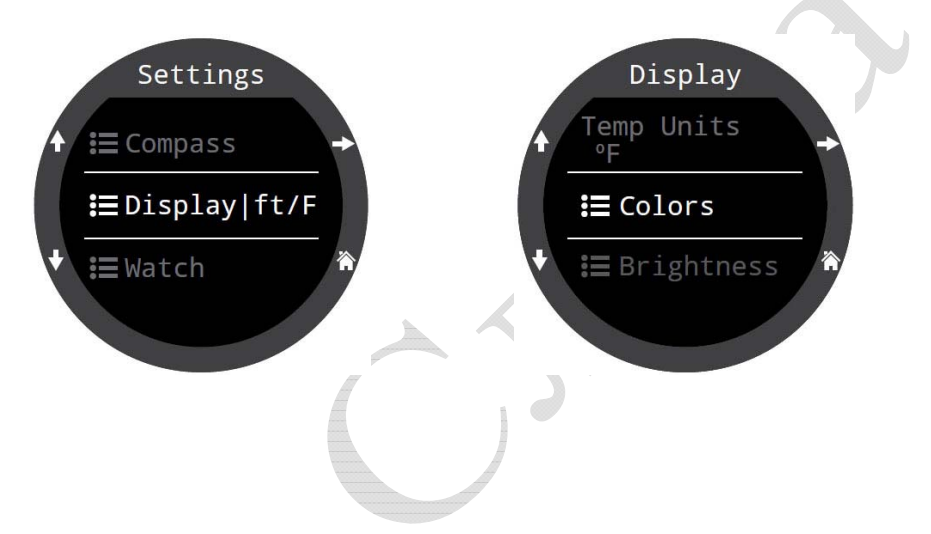

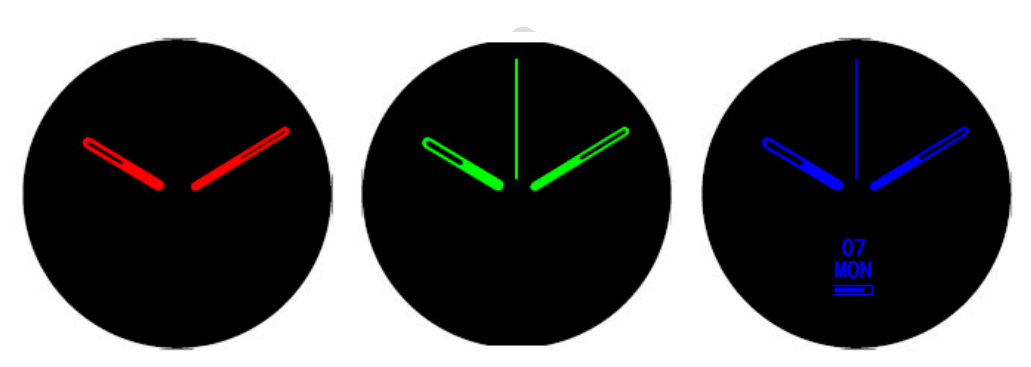

*Стрелочный циферблат*

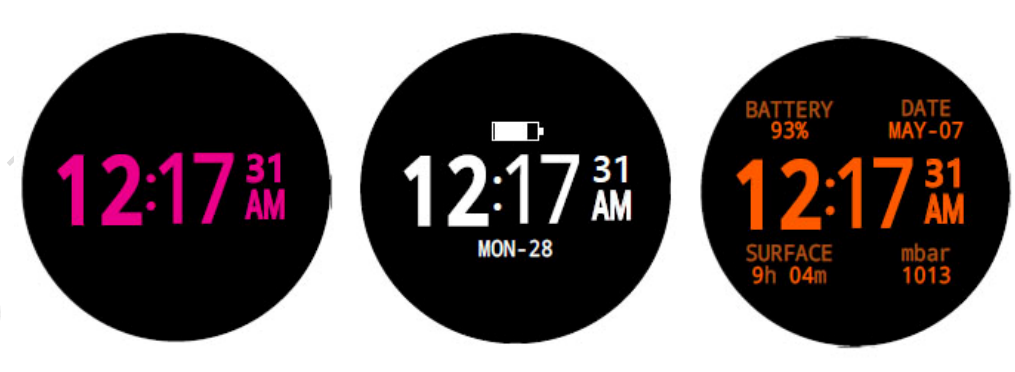

*Цифровой циферблат*

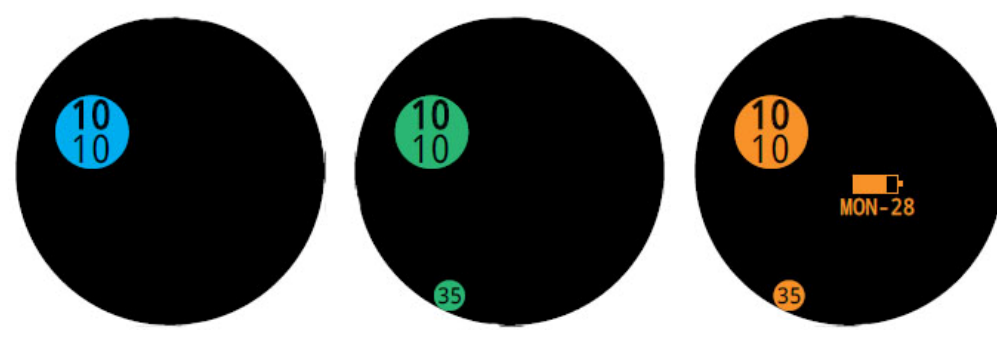

*Орбитальный циферблат*

# **11. Главное меню**

Ко всем пунктам меню можно получить доступ из главного меню, которое открывается на главном экране нажатием кнопки "MENU".

Структура главного меню существенно изменяется в каждом режиме погружения, <sup>а</sup> также при переходе с поверхностного режима <sup>в</sup> режим погружения. Наиболее часто используемые пункты располагаются в верхней части главного меню, чтобы уменьшить количество нажатий на кнопки.

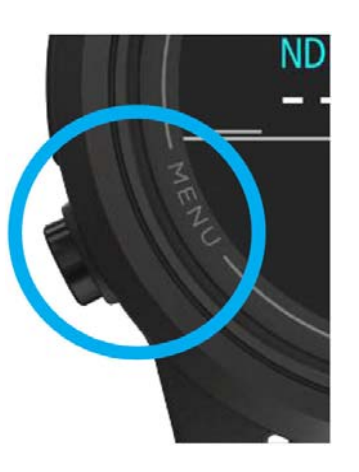

#### **Адаптивные меню**

Отображаются только те пункты меню, которые используются в текущем режиме. Это упрощает работу <sup>с</sup> компьютером, предотвращает ошибки <sup>и</sup> уменьшает количество нажатий на кнопки.

Контекстные подсказки возле кнопок упрощают навигацию по меню.

Если при нахождении <sup>в</sup> каком-либо пункте меню период бездействия превышает 1 минуту, возврат на главный экран происходит автоматически. При этом все настройки, которые были сохранены – остаются, <sup>а</sup> настройки, которые редактировались – сбрасываются.

В таблице "Структура главного меню" перечислены пункты главного меню по режимам <sup>и</sup> <sup>в</sup> том порядке, <sup>в</sup> котором они отображаются. На следующих станицах мы подробно рассмотрим каждый пункт меню.

Пункты, выделенные серым цветом, доступны только на поверхности.

# **11.1. Структура главного меню**

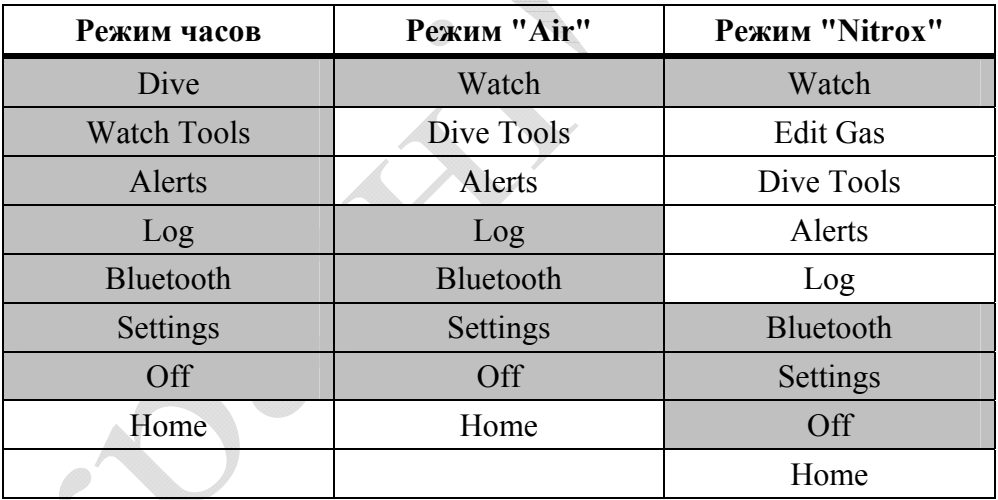

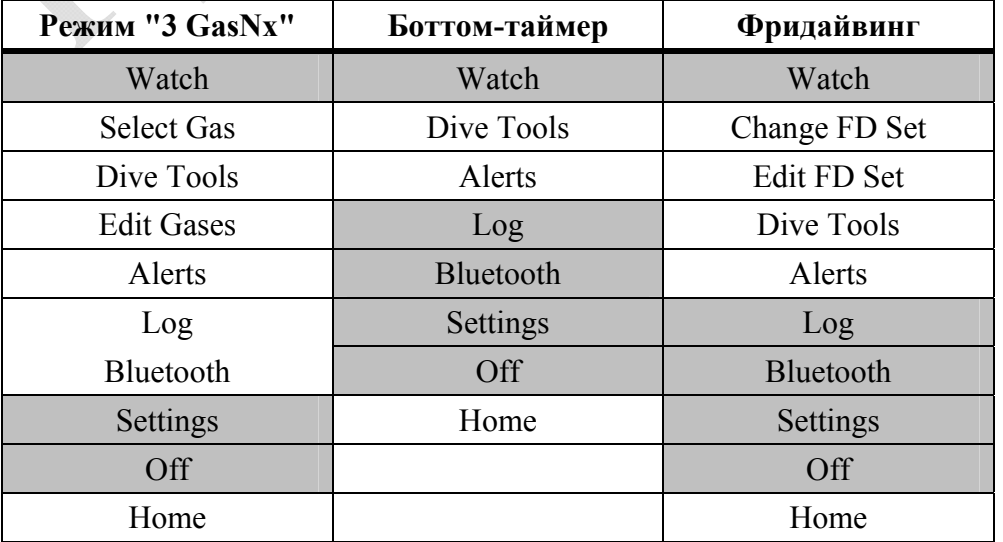

# **11.2. Dive / Watch**

**(Переключение между режимом погружения <sup>и</sup> часами)** 

В этом пункте меню выполняется переключение между режимом погружения и режимом часов. Этот пункт меню доступен только на поверхности.

### **11.3. Watch Tools (Инструменты <sup>в</sup> режиме часов)**

Доступны только <sup>в</sup> режиме часов.

Инструменты <sup>в</sup> режиме часов включают:

- Будильник.
- Таймер.
- Секундомер.
- $\bullet$  Фонарик.
- Тип циферблата.

[Подробное](#page-51-0) описание инструментов <sup>в</sup> режиме часов см. на стр.52.

# **11.4. Dive Tools**

#### **(Инструменты <sup>в</sup> режиме погружения)**

Доступны <sup>в</sup> режиме погружения, как на поверхности, так <sup>и</sup> под водой.

Инструменты <sup>в</sup> режиме погружения включают:

- $\bullet$  Компас.
- Секундомер.
- $\bullet$  Теги.
- Декопланер.
- NDL планировщик.
- Сброс средней глубины.
- Проверка вибросигнала.

Не все инструменты доступны <sup>в</sup> каждом режиме погружения. Например, декопланер не доступен <sup>в</sup> режиме фридайвинга.

[Подробное](#page-36-0) описание инструментов <sup>в</sup> режиме погружения см. на стр.37.

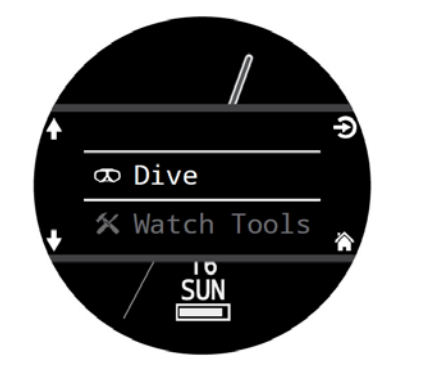

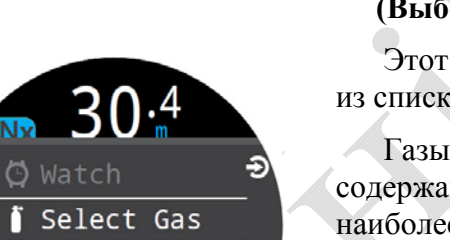

42:33

 $21m$ Select Gas 50/00 21/00  $14/55$ 

> **SBack**  $42.44$

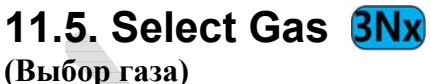

Этот пункт меню позволяет выбрать газ из списка заранее введенных газов.

Газы всегда сортируются по содержанию кислорода <sup>в</sup> смеси: от наиболее богатой кислородом смеси – <sup>к</sup> наиболее бедной.

Используйте кнопки "Вверх / вниз" для перемещения по списку газов, <sup>и</sup> кнопку "Выбор" для выбора газа.

Символ "ACT" <sup>в</sup> начале строки указывает на текущий активный газ.

Выключенные газы отображаются *пурпурным цветом*. Если выбрать такой газ, то он автоматически включится.

Выключенные газы не используются <sup>в</sup> расчете декомпрессии.

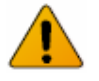

### **Газы не отключаются автоматически!**

Выбор выключенного газа включит этот газ, но газы никогда не отключаются автоматически.

С помощью меню "Edit Gas" необходимо отключить все газы, которые вы не планируете использовать во время погружения, чтобы гарантировать получение точной информации <sup>о</sup> декомпрессии.

<span id="page-56-0"></span>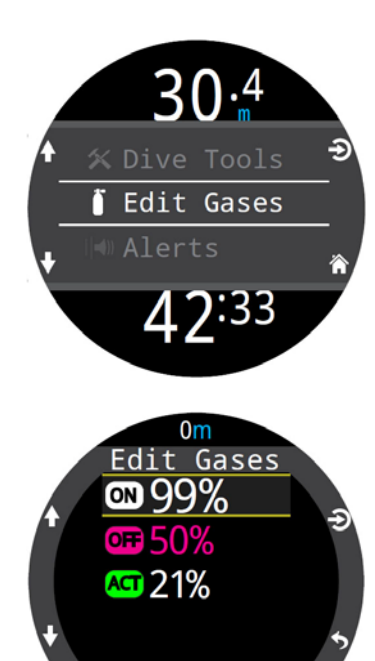

### **11.6. Edit gases (Редактирование газов)**

Это меню <sup>в</sup> режиме "3 GasNx" (доступно и на поверхности <sup>и</sup> во время погружения) позволяет редактировать до 3 газов.

Примечание: Если вы хотите редактировать газ для какого-либо режима погружения, вы должны находиться <sup>в</sup> этом режиме.

Для каждого газа задается процентное содержание кислорода, оставшаяся часть газа по умолчанию является азотом. Вы также можете включить или выключить этот газ.

Прокрутите список газов <sup>с</sup> помощью кнопок "Вверх / вниз" <sup>и</sup> выберите газ, который хотите редактировать. Содержание газа редактируются поразрядно. *Желтое поле* показывает на редактируемый разряд.

#### **ПРИМЕЧАНИЕ:**

**SBack**  $0:00$ 

Символ **"АCT"** обозначает активный газ. Вы не можете удалить активный газ. При попытке удалить активный газ компьютер выдаст сообщение об ошибке. Активный газ можно редактировать, но нельзя устанавливать нулевое содержание кислорода.

Символ **"ON"** показывает, что газ включен <sup>в</sup> расчет декомпрессии, **"OFF"** – не участвует <sup>в</sup> расчете декомпрессии.

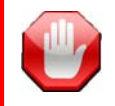

### **Отключите все газы, которые вы не планируете использовать!**

Алгоритм декомпрессии предполагает, что дайвер имеет при себе и планирует использовать каждый газ, который <sup>в</sup> данный момент включен. Если оставить включенными газы, которые не предполагается использовать во время погружения, это приведет <sup>к</sup> неточному прогнозу TTS <sup>и</sup> длительности декомпрессии.

### **11.7. Edit Gas (Редактирование газа)**

Это меню <sup>в</sup> режиме "Найтрокс" (доступно <sup>и</sup> на поверхности <sup>и</sup> во время погружения) позволяет редактировать ваш дыхательный газ.

Примечание: Если вы хотите редактировать газ для какого-либо режима погружения, вы должны находиться <sup>в</sup> этом режиме.

Обратите внимание, что редактирование дыхательного газа во время погружения используется только <sup>в</sup> аварийной ситуации, когда вы остались без своего газа и вынуждены воспользоваться газом напарника, содержание кислорода <sup>в</sup> котором отличается от вашего газа.

# **11.8. Change FD Set**

#### **(Переключение шаблонов <sup>в</sup> режиме фридайвинга)**

Это меню позволяет переключать заранее настроенные шаблоны <sup>в</sup> режиме фридайвинга.

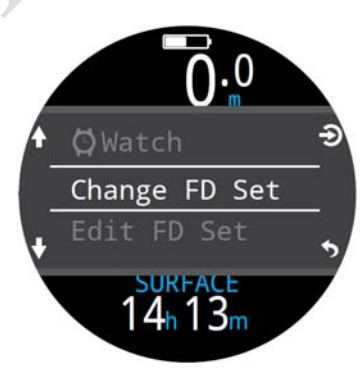

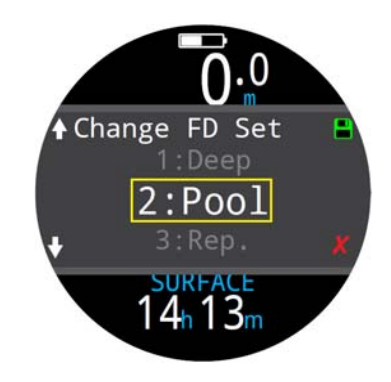

# **11.9. Edit FD Set**

**(Настройка шаблонов <sup>в</sup> режиме фридайвинга)** 

Позволяет редактировать текущий шаблон <sup>в</sup> режиме фридайвинга.

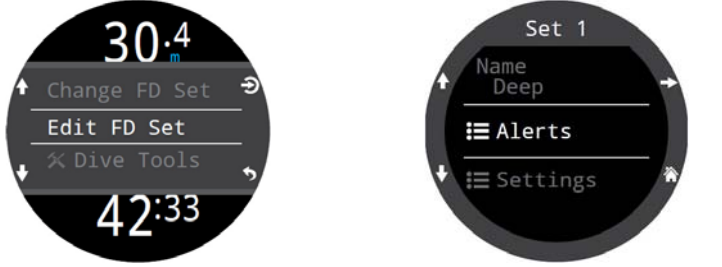

Шаблон – это набор параметров, настроенный для конкретной разновидности погружения (<sup>в</sup> данном случае – фридайвинга).

### **Name**

#### **(Редактирование имени шаблона)**

Позволяет переименовывать шаблон. Имя шаблона может содержать до четырех букв <sup>и</sup> на поверхности отображается правее значка "FD".

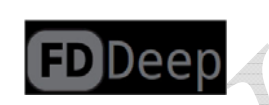

По умолчанию, шаблоны настроены для следующих погружений:

- "Deep" глубокое погружение.
- "Pool" тренировка в бассейне.
- "Repetitive" повторяющиеся погружения.

#### **Alerts (Настройка сообщений)**

Позволяет настроить сообщения для текущего шаблона. Сообщения срабатывают по глубине или по времени.

Сообщения появляются на 4 секунды или пока не будут сброшены. Кроме того, каждому сообщению можно назначить свои собственные независимые звуковые <sup>и</sup> вибрационные сигналы.

### **Обязательно проверьте работу вибросигнала перед погружением!**

Вы должны убедиться, что вибросигнал функционирует, и вы можете почувствовать его через свой гидрокостюм. Работу вибросигнала можно протестировать <sup>в</sup> меню: "Menu  $\Rightarrow$  Dive Tools  $\Rightarrow$  [Test Alerts" \(](#page-38-0)страница 39).

### **Типы сообщений <sup>в</sup> режиме фридайвинга**

Оповещение – выводится *голубым цветом*.

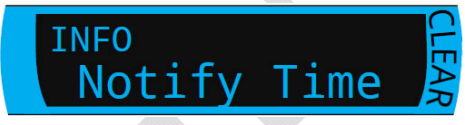

Предупреждение – выводится *желтым цветом*.

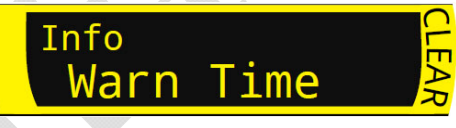

Тревога – выводится *красным цветом*.

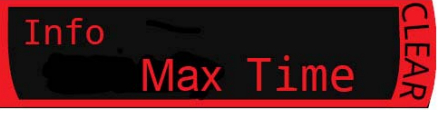

### **Перечень сообщений <sup>в</sup> режиме фридайвинга**

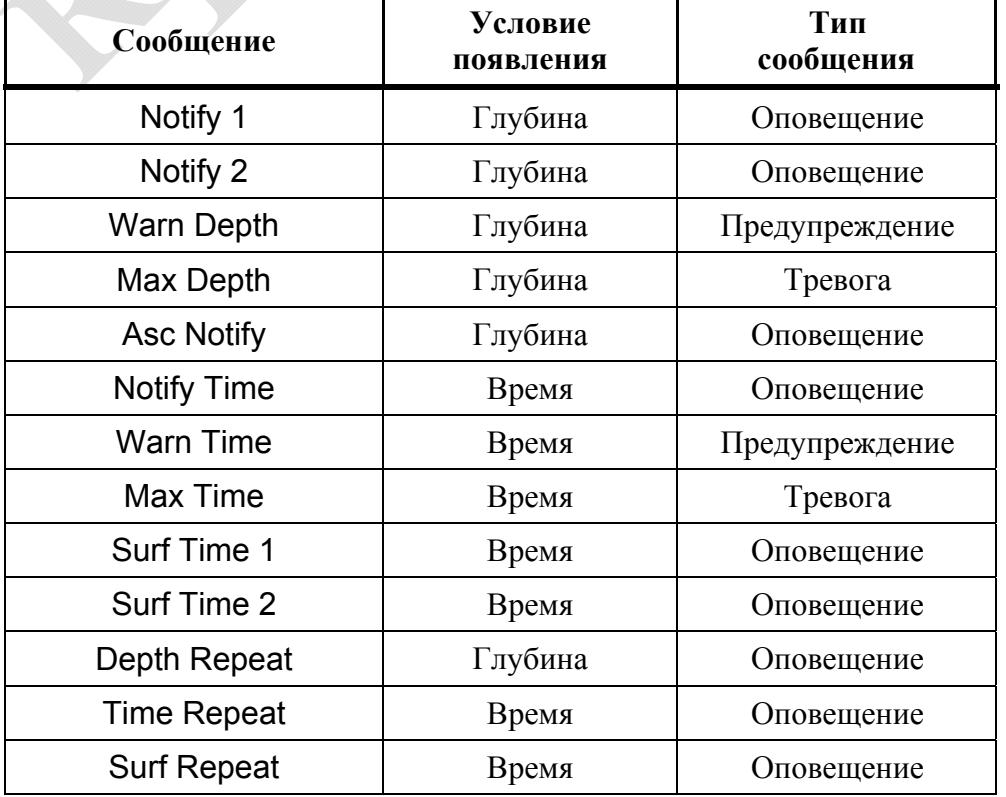

### **Settings (Настройка параметров шаблона)**

#### **Water Type**

Соленая или пресная вода.

Эта настройка влияет на показания глубины, поскольку соленая вода более плотная.

#### **Start Depth**

Пороговая глубина начала погружения.

#### **End Depth**

Пороговая глубина окончания погружения.

#### **Start Delay**

Задержка перед началом погружения.

#### **End Delay**

Задержка после окончания погружения.

### **11.10. Alerts (Настройка вибросигнала)**

Позволяет включать / выключать вибросигнал.

Доступно во всех режимах, как на поверхности, так <sup>и</sup> под водой.

Содержит два режима:

- Вибросигнал включен.
- Вибросигнал отключен.

Статус вибросигнала можно увидеть на следующих экранах:

- Экран приветствия.
- Поверхностный экран.

Настройка вибросигнала, выполненная <sup>в</sup> этом пункте меню, является приоритетной относительно настройки, выполненной <sup>в</sup> разделе "Menu  $\Rightarrow$  Settings  $\Rightarrow$  Dive".

[Дополнительную](#page-63-0) информацию <sup>о</sup> настройке [вибросигнала](#page-63-0) можно найти на [странице](#page-63-0) 64.

Примечание: таймер <sup>и</sup> будильник имеют свои собственные настройки сообщений (для каждого отдельного взятого таймера / будильника) <sup>и</sup> не зависят от настроек, выполненных <sup>в</sup> этом разделе.

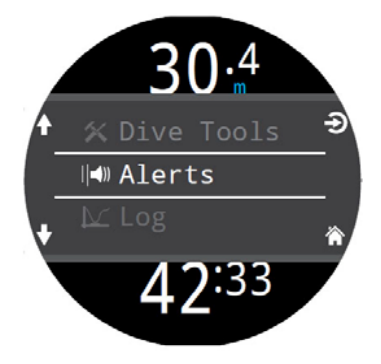

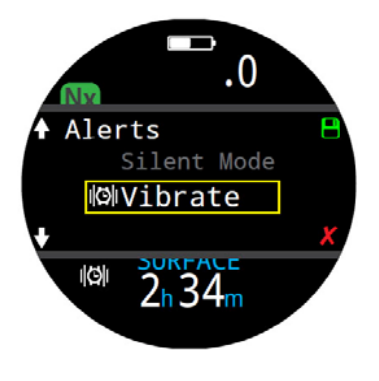

### **11.11. Log (Журнал погружений)**

Во встроенном журнале может храниться около 400 часов погружений. По умолчанию частота выборки составляет 10 секунд.

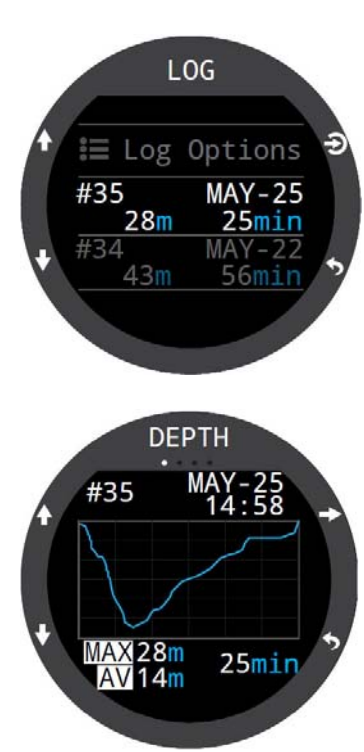

С помощью кнопок "Вверх / вниз" прокручивайте первую страницу, чтобы увидеть весь список ваших погружений.

Выберите нужное погружение, нажав кнопку "Выбор".

С помощью кнопок "Вверх / вниз" листайте информационные экраны <sup>с</sup> подробной информацией <sup>о</sup> погружении.

Информация <sup>о</sup> погружении содержит:

- номер погружения;
- дату <sup>и</sup> время погружения;
- максимальную глубину;
- среднюю глубину;
- длительность погружения;
- график изменения температуры;
- начальное и конечное давление <sup>в</sup> баллонах;
- SAC:
- режим погружения;
- поверхностный интервал;
- поверхностное давление;
- декомпрессионные установки;
- начальное и конечное значение %ЦНС.

#### **Log Options (Настройка параметров журнала погружений)**

Это подменю используется для редактирования порядкового номера погружения. Это полезно, если вы хотите, чтобы нумерация погружений в журнале компьютера соответствовала нумерации <sup>в</sup> вашем логбуке.

Кроме того, здесь вы также можете удалить погружение или восстановить удаленное погружение.

# **11.12. Bluetooth**

Bluetooth используется для обновления прошивки или загрузки журнала погружений.

Используйте эту функцию для инициализации Bluetooth на вашем дайвкомпьютере.

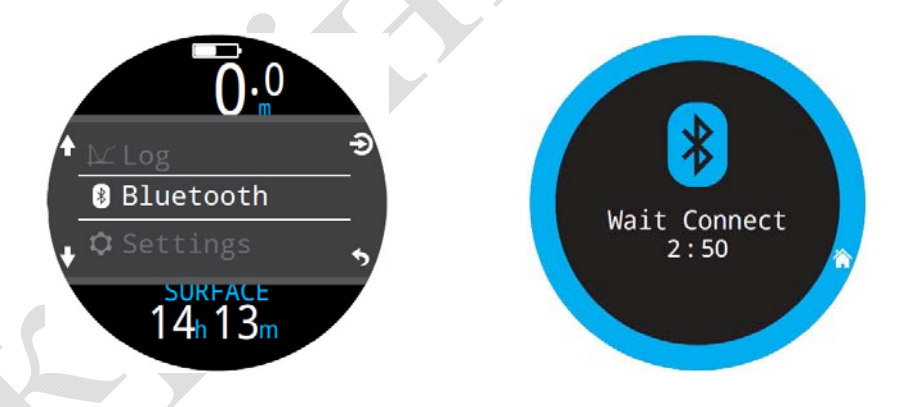

### **11.13. Off (Выключение компьютера)**

Эта функция переводит компьютер <sup>в</sup> "спящий" режим. В этом режиме экран выключается, однако компьютер продолжает обрабатывать информацию по насыщению тканей, что необходимо для повторных погружений.

Функция "Off" никогда не появляется во время погружения. Она также не появляется на поверхности до тех пор, пока не истечет "End Dive Delay" (время задержки выхода из режима погружения) или погружение не будет завершено вручную.

### **11.14. End Dive**

#### **(Принудительное завершение погружения)**

Это меню появляется вместо меню "Off", когда компьютер уже на поверхности, но еще не истекло время, заданное параметром "End Dive Delay" (время задержки выхода из режима погружения).

Используйте это меню, если хотите выйти из режима погружения раньше.

60

# **12. Меню "Settings"**

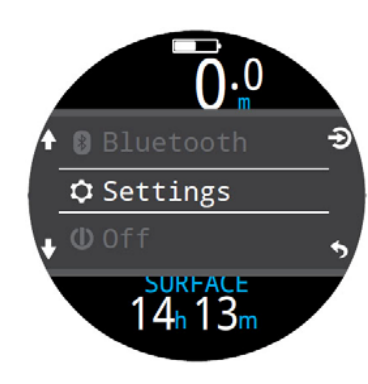

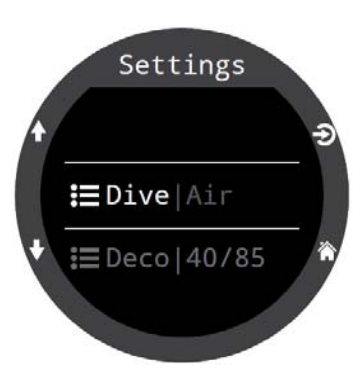

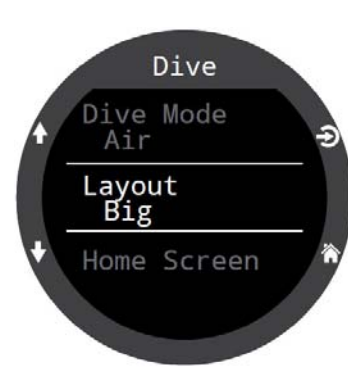

Меню "Settings" находится <sup>в</sup> главном меню компьютера <sup>и</sup> доступно только на поверхности.

# **12.1. Dive**

Первым пунктом меню "Settings" является раздел "Dive", <sup>в</sup> котором можно выполнить следующие настройки:

- Dive Mode.
- Layout.
- Home Screen.
- FUNC Button.
- Water Type.
- End Dive Delay.
- Log Rate.
- Alerts.
- PPO2 Limits

Для удобства, <sup>в</sup> правой части строки, <sup>в</sup> которой расположен пункт меню "Dive", серым цветом отображается текущий режим погружения (<sup>в</sup> данном случае – "Air").

Все настройки <sup>в</sup> разделе "Dive" устанавливаются для каждого режима погружения <sup>и</sup> не зависят друг от друга.

Например, конфигурация главного экрана <sup>в</sup> режиме "Air" не зависит от конфигурации главного экрана <sup>в</sup> режиме "3 GasNx". Точно также для каждого режима погружения можно выполнить свою независимую настройку функциональной кнопки "FUNC".

### **Dive Mode (Выбор режима погружения)**

Доступны 5 режимов погружения:

- $\bullet$  Air (Воздух).
- Nitrox (Найтрокс до  $40\%$ , один газ).
- 3 GasNx (Найтрокс до 100%, три газа).
- Gauge (Боттом-таймер).
- $\bullet$  Freedive (Фридайвинг).

Т.к. <sup>в</sup> режимах боттом-таймера <sup>и</sup> фридайвинга не производится расчет декомпрессии, вся информация <sup>о</sup> насыщении тканей сбрасывается при входе или выходе из этих режимов.

[Подробнее](#page-9-0) <sup>о</sup> режимах погружений читайте на стр.10.

### **Layout (Выбор размера шрифта на главном экране)**

В каждом режиме погружения, наиболее важная информация на главном экране компьютера может отображаться двумя различными размерами шрифта – стандартным <sup>и</sup> большим.

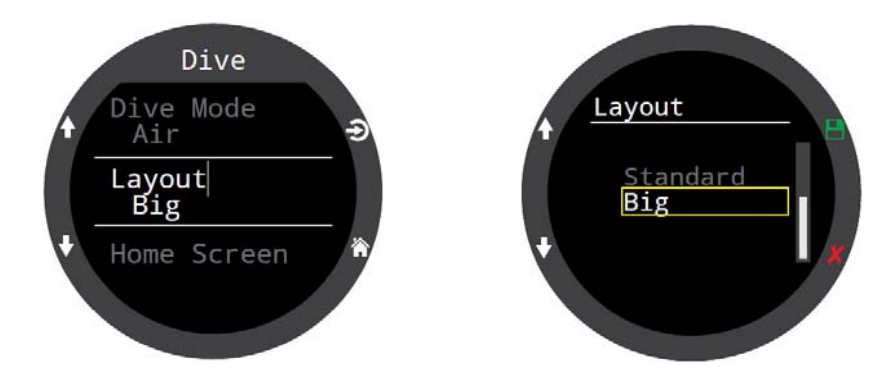

Для каждого режима погружения размер шрифта на главном экране устанавливается независимо друг от друга.

[Подробнее](#page-10-0) <sup>о</sup> размере шрифта на главном экране читайте на стр.11.

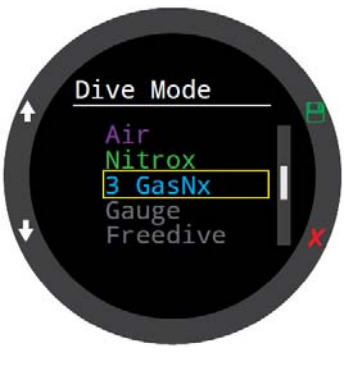

### **Home Screen (Настройка информационной строки)**

<span id="page-61-0"></span>Этот раздел используется для настройки слотов первой страницы информационной строки на главном экране.

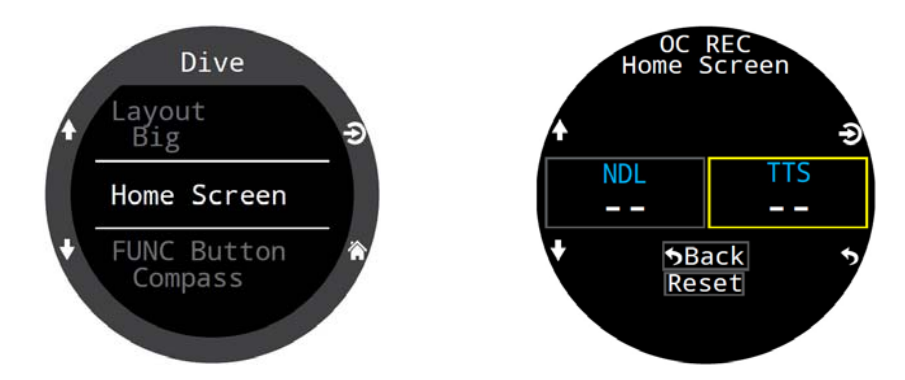

Главный экран <sup>с</sup> большим шрифтом позволяет пользователю настроить только правый слот информационной строки, так как левый слот зарезервирован для отображения NDL.

Нажмите кнопу "Выбор", чтобы подтвердить настройку правого слота и открыть список доступных опций. С помощью кнопок "Вверх / вниз" выберите необходимую опцию, <sup>и</sup> подтвердите ваш выбор еще одним нажатием на кнопку "Выбор".

Главный экран со стандартным шрифтом позволяет пользователю настроить все слоты информационной строки.

Выберите количество слотов, которое вы хотите использовать <sup>в</sup> информационной строке, <sup>а</sup> затем приступите <sup>к</sup> выбору информации, которую вы хотите отображать <sup>в</sup> каждом слоте.

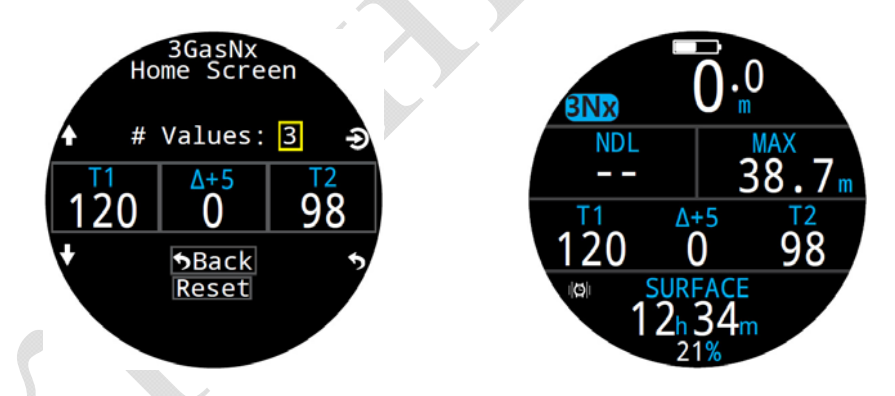

Правый слот декомпрессионной строки также может быть настроен пользователем. По умолчанию отображается максимальная глубина.

Подробнее <sup>о</sup> [пользовательской](#page-20-0) настройке главного экрана читайте <u>на [странице](#page-20-0) 21.</u>

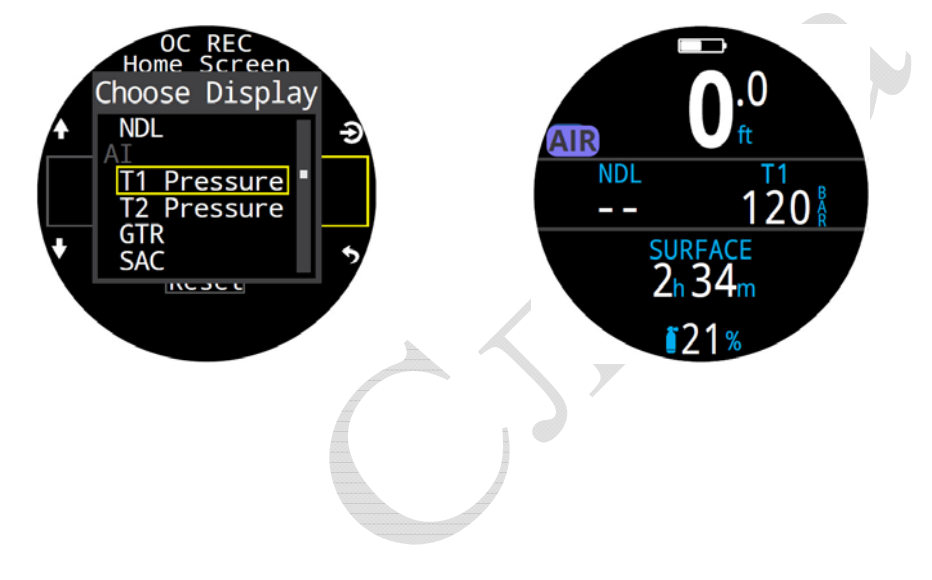

### **FUNC Button (Настройка функциональной кнопки)**

Этот раздел используется для настройки функциональной кнопки.

Кнопка FUNC (верхняя правая кнопка) позволяет пользователю назначить ей вызов наиболее часто используемой функции. Для каждого режима погружения может быть назначена своя независимая функция.

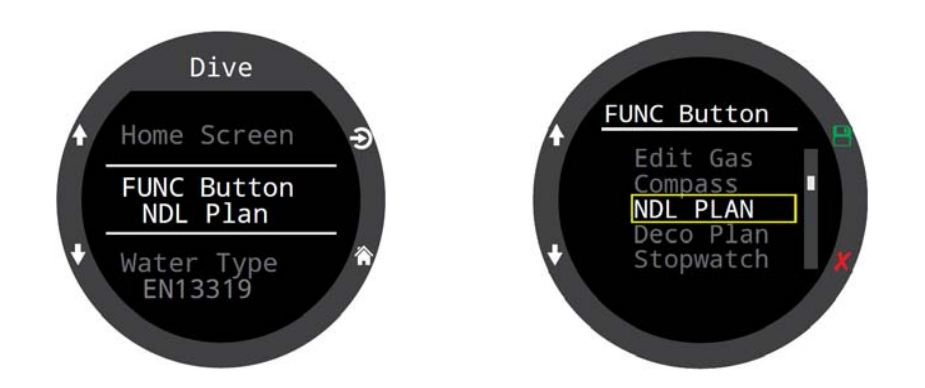

В таблице перечислены функции, которые можно назначить функциональной кнопке <sup>в</sup> режиме погружения. Некоторые функции доступны только <sup>в</sup> определенных режимах погружения. В этом случае, в правой части таблицы помещается соответствующий значок, который подсказывает, <sup>в</sup> каком режиме погружения доступна данная функция. Отсутствие значка говорит <sup>о</sup> том, что эта функция доступна во всех режимах погружения.

### **Функции, которые можно назначить функциональной кнопке <sup>в</sup> режиме погружения**

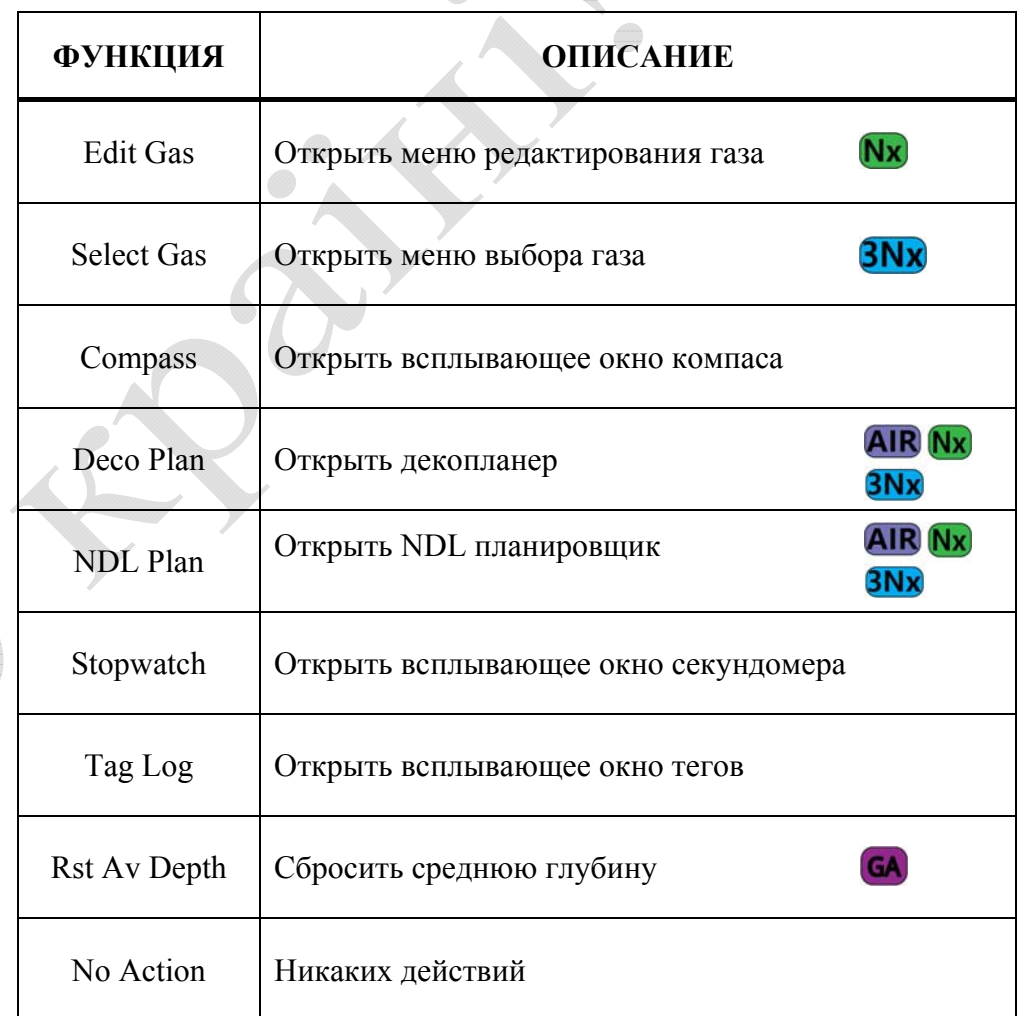

### **Water Type (Настройка солености воды)**

<span id="page-63-0"></span>Глубина погружения измеряется косвенно, путем пересчета измеренного давления <sup>в</sup> метры водяного столба, <sup>с</sup> учетом плотности воды <sup>в</sup> результате засоления.

Доступные настройки солености:

- $\bullet$  Fresh пресная вода, соленость 1.00 гр/см3.
- $\bullet$  EN13319 (по умолчанию) соленость 1.02 гр/см3 (<sup>в</sup> соответствии <sup>с</sup> Европейским стандартом EN13319).
- Salt соленая вода, соленость 1.03 гр/см3.

Плотности пресной <sup>и</sup> соленой воде отличаются примерно на 3%. Соленая вода, будучи плотнее, покажет меньшую глубину для одного <sup>и</sup> того же давления, по сравнению <sup>с</sup> пресной водой.

### **End Dive Delay**

#### **(Настройка задержки выхода из режима погружения)**

После выхода на поверхность, компьютер автоматически выходит из режима погружения через определенный промежуток времени, который устанавливается <sup>в</sup> этом разделе.

Задержка выхода из режима погружения может устанавливаться <sup>в</sup> диапазоне от 10 секунд (по умолчанию) до 10 минут.

Если вы хотите объединить короткие поверхностные интервалы <sup>в</sup> одно погружение, установите более длительную задержку. Если вы хотите быстро выходить из режима погружения, установите более короткую задержку.

### **Log Rate**

#### **(Настройка частоты выборки журнала погружений)**

В этом разделе устанавливается частота выборки журнала погружений. Чем выше частота выборки, тем <sup>с</sup> более высоким разрешением сможет записываться погружение, <sup>и</sup> тем больше памяти компьютера понадобится для этого.

По умолчанию, частота выборки составляет 1 секунду для режима фридайвинга <sup>и</sup> 10 секунд для всех остальных режимов.

Максимальная частота выборки составляет 1/4 секунды для режима фридайвинга <sup>и</sup> 2 секунды для всех остальных режимов.

### **Alerts (Настройка вибросигнала)**

Этот раздел позволяет изменять настройку вибросигнала <sup>в</sup> двух подразделах, независимо друг от друга:

- "Warning Vibrate" предупреждения.
- "Dive Events Vibrate" события во время погружения.

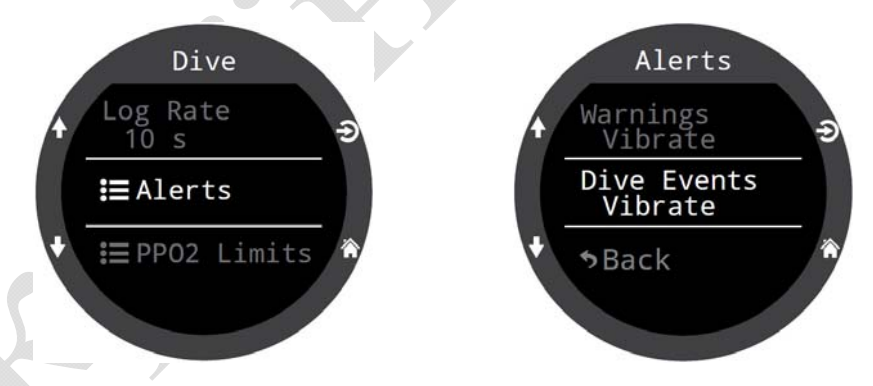

Обратите внимание, что этот раздел имеет более низкий приоритет, чем меню "Alerts" <sup>в</sup> главном меню, последующие настройки <sup>в</sup> котором отменяют настройки, выполненные <sup>в</sup> этом разделе.

Настройки, выполненные <sup>в</sup> этом разделе, относятся только <sup>к</sup> текущему режиму погружения.

Два режима настройки:

- Вибросигнал включен.
- Вибросигнал отключен.

[Подробнее](#page-22-0) <sup>о</sup> различных типах сообщений читайте на странице 23.

Полный список [сообщений](#page-79-0) смотрите на странице 80.

#### **PPO2 Limits (Настройка лимитов РРО2)**

<span id="page-64-0"></span>Этот раздел используется для настройки лимитов РРО2.

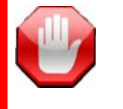

### **Предупреждение!**

Не изменяйте настройки лимитов РРО2, если полностью не понимаете, как это работает.

Все значения РРО2 приведены <sup>в</sup> абсолютных атмосферах (ата), 1 ата = 1.013 бар.

Лимиты **OC MOD PPO2** <sup>и</sup> **OC Deco PPO2** определяют: максимальную рабочую глубину газа MOD, порог срабатывания предупреждения <sup>о</sup> высоком уровне РРО2 <sup>и</sup> глубину переключения декогазов.

Лимиты PPO2 работают по следующему алгоритму:

1. Значение **ОС MOD PPO2** используется во время донной части погружения при расчете максимальной рабочей глубины для доступного газа с самым низким уровнем кислорода.

2. Значение **ОС Deco PPO2** используется для газов, с содержанием кислорода более 40% (то есть предполагается, что они являются декогазами), за исключением пункта №1.

3. Значение **ОС MOD PPO2** используется до начала декомпрессии для газов <sup>с</sup> содержанием кислорода 40% <sup>и</sup> ниже. Во время декомпрессии используется значение Deco PPO2, за исключением пункта №1.

4. При приближении <sup>к</sup> пороговому значению компьютер использует условный "буферный диапазон" ±0.03 ата. При входе <sup>в</sup> буферный диапазон РРО2 отобразится *желтым цветом*.

### **OC Low PPO2**

OC Low РРO2 = 0.18 ата по умолчанию.

Отображается *мигающим красным цветом*, если достигнет меньшего значения.

#### **OC MOD PPO2**

Определяет максимальную рабочую глубину донного газа. OC MOD РРO2 = 1.4 ата по умолчанию.

Отображается *мигающим красным цветом*, если достигнет большего значения в донной фазе погружения.

#### **OC Deco PPO2**

Определяет максимальную рабочую глубину декомпрессионного газа. OC Deco РРO2" = 1.61 ата по умолчанию.

Отображается *мигающим красным цветом*, если достигнет большего значения <sup>в</sup> декомпрессионной фазе погружения.

Прогноз TTS <sup>и</sup> длительности декомпрессии предполагает, что декогаз, используемый на данной глубине, является газом <sup>с</sup> наибольшим уровнем РРO2, но не превышающим значение параметра "OC Deco PPO2". Кроме того, газы, предлагаемые для переключения (когда текущий газ выводится на экран *желтым цветом*), определяются этим параметром. Если вы изменяете значение "OC Deco PPO2", пожалуйста, понимайте его эффект. Например, если понизить "OC Deco PPO2" до 1.50 ата, то кислород (99/00) станет недопустимым на 6 метровой глубине.

#### **Reset Limits**

Сброс всех лимитов РРО2 для текущего режима погружения <sup>к</sup> значениям по умолчанию.

**Примечание:** предупреждения об опасности **"Low PPO2"** или **"High PPO2"** появляются на экране компьютера, если лимиты РРО2 нарушены более чем на 30 секунд.

# **12.2. Deco Menu**

Этот раздел позволяет настроить алгоритм декомпрессии.

Для удобства, <sup>в</sup> правой части строки, <sup>в</sup> которой расположен пункт меню "Deco", серым цветом отображается текущий Градиент фактор ( в данном случае – 40/85).

Настройки, выполненные в этомразделе, относятся только к текущему режиму погружения.

#### **Deco Model (Выбор декомпрессионной модели)**

Этот раздел позволяет выбрать модель расчета декомпрессии. Доступен алгоритм Бульмана ZHL-16C & GF.

#### **GF Conserv (Настройка консерватизма)**

Компьютер имеет три фиксированных уровня консерватизма, <sup>а</sup> также позволяет пользователю самому настроить уровень консерватизма:

- Низкий (45/95).
- Средний (40/85).
- Высокий (35/75).
- Пользовательский.

По умолчанию установлен средний уровень консерватизма.

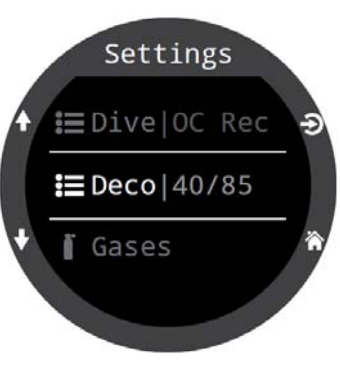

Deco

Deco Model ZHL16C+GF GF Conserv. Med 40/85

Last Stop  $3<sub>m</sub>$ 

GF Conserv.

45/95 40/85 High 35/75 Custom

В пользовательском режиме Градиент факторы "GF Low" <sup>и</sup> "GF High" настраиваются отдельно.

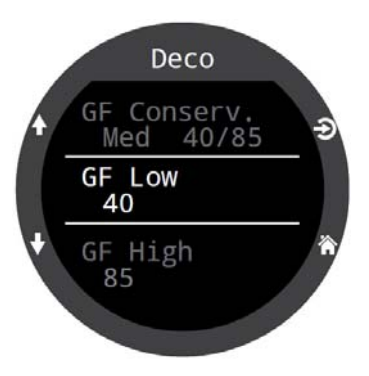

#### [Подробнее](#page-26-0) о декомпрессии и Градиент факторах читайте на стр.27.

Для более ясного понимания концепции Градиент фактора прочтите превосходные статьи Эрика Бейкера:

- "Объяснение путаницы по поводу [Глубоких](#page-83-0) остановок".
- "Понятие М-[значений](#page-92-0)".

### **Last Stop (Настройка последней декоостановки)**

Этот раздел позволяет задать глубину последней декоостановки. Доступны два значения: 3 <sup>м</sup> (10 фут) и 6 <sup>м</sup> (20 фут). Заметим, что это настройка не влияет на расчет декомпрессии, <sup>а</sup> только увеличивает точность прогноза TTS.

Скорость декомпрессии связана с парциальным давлением вдыхаемого инертного газа. При дыхании смесью с высоким содержанием инертного газа глубина последней остановки может существенно повлиять на необходимое время декомпрессии. При дыхании чистым кислородом глубина последней остановки не имеет особого значения, так как доля вдыхаемого инертного газа равна нулю.

Эта настройка не влияет на остановку безопасности, так как она управляется по другому алгоритму. Настройка остановки безопасности описана на следующей странице.

#### **Safety Stops (Настройка остановки безопасности)**

Этот раздел позволяет задать следующие параметры остановки безопасности:

- Выключена.
- $\bullet$  3 минуты.
- $\bullet$  4 минуты.
- $\bullet$  5 минут.
- Адаптированная.

Адаптированная остановка

безопасности длится:

- 3 минуты, если глубина погружения не превышала 30 метров <sup>и</sup> NDL-время не опускалось ниже 5 минут.
- 5 минут, если глубина погружения превышала 30 метров или NDL-время опускалось ниже 5 минут.

[Подробнее](#page-24-0) об остановке безопасности <u>читайте на [странице](#page-24-0) 25.</u>

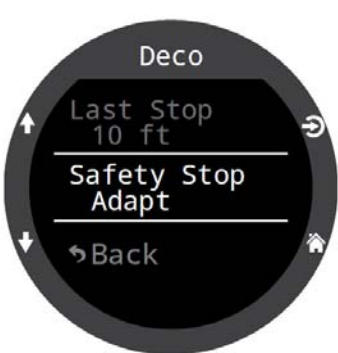

# **12.3. Gas / Gases**

Этот раздел аналогичен разделу <u>"Menu ⇒ [Edit Gas / Gases" \(](#page-56-0)стр.57)</u>, но он расположен более удобно, так как находится вместе <sup>с</sup> другими настройками погружения.

# **Nitrox Mode**

Это меню позволяет редактировать ваш дыхательный газ <sup>в</sup> режиме "Найтрокс". Процентное содержание кислорода <sup>в</sup> газе можно задать <sup>в</sup> диапазоне от 21% до 40%.

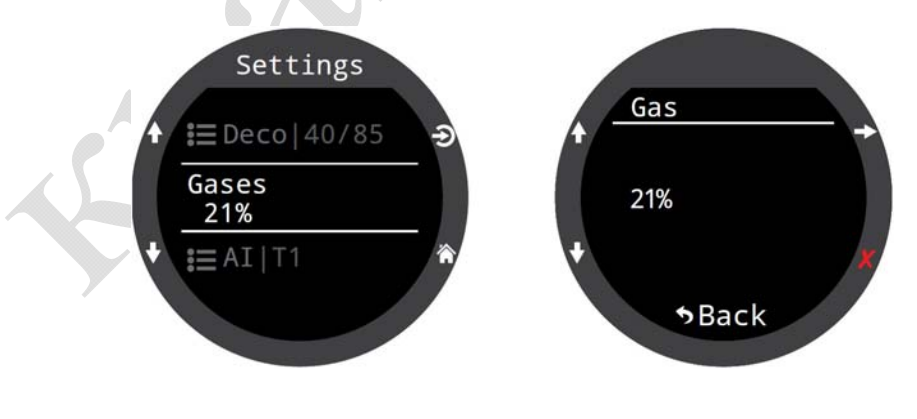

# **3 GasNx**

Это меню позволяет редактировать до трех газов <sup>в</sup> режиме "3 GasNx". Процентное содержание кислорода <sup>в</sup> газе можно задать <sup>в</sup> диапазоне от 21% до 99%.

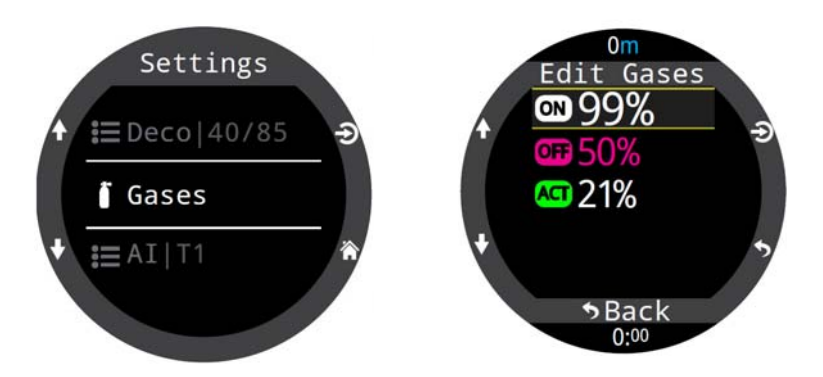

# **12.4. AI**

Все настройки "AI" должны быть выполнены на поверхности перед входом <sup>в</sup> воду, так как раздел "Settings" не доступен во время погружения.

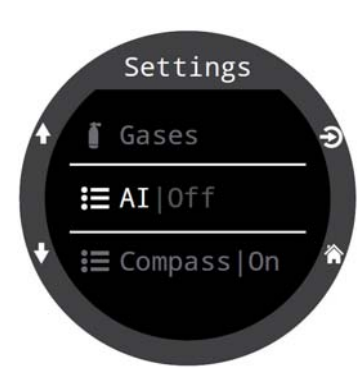

### **AI Mode**

<span id="page-67-0"></span>Этот раздел используется для включения / выключения функции "AI".

При включении "AI" расход энергии увеличивает примерно на 10%.

"AI" никогда не включается <sup>в</sup> режиме часов.

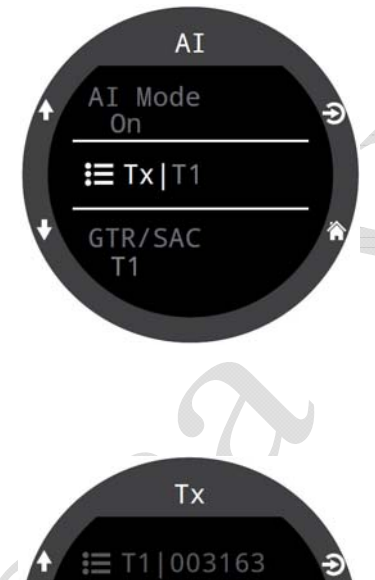

### **Tx Setup**

<span id="page-67-1"></span>Этот раздел предназначен для индивидуальной настройки трансмиттеров. Можно настроить до 4-<sup>х</sup> трансмиттеров.

 $E = T2 | 002866$ 

**IE T3 | 003227** 

### **Выключайте функцию "AI", если трансмиттер отсутствует!**

Включенный "AI" при отсутствующем трансмиттере может оказать негативное воздействие на заряд аккумулятора. Когда связанный <sup>с</sup> компьютером трансмиттер не отзывается, компьютер переходит <sup>в</sup> режим сканирования на высокой мощности. Это увеличивает расход энергии приблизительно на 25% и более, по сравнению <sup>с</sup> выключенным "AI". После того, как связь установлена, мощность падает, <sup>и</sup> расход энергии остается примерно на 10% выше, чем при выключенном "AI".

### **Transmitter On / Off**

Этот раздел позволяет выключить трансмиттер, который <sup>в</sup> данный момент не используются. Это позволяет сэкономить заряд аккумулятора.

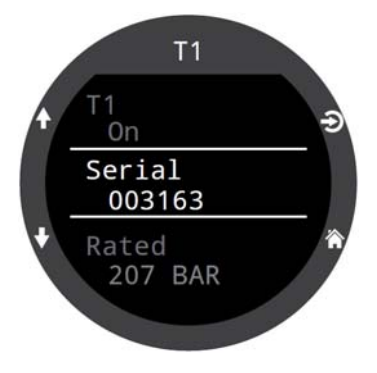

### **Serial Number Setup**

Каждый трансмиттер имеет уникальный 6-значный серийный номер. Этот номер выгравирован на боку трансмиттера.

Введите серийный номер для сопряжения трансмиттера с компьютером. Этот номер вводится только один раз. Как <sup>и</sup> все настройки, он хранится <sup>в</sup> постоянной памяти компьютера.

Настройки трансмиттера сохраняются во всех режимах погружения.

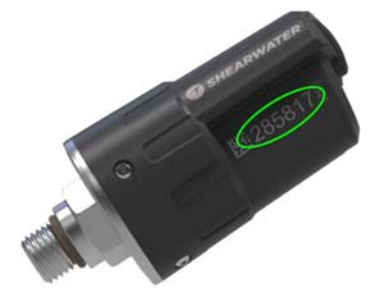

### **Reserve Pressure**

<span id="page-68-0"></span>Установка резервного давления. Возможный диапазон от 28 до 137 бар. По умолчанию установлено 50 бар.

Резервное давление используется:

- для предупреждения о низком давлении;
- для расчета GTR.

Предупреждение **"Reserve Pressure" (резервное давление)** отобразится на экране компьютера *желтым цветом*, когда давление <sup>в</sup> баллоне упадет ниже давления, установленного <sup>в</sup> этом разделе.

Предупреждение **"Critical Pressure" (критическое давление)**  отобразится на экране компьютера *красным цветом*, когда давление <sup>в</sup> баллоне упадет ниже 1/2 резервного давления или ниже 21 бар.

Например, если резервное давление установлено равным 48 бар, предупреждение <sup>о</sup> критическом давлении произойдет при 24 бар (48/2 бар). Если резервное давления установлено равным 27 бар, предупреждение <sup>о</sup> критическом давлении произойдет при 21 бар.

#### **Rename**

Этот раздел позволяет пользователю задать собственные имена трансмиттеров. Это облегчает отслеживание давления <sup>в</sup> баллонах.

Имя трансмиттера состоит из двух символов:

– первый символ: T, S, B, O или D

– второй символ: 1, 2, 3 или 4

Настройка имени трансмиттера предназначена только для удобства отображения <sup>и</sup> не влияет на расчет декомпрессии.

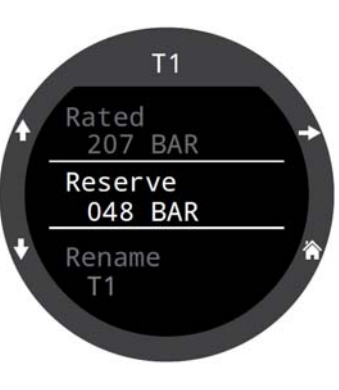

### **GTR / SAC**

SAC (Surface Air Consumption) поверхностный расход воздуха.

GTR (Gas Time Remaining) – это время в минутах, которое можно провести на текущей глубине при текущем расходе газа до прямого всплытия на поверхность со скоростью 10 м/мин, <sup>с</sup> учетом резервного газа. Для расчета GTR применяется усредненное значение SAC за последние две минуты погружения.

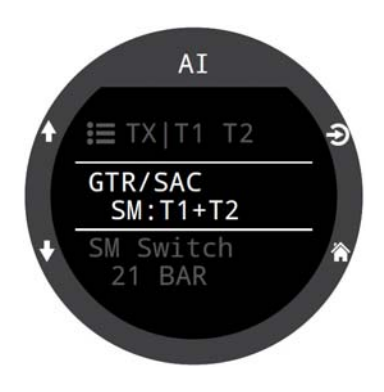

Расчет GTR / SAC производится только для одного баллона (или для двух баллонов одинакового объема <sup>в</sup> конфигурации сайдмаунт).

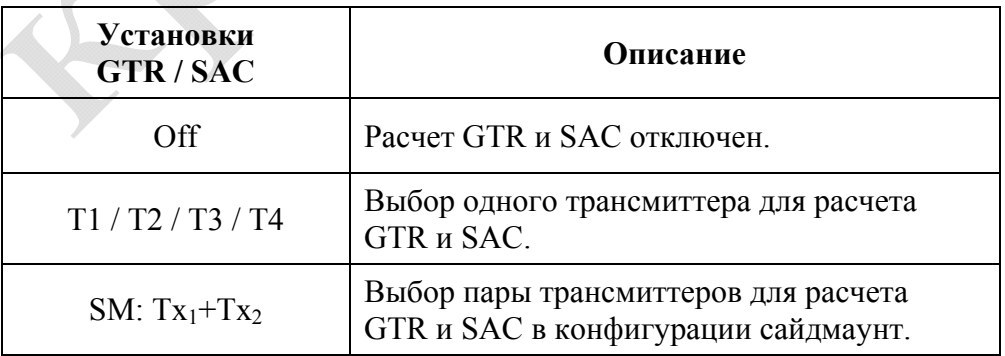

Опция "SM:  $Tx_1+Tx_2$ " активирует режим сайдмаунт. В этом режиме компьютер будет напоминать <sup>о</sup> необходимости переключения между сайдмаунт баллонами, когда разница давлений <sup>в</sup> баллонах превысит величину заданную параметром "SM Switch" (диапазон от 7 до 69 бар).

GTR и SAC дисплеи [подробно](#page-46-0) описаны на странице 47.

Функции AI <sup>в</sup> [конфигурации](#page-47-0) сайдмаунт подробно описан на стр.48.

Подробная [информация](#page-49-0) <sup>о</sup> расчете SAC находится на странице 50.

Подробная [информация](#page-50-0) <sup>о</sup> расчете GTR находится на странице 51.

# **12.5. Compass**

### **Enable**

<span id="page-69-0"></span>Этот раздел позволяет отключить отображение компаса на информационном экране. В этом случае частота обновления экрана понижается, что позволяет снизить расход энергии примерно на 10%.

### **Outer Ring**

Этот раздел позволяет включить отображение компаса на внешнем кольце экрана.

Отображение компаса на внешнем кольце экрана можно также активировать из всплывающего окна компаса.

Более [подробно](#page-36-0) <sup>о</sup> всплывающем окне <u>компаса читайте на [странице](#page-36-0) 37.</u>

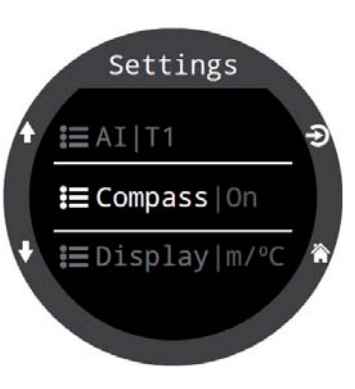

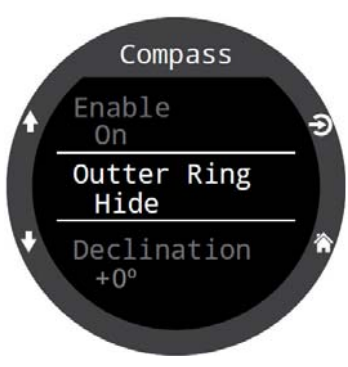

#### **Declination (Магнитное склонение)**

<span id="page-69-1"></span>В большинстве регионов, компас указывает не на "истинный север", а скорее на "магнитный север". Угловая разница между этими двумя направлениями называется "магнитное склонение", <sup>и</sup> оно варьируется по всему миру. Склонение <sup>в</sup> вашем регионе может быть найдено на картах или <sup>с</sup> помощью поиска <sup>в</sup> Интернете.

Этот параметр может быть установлен <sup>в</sup> диапазоне от -99° до +99°.

Если вам нужен только некомпенсированный компас, или ваша навигация использует только относительные направления, то поправка на склонение не нужна, и может быть оставлена раной  $0^{\circ}$ .

### **Calibrate (Калибровка)**

Калибровка компаса может потребоваться, если со временем уйдет точность, или если объекты <sup>с</sup> постоянными магнитными или ферромагнитными металлами (такие как, железо <sup>и</sup> никель) смонтированы очень близко <sup>к</sup> компасу. При калибровке, такие объекты должны быть установлены возле компаса, чтобы перемещаться вместе <sup>с</sup> ним.

Сравните показания компаса <sup>с</sup> другим заведомо исправным компасом или заранее известным направлением, чтобы определить, требуется ли калибровка. При сравнении по заранее известному направлению, не забудьте учесть магнитное склонение.

При путешествиях по различным регионам калибровка, как правило, не требуется. Необходимо лишь учесть магнитное склонение.

Во время калибровки плавно вращайте компас во всех плоскостях, стараясь выполнить как можно больше поворотов за 15 секунд. Держитесь подальше от металлических объектов. После калибровки рекомендуется сравнить точность компаса с заведомо исправным компасом или фиксированными эталонами.

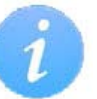

### **Советы по калибровке компаса**

Следующие советы помогут обеспечить хорошую калибровку:

- 8 Держитесь подальше от металлических объектов, особенно стальных или железных. Например, наручные часы, металлический стол, палуба корабля, настольный компьютер <sup>и</sup> <sup>т</sup>.п. могут исказить магнитное поле Земли.
- . Покачайте компас во всех плоскостях, <sup>а</sup> также вверх ногами, по бокам, по углам <sup>и</sup> <sup>т</sup>.д.
- 8 Сравните <sup>с</sup> другим компасом (но не смартфоном!!!), чтобы проверить вашу калибровку.

# **12.6. Display**

### **Depth Units**

Измерение глубины <sup>в</sup> футах или метрах.

### **Temp. Units**

Измерение температуры <sup>в</sup> °F или °C.

### **Colors**

Для повышения контраста <sup>и</sup> улучшения зрительного восприятия компьютер позволяет изменять цветовые темы экрана.

Доступны 4 предустановленные цветовые темы:

- Стандартная.
- Дневная.
- Ночная.
- Predator.

В дополнение <sup>к</sup> предустановленным темам, пользователь имеет широкие возможности для самостоятельной настройки своих цветовых предпочтений (см. следующий раздел).

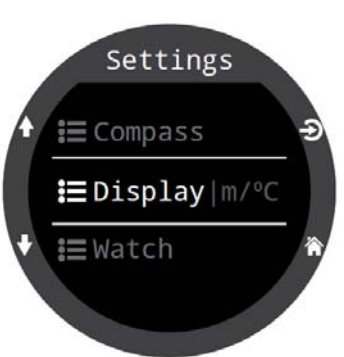

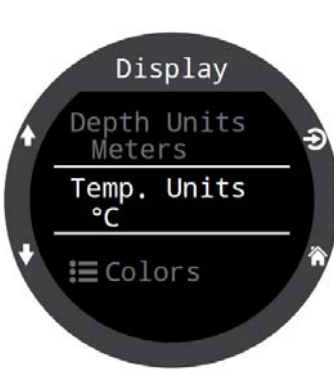

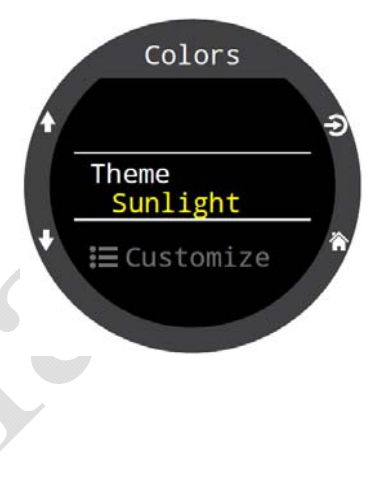

# **Customize Colors**

В этом разделе пользователь может самостоятельно настроить цвета заголовков, показаний, единиц измерения, текста меню <sup>и</sup> циферблата часов.

Доступны 15 вариантов цвета:

- Белый.
- Красный.
- Зеленый.
- Синий.
- Голубой.
- Пурпурно-красный.
- Желтый.
- Оранжевый.
- Розовый.
- $\bullet$  Лайм.
- Пастельно-зеленый.
- Грейпфрут.
- $\bullet$  Лед.
- Фиолетовый.
- Пурпурный.

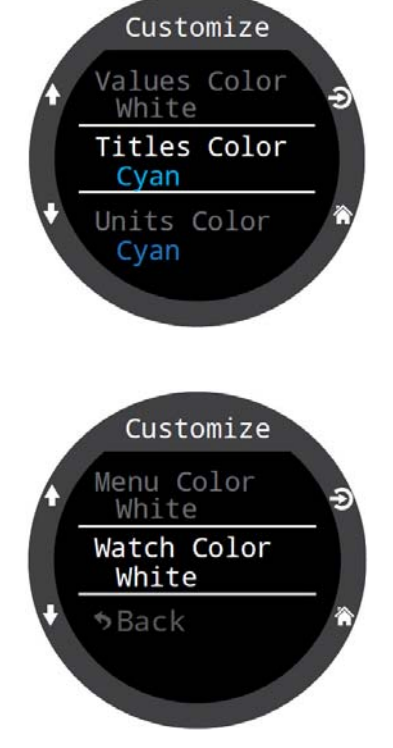

#### **Brightness**

#### <span id="page-71-0"></span>**Brightness**

Этот раздел позволяет настроить яркость экрана.

Яркостью экрана можно также управлять <sup>с</sup> помощью правой верхней кнопки LIGHT.

Доступны 4 фиксированных уровня яркости:

- **Dim:** Самая низкая яркость. Используется для погружений <sup>в</sup> пещерах <sup>и</sup> во время ночных погружениях. Наибольшая экономия заряда аккумулятора.
- **Low:** Низкая яркость. Экономное использование аккумулятора.
- **Med:** Средняя яркость. Оптимальное сочетание экономии заряда аккумулятора <sup>и</sup> читаемости экрана.
- **High:** Высокая яркость. Наилучшая читаемость экрана, особенно при ярком солнечном свете.

Brightness

Brightness High # Levels 2

Include Off

No

#### **# Levels**

Этот параметр определяет, сколько уровней яркости будет прокручиваться при циклическом нажатии кнопки LIGHT. Он также влияет на количество уровней яркости, отображаемых <sup>в</sup> предыдущем разделе.

#### **Include Off**

Этот параметр определяет, будет ли доступна опция "OFF" при циклическом нажатии кнопки LIGHT.

Время автономной работы компьютера существенно увеличивается, когда он находится <sup>в</sup> "спящем" режиме. Это полезная функция, если у вас нет под рукой зарядного устройства.

#### *Timeout*

Этот параметр задает задержку выключения экрана:

- 15 секунд;
- $30$  секунд;
- $\bullet$  1 минута:
- 5 минут;
- $\bullet$  10 минут;
- $\bullet$  20 минут:

Этот раздел позволяет настроить переход компьютера <sup>в</sup> спящий режим для экономии заряда аккумулятора.

#### **Dive Timeout**

Этот раздел определяет поведение компьютера после выхода из режима погружения:

- переход <sup>в</sup> спящий режим (по умолчанию);
- переключение <sup>в</sup> режим часов.

### *Timeout*

Этот параметр задает задержку выхода из режима погружения:

- $\bullet$  5 минут;
- $\bullet$  10 минут;
- 15 минут:

### **Watch Timeout**

В режиме часов экран компьютера всегда включен.

Для экономии заряда аккумулятора, компьютер можно настроить на автоматическое выключение экрана, если <sup>в</sup> течение определенного периода времени не обнаруживается движение или нажатие кнопок.

- 
- 

### **Timeouts**
## **12.7. Watch**

Этот раздел предназначен для настройки часов.

## **Time Format**

Установка формата времени: 12<sup>ч</sup> или 24<sup>ч</sup>.

## **Time**

Установка текущего времени.

## **Date**

Установка текущей даты.

## **Time Zone**

#### Установка часового пояса.

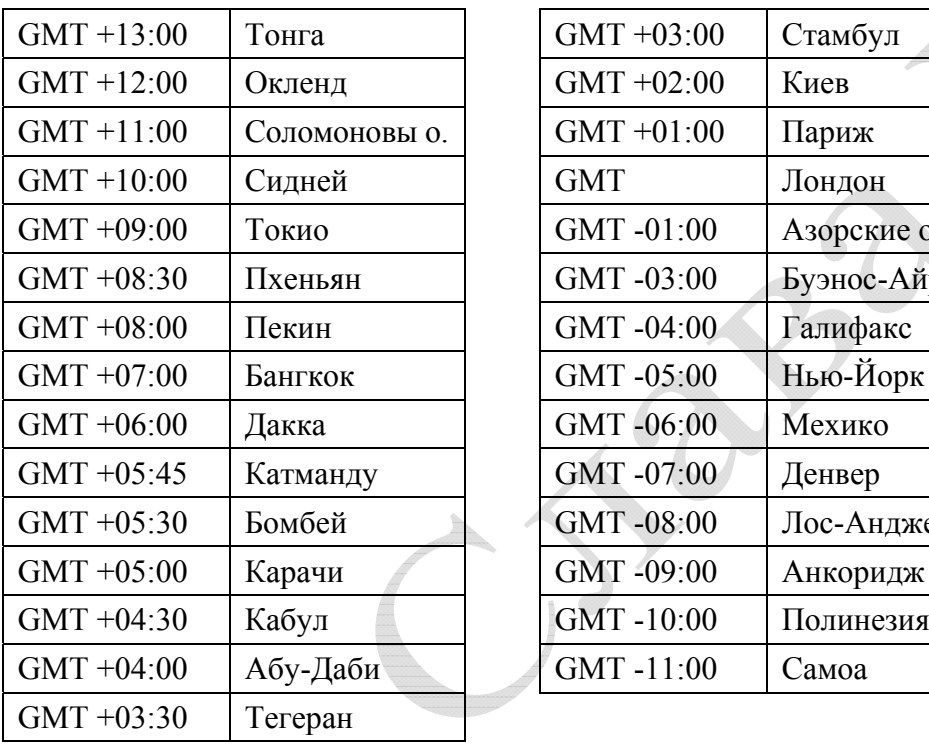

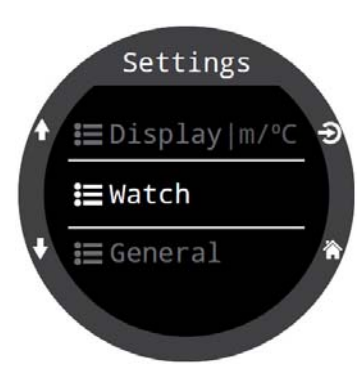

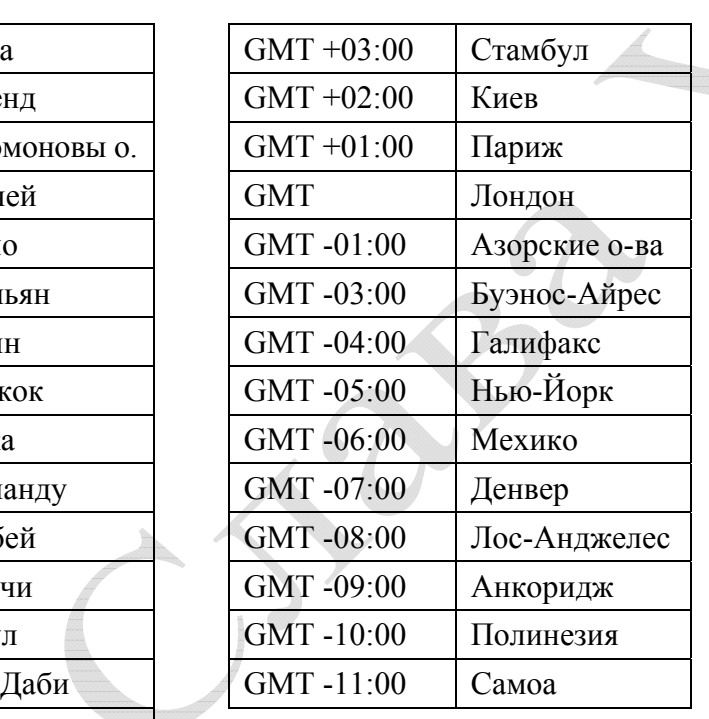

## **Daylight Savings**

Переход на летнее время.

## **FUNC Button**

Этот раздел используется для настройки функциональной кнопки.

Кнопка FUNC (верхняя правая кнопка) позволяет пользователю назначить ей вызов наиболее часто используемой функции. Для каждого режима погружения <sup>и</sup> режима часов может быть назначена своя независимая функция.

## **Функции, которые можно назначить функциональной кнопке <sup>в</sup> режиме часов**

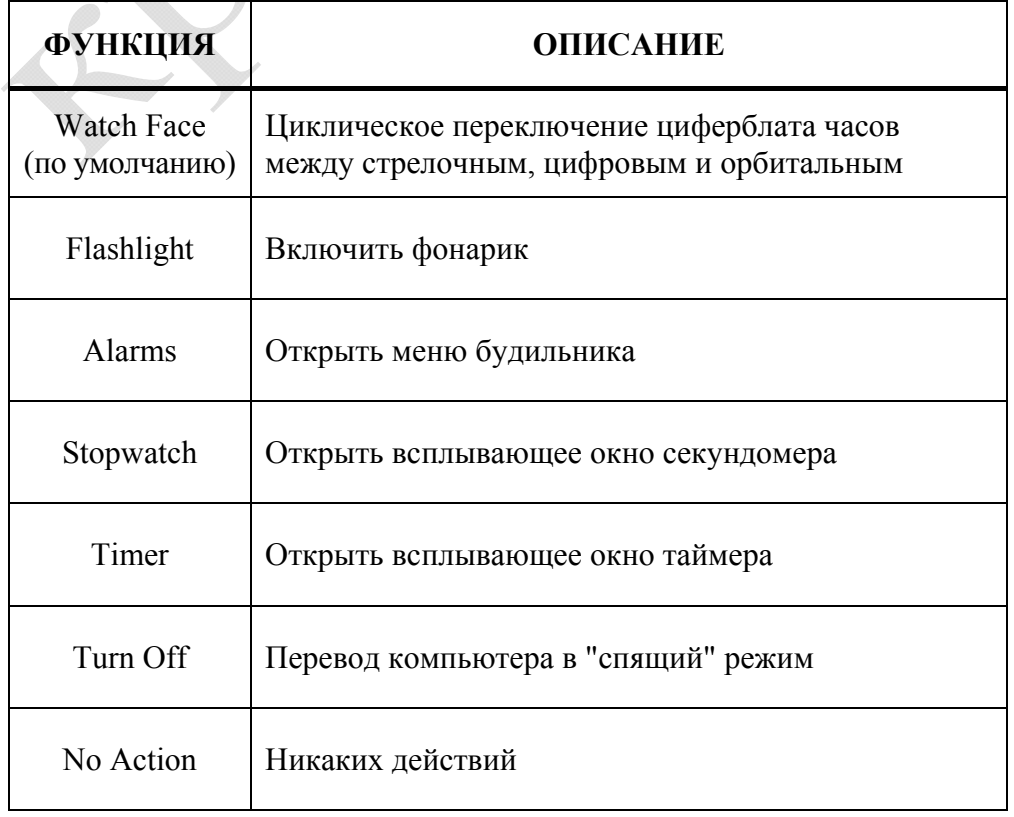

## **12.8. General**

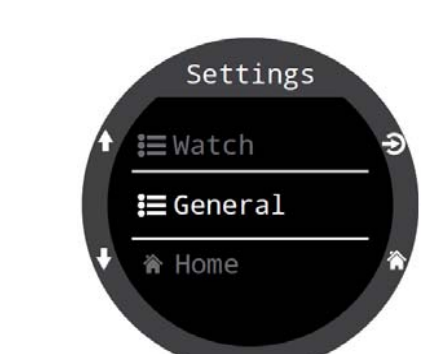

В этом разделе собраны, как правило, редко изменяемые настройки.

## **User Info (Ввод информации <sup>о</sup> владельце компьютера)**

При входе <sup>в</sup> режим погружения на экране компьютера отображается информация <sup>о</sup> его владельце. Эту информацию можно отредактировать в этом разделе.

## **Quick Charge Battery (Режим быстрой зарядки аккумулятора)**

Этот режим обеспечивает более быструю зарядку аккумулятора, однако не все USB-порты способны его поддержать.

Режим быстрой зарядки отключен по умолчанию.

Если у вас возникнут проблемы <sup>с</sup> зарядкой аккумулятора, отключение режима быстрой зарядки может помочь решить их.

## **Defaults (Сброс <sup>к</sup> настройкам по умолчанию)**

Возможны три варианта сброса:

- Сброс <sup>к</sup> настройкам по умолчанию.
- Обнуление данных <sup>о</sup> насыщении тканей.
- Сброс <sup>к</sup> настройкам по умолчанию <sup>и</sup> обнуление данных <sup>о</sup> насыщении тканей.

Сброс <sup>к</sup> настройкам по умолчанию нельзя отменить.

Сброс настроек не влияет на журнал погружений, <sup>а</sup> также на системное время <sup>и</sup> дату.

## **System Info (Отображение системной информации)**

В этом разделе отображается серийный номер компьютера, <sup>а</sup> также другая техническая информация, которая может понадобиться службе технической поддержки при устранении неполадок.

# **13. Обновление прошивки и загрузка журнала погружений**

Важно своевременно обновлять прошивку вашего дайвкомпьютера. Помимо новых функций <sup>и</sup> улучшений, <sup>в</sup> обновленной версии прошивки, как правило, исправлены обнаруженные на текущий момент ошибки.

Существует два способа обновления прошивки:

- <sup>с</sup> помощью "Shearwater Cloud Desktop" (для настольного компьютера или ноутбука);
- с помощью "Shearwater Cloud Mobile" (для планшета или смартфона).

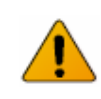

При обновлении прошивки сбрасываются все данные о насыщении тканей. Планируйте повторные погружения с учетом этого.

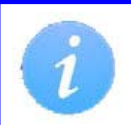

Во время процесса обновления экран может мигать или погаснуть на несколько секунд.

## **13.1. Shearwater Cloud Desktop**

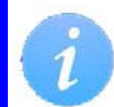

Убедитесь, что у вас установлена последняя версия "Shearwater Cloud Desktop".

## **Соединение <sup>с</sup> "Shearwater Cloud Desktop"**

**Запустите Bluetooth на вашем дайвкомпьютере.**  Запуск Bluetooth выполняется в меню: "Menu  $\Rightarrow$  Bluetooth".

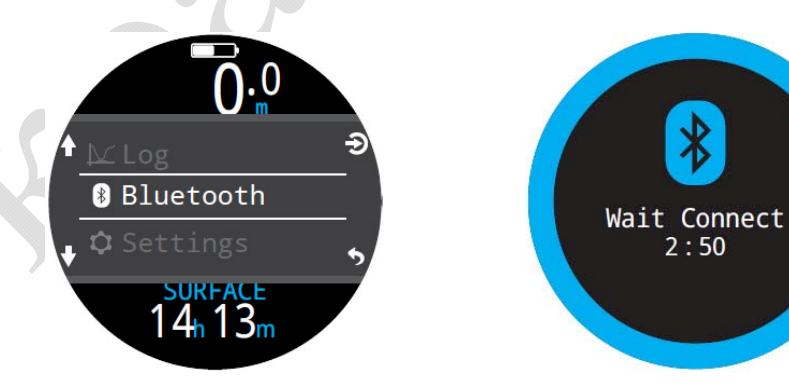

#### **Запустите "Shearwater Cloud Desktop" на вашем настольном компьютере или ноутбуке.**

1. Щелкните по иконке "Connect", чтобы открыть вкладку, которая позволяет подключиться <sup>к</sup> дайвкомпьютеру.

2. Поиск дайвкомпьютера.

3. Если вы раньше подключались <sup>к</sup> настольному компьютеру, используйте вкладку "Tern" для более быстрого соединения.

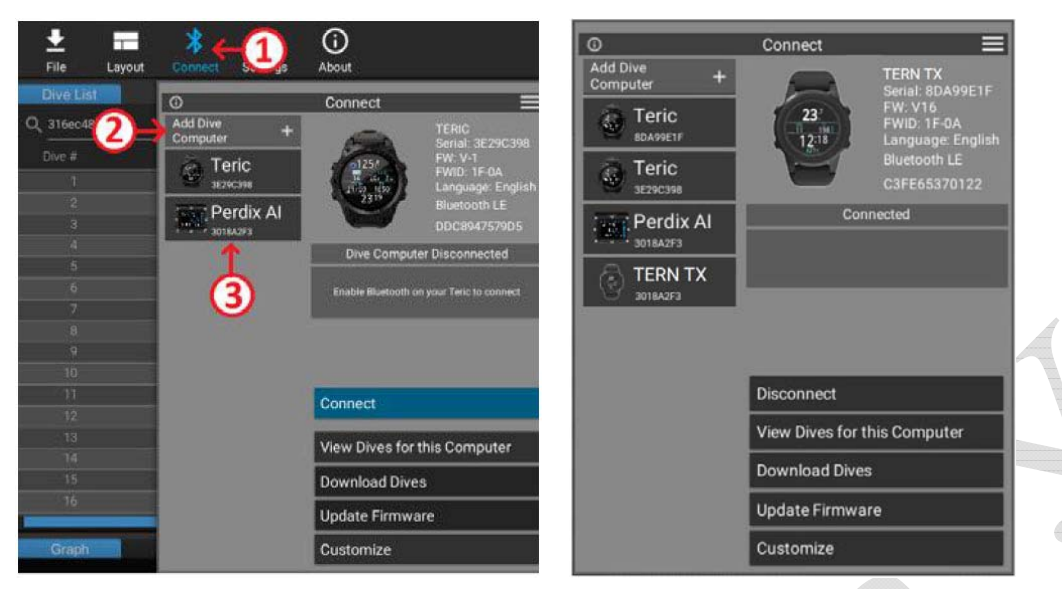

После подключения дайвкомпьютера откроется вкладка, которая позволяет загрузить журнал погружений или обновить прошивку.

## **Download Dives (Загрузка журнала погружений)**

Для загрузки журнала погружений нажмите "Download Dives".

Программа сформирует список погружений. Пометьте галочками те погружения, которые вы хотите загрузить <sup>в</sup> настольный компьютер <sup>и</sup> нажмите "OK". Начнется процесс передачи данных.

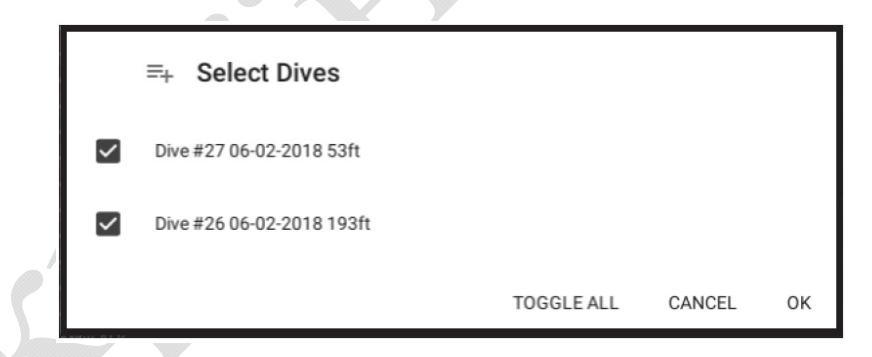

При первой передаче данных программа предложит дать имя вашему дайвкомпьютеру. Если у вас несколько дайвкомпьютеров, это позволит легко определить, <sup>с</sup> какого дайвкомпьютера было загружено данное погружение.

#### **Update Firmware (Обновление прошивки)**

Для обновления прошивки нажмите "Update Firmware".

Программа автоматически выберет самую последнюю версию прошивки, подходящую <sup>к</sup> вашему дайвкомпьютеру. Выберите предпочитаемый язык <sup>и</sup> запустите обновление.

На экране дайвкомпьютера будет отображаться процесс получения новой прошивки (<sup>в</sup> процентах). В конце процесса, на экране настольного компьютера появится надпись "Firmware successfully sent to the computer" (прошивка успешно отправлена).

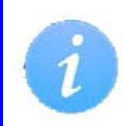

Обновление прошивки может занять до 15 минут. Перед запуском процесса обновления убедитесь, что ваш дайвкомпьютер имеет достаточный заряд аккумулятора.

## **13.2. Shearwater Cloud Mobile**

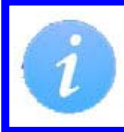

Убедитесь, что у вас установлена последняя версия "Shearwater Cloud Mobile".

## **Соединение <sup>с</sup> "Shearwater Cloud Mobile" Запустите Bluetooth на вашем дайвкомпьютере.**

Запуск Bluetooth выполняется в меню: "Menu  $\Rightarrow$  Bluetooth".

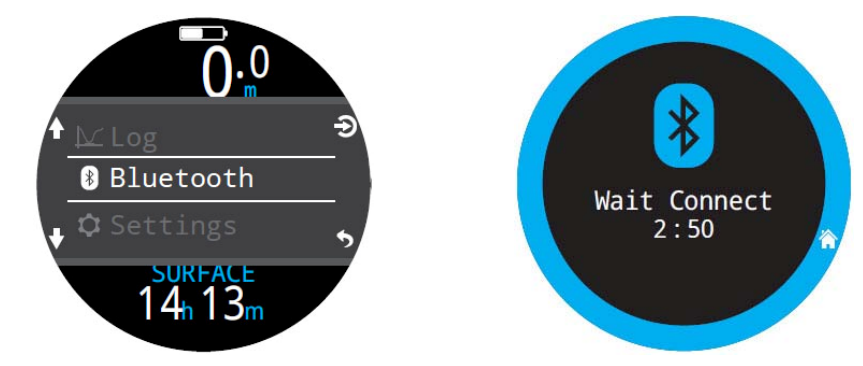

**Запустите "Shearwater Cloud Mobile" на смартфоне или планшете.** 

- 1. Нажмите иконку "Connect" <sup>в</sup> нижней строке экрана.
- 2. В открывшемся списке устройств выберите ваш дайвкомпьютер.

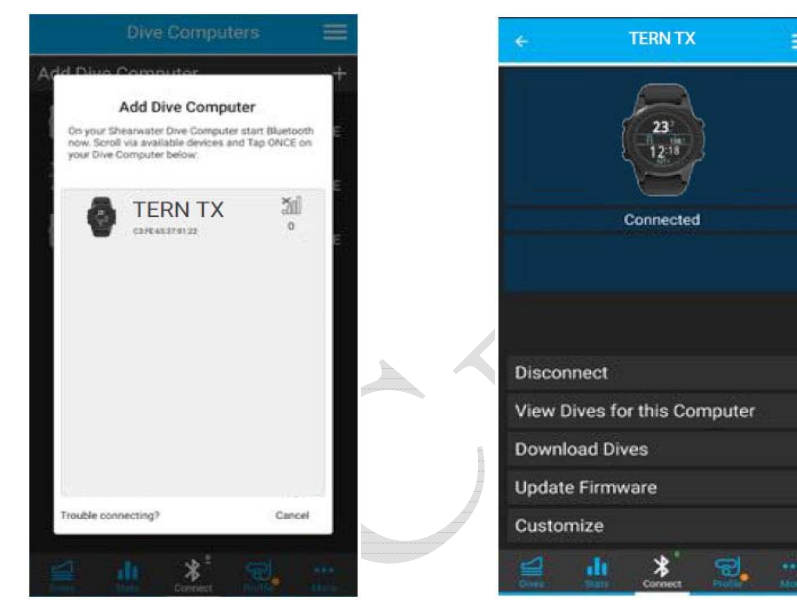

## **Download Dives (Загрузка журнала погружений)**

Для загрузки журнала погружений нажмите "Download Dives".

Программа сформирует список погружений. Пометьте галочками те погружения, которые вы хотите загрузить <sup>в</sup> смартфон <sup>и</sup> нажмите "OK". Начнется процесс передачи данных.

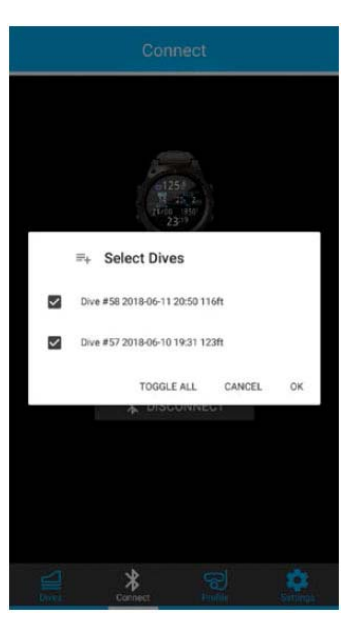

## **Update Firmware (Обновление прошивки)**

Для обновления прошивки нажмите "Update Firmware".

Программа автоматически выберет самую последнюю версию прошивки, подходящую <sup>к</sup> вашему дайвкомпьютеру. Выберите предпочитаемый язык <sup>и</sup> запустите обновление.

На экране дайвкомпьютера будет отображаться процесс получения новой прошивки (<sup>в</sup> процентах). В конце процесса, на экране смартфона появится надпись "Firmware successfully sent to the computer" (прошивка успешно отправлена).

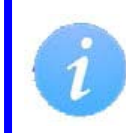

Обновление прошивки может занять до 15 минут. Перед запуском процесса обновления убедитесь, что ваш дайвкомпьютер имеет достаточный заряд аккумулятора.

# **14. Крепежный ремешок**

Компьютер поставляется <sup>с</sup> прочным силиконовым ремешком, который обеспечивает надежную фиксацию компьютера на мокром гидрокостюме. Ремешок оснащен надежным быстроразъемным механизмом, который упрощает его замену.

В комплект поставки входят два ремешка – длинный <sup>и</sup> короткий. Они позволяют без удлинителей обеспечить широкий диапазон размеров запястий <sup>и</sup> конфигураций гидрокостюмов.

Для погружений <sup>в</sup> сухом гидрокостюме Shearwater рекомендует использовать дополнительный эластичный ремешок, который является лучшим вариантом для компенсации сжатия сухого костюма на глубине. Замена ремешка благодаря быстроразъемному механизму осуществляется быстро <sup>и</sup> просто.

Компьютер совместим <sup>с</sup> большинством стандартных 22 мм часовых ремешков, что позволяет подобрать ремешок на любой вкус.

# **15. Зарядка аккумулятора**

### **Док-станция**

Аккумулятор компьютера заряжается <sup>с</sup> помощью идущего <sup>в</sup> комплекте фирменного беспроводного зарядного устройства, выполненного <sup>в</sup> формате док-станции. Также возможна зарядка от некоторых док-станций сторонних производителей.

Экран компьютера автоматически не включается во время зарядки для сохранения ресурса экрана <sup>и</sup> аккумулятора, но при нажатии на любую кнопку выходит из спящего режима

Кнопка "SUN" управляет яркостью экрана, <sup>а</sup> кнопка "OFF" позволяет выключить экран.

Режим погружения недоступен во время зарядки компьютера.

## **Уход за аккумулятором**

Литий-ионные аккумуляторы могут быть повреждены <sup>в</sup> случае полного разряда. В вашем компьютере установлена специальная защита, которая отключает аккумулятор до его полного разряда. Тем не менее, существует небольшой саморазряд, который может привести <sup>к</sup> полному разряду аккумулятора, если долго хранить его без подзарядки.

Чтобы предотвратить повреждение аккумулятора:

- Полностью заряжайте аккумулятор перед хранением.
- Перезаряжайте аккумулятор каждые 3 месяца.

### **Время зарядки аккумулятора**

Док-станция питается от любого USB-блока питания или USB-порта компьютера. Время зарядки аккумулятора составляет около 1.5 часов <sup>в</sup> режиме быстрой зарядки <sup>и</sup> 3…4 часа при обычной зарядке.

## **Поведение компьютера при полном разряде аккумулятора**

#### **Настройки**

Все настройки хранятся <sup>в</sup> энергонезависимой памяти компьютера. Поэтому полный разряд аккумулятора не приводит <sup>к</sup> их потере.

#### **Часы**

При полном разряде аккумулятора данные часов (время <sup>и</sup> дата) будут потеряны. После зарядки аккумулятора необходимо заново выставить время и дату: "Menu  $\Rightarrow$  Settings  $\Rightarrow$  Watch".

Точность хода часов поддерживается высокоточным кварцевым генератором <sup>и</sup> составляет около 1 минуты <sup>в</sup> месяц.

#### **Данные <sup>о</sup> насыщении тканей**

При полном разряде аккумулятора все данные <sup>о</sup> насыщении тканей сбрасываются. Также будут сброшены часы ЦНС <sup>и</sup> поверхностный интервал.

Планируйте повторные погружения <sup>с</sup> учетом этого.

# **16. Устранение неполадок**

Эти советы помогут решить возможные проблемы <sup>с</sup> компьютером.

## **16.1. Индикация предупреждений <sup>и</sup> ошибок**

В следующей таблице приведены предупреждения <sup>и</sup> ошибки, которые могут отобразиться на экране вашего компьютера, <sup>и</sup> способы их решения.

Самым высоким приоритетом обладают сообщения, которые находятся <sup>в</sup> начале таблицы. Если несколько сообщений приходит одновременно, сообщение <sup>с</sup> наивысшим приоритетом будет отображаться первым. Нажмите кнопку INFO, чтобы сбросить текущее сообщение <sup>и</sup> увидеть следующее.

Подробнее <sup>о</sup> [сообщениях](#page-22-0) во время погружения смотрите на стр.23.

## **Поддерживайте связь <sup>с</sup> "Shearwater"**

Приведенный список предупреждений, ошибок <sup>и</sup> уведомлений не является исчерпывающим. При возникновении непредвиденных ошибок, пожалуйста, свяжитесь <sup>с</sup> "Shearwater": info@shearwater.com.

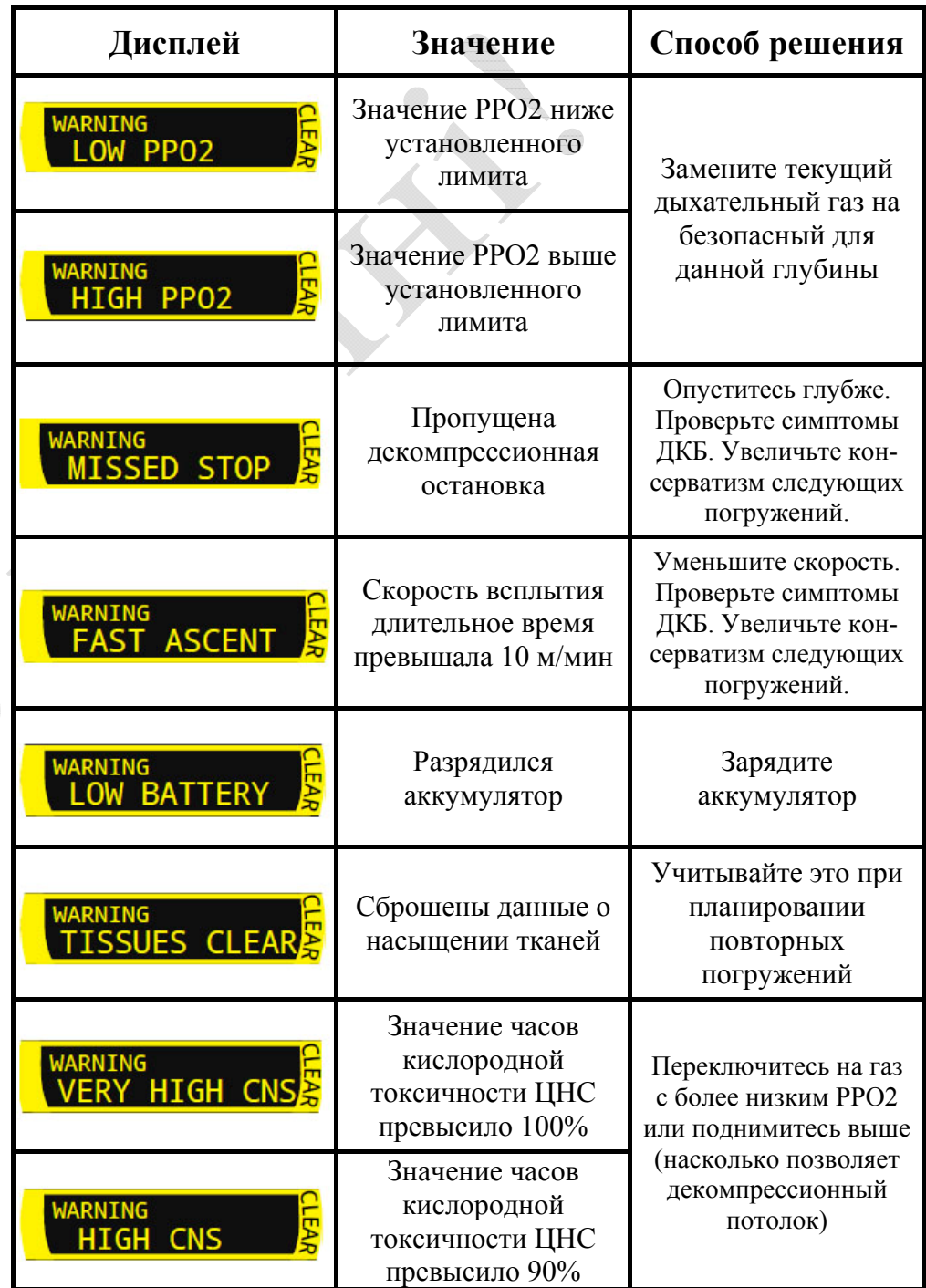

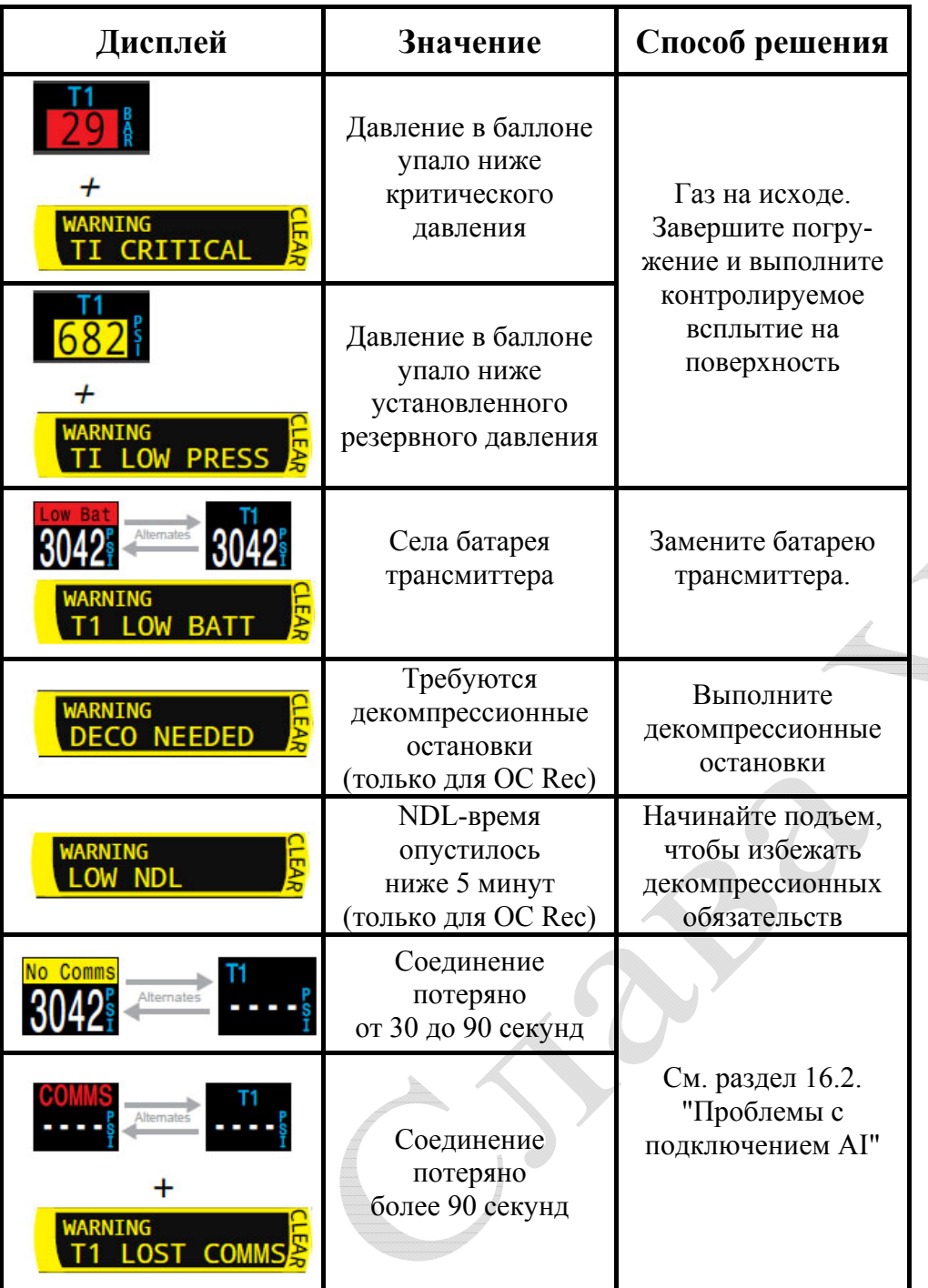

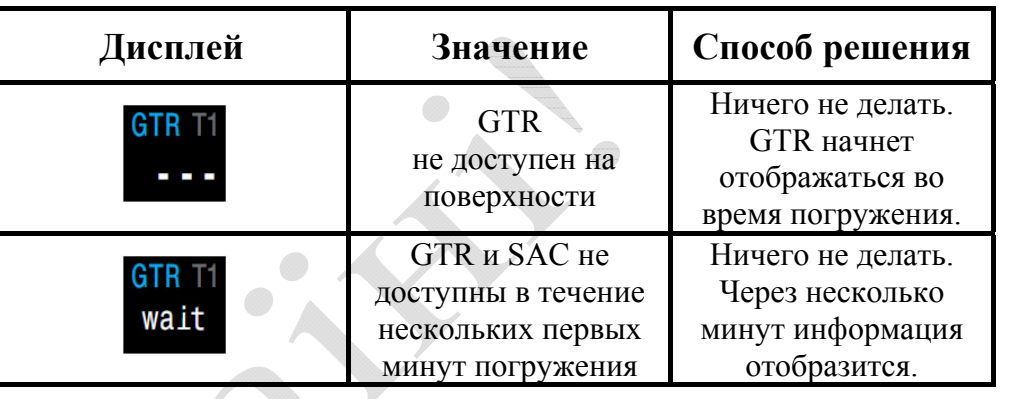

## **16.2. Проблемы <sup>с</sup> подключением "AI"**

Если вы увидели ошибку "No Comms", выполните следующие действия:

#### **Если "No Comms" отображается постоянно:**

- Проверьте правильность ввода серийного номера <sup>в</sup> меню: "Menu  $\Rightarrow$  Settings  $\Rightarrow$  AI  $\Rightarrow$  T1/T2 Setup  $\Rightarrow$  T1 Serial".
- Убедитесь, что трансмиттер включен, присоединив его <sup>к</sup> первой ступени регулятора <sup>и</sup> открыв вентиль баллона. Подача давления выше 3.5 бар является единственным способом включения трансмиттера. Трансмиттер выключается через 2 минуты после сброса давления.
- Поместите компьютер <sup>в</sup> радиусе 1 метра от трансмиттера. Слишком близкая дистанция между компьютером <sup>и</sup> трансмиттером (менее 5 см) также может привести <sup>к</sup> потере связи.

#### **Если "No Comms" отображается <sup>с</sup> перерывами:**

- Проверьте, не находятся ли рядом источники радиочастотных помех, такие как HID фонари, скутеры или фото вспышки. Попробуйте устранить такие источники, чтобы увидеть, решит ли это проблему подключения.
- Проверьте дистанцию между трансмиттером <sup>и</sup> компьютером. Если проблема <sup>в</sup> дистанции, попробуйте расположить трансмиттер на коротком шланге высокого давления, чтобы уменьшить дистанцию между трансмиттером <sup>и</sup> компьютером.

# **17. Хранение и уход**

Храните компьютер и трансмиттер в сухом и чистом состоянии.

Не допускайте отложения солей. Тщательно промывайте компьютер и трансмиттер пресной водой, чтобы удалить соль и другие загрязнения.

Не промывайте компьютер под струями воды высоко давления, т.к. это может повредить датчик глубины.

Не используйте моющие средства или другие чистящие вещества, т.к. они могут повредить устройства. Естественным образом просушите компьютер и трансмиттер перед хранением.

Храните компьютер и трансмиттер в прохладном, сухом и чистом месте, защищенном от попадания прямого солнечного света. Избегайте воздействия прямых ультрафиолетовых лучей и теплового излучения.

### **Выгорание AMOLED дисплея**

Ваш компьютер оснащен высококонтрастным AMOLED дисплеем с яркими и насыщенными цветами. К сожалению, одной из основных проблем современных OLED экранов является их выгорание. Каким-либо образом полностью избавиться от проблемы выгорания нельзя – технология еще недостаточно развита.

Выгорание дисплея – это постоянное выцветание яркости экрана с последующим появлением на нем артефактов. В большей степени выцветанию подвержены статичные элементы, которые в период всего использования не меняют своего положения.

Shearwater пытается уменьшить выгорание, но, учитывая особенности AMOLED дисплея, некоторое выгорание неизбежно.

Выгорание более вероятно, когда вы используете компьютер в качестве часов для повседневного ношения, из-за увеличения времени работы экрана.

#### **Чтобы уменьшить выгорание:**

- Уменьшите яркость экрана.
- Настройте таймауты, чтобы дисплей выключался раньше.
- Удалить лишнюю информацию с дисплея часов.

# **18. Обслуживание**

Компьютер и трансмиттер не рассчитаны на самостоятельное обслуживание пользователями. Не трогайте винты на лицевой панели. Чистите компьютер и трансмиттер ТОЛЬКО водой, т.к. любые растворители могут повредить их.

Обслуживание компьютера и трансмиттера может выполнить только "Shearwater Research" или авторизированный сервисный центр.

По вопросам обслуживания обращайтесь  $\text{Info}(a)$ shearwater.com. Несанкционированное вмешательство аннулирует вашу гарантию!

# **Приложения**

## **Словарь**

- **GTR** Gas Time Remaining Это время в минутах, которое можно провести на текущей глубине при текущем расходе газа до прямого всплытия на поверхность со скоростью 10 <sup>м</sup>/мин, <sup>с</sup> учетом резервного газа.
- **NDL** No Decompression Limit Бездекомпрессионный лимит.
- **O2** Кислород
- **OC** Open circuit Открытый цикл. Газ выдыхается в воду.
- **PPO2** Partial Pressure of Oxygen Парциальное давление кислорода.
- **RMV** Respiratory Minute Volume Объем дыхания в минуту – это количество газа, потребляемое вашими легкими за 1 мин при давлении <sup>в</sup> 1 ата. Измеряется в <sup>л</sup>/мин.
- **SAC** Surface Air Consumption Поверхностный расход воздуха – это скорость изменения давления в баллоне, приведенная к давлению <sup>в</sup> 1 ата (поверхностное давление). SAC измеряется в PSI/мин или бар/мин.

## **Технические характеристики компьютера**

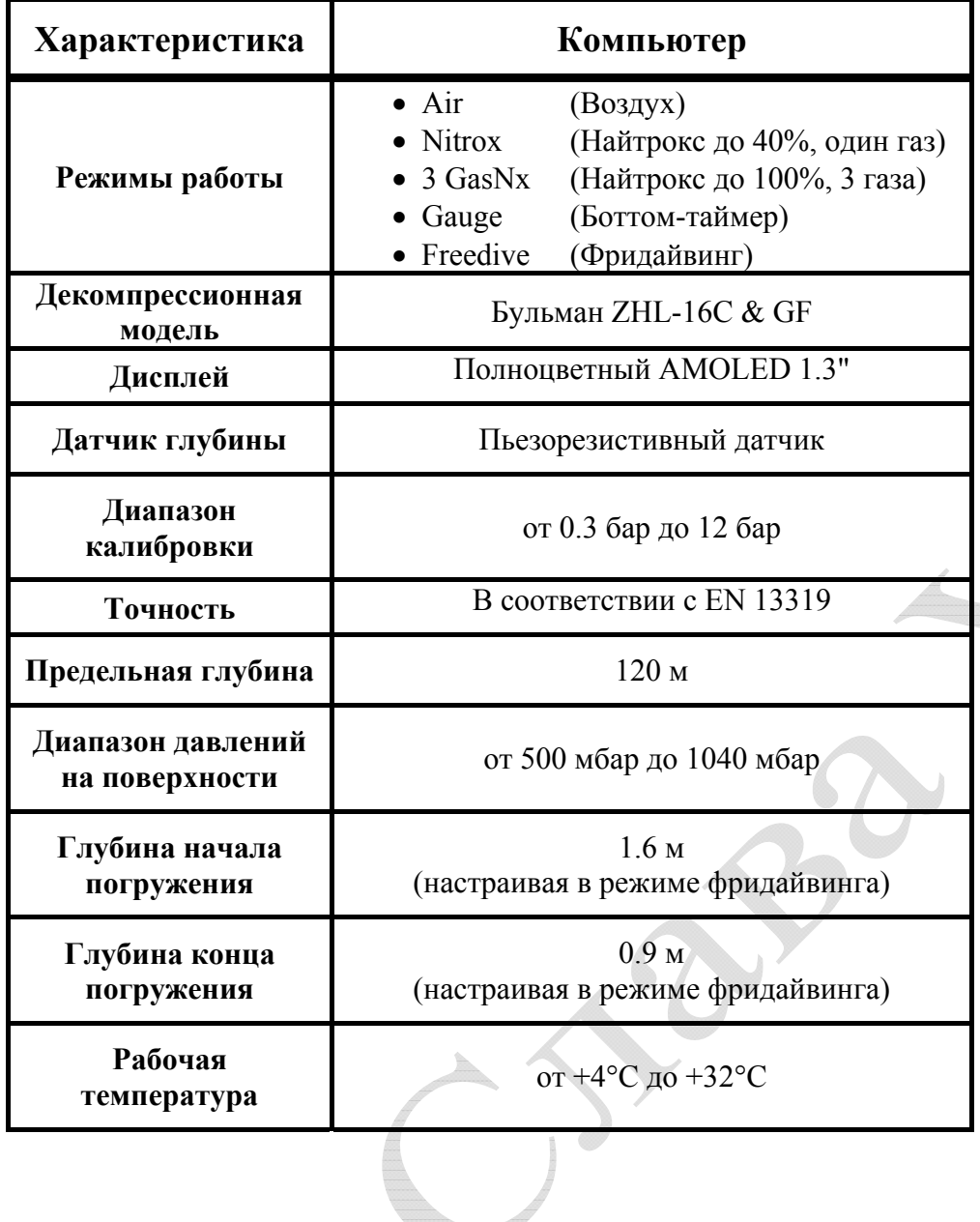

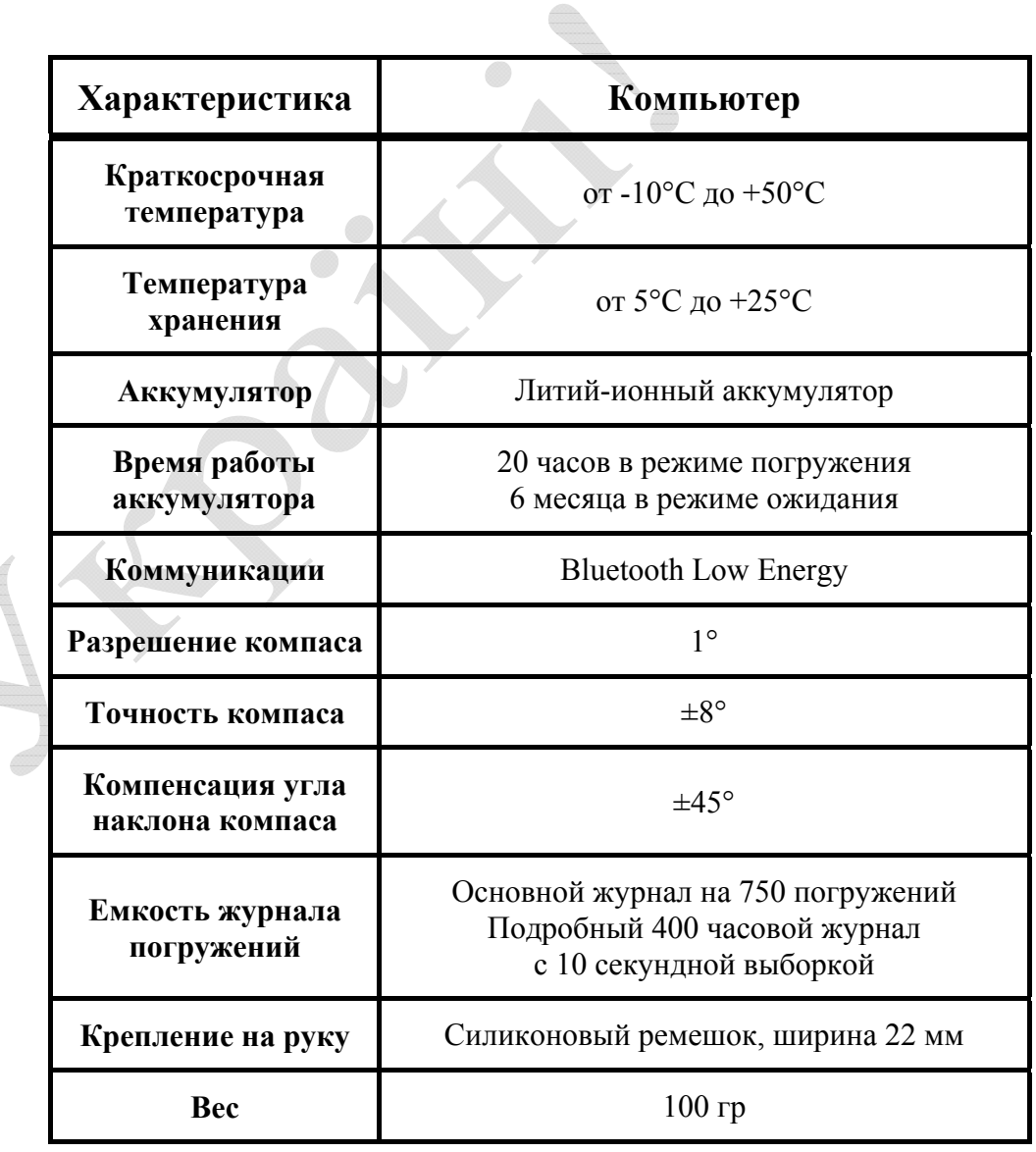

## **Э.Бейкер**

## **"Объяснение путаницы по поводу Глубоких остановок"**

Старая английская пословица "Унция профилактики стоит фунта лечения" вполне применима и к различным проявлениям декомпрессионной болезни (ДКБ). Лучшая профилактика ДКБ, в первую очередь, **строго соблюдать декомпрессионный профиль**. Технические дайверы обнаружили, что включение "глубоких остановок" **<sup>1</sup>** в профиль погружения может значительно уменьшить риск возникновения ДКБ. Более тщательный анализ декомпрессионной модели показывает, что такая практика помогает уменьшить или устранить чрезмерный перепад градиентов давления. Зная это, можно модифицировать модель таким образом, чтобы обеспечить точный контроль градиентов. Кроме этого, остановки в зоне декомпрессии могут быть рассчитаны, как "самые глубокие из возможных декомпрессионных остановок".

**Примечание:** *Для понимания концепции декомпрессии и терминологии, обсуждаемой в этой статье, рекомендуем также прочесть статью Эрика Бейкера "Понятие М-значений".*

Многие технические дайверы обнаружили, что они чувствуют усталость, недомогание или сонливость после завершения определенных типов декомпрессионных погружений. "Погружение морковкой" **<sup>2</sup>** , на относительно большую глубину, часто приводит к таким симптомам. Обычные модели декомпрессии, для такого вида погружений, будут генерировать первую декомпрессионную остановку на весьма мелкой глубине, по сравнению с глубиной дна. Некоторые дайверы сообщили, что если они добавляли несколько "глубоких остановок" в свои профили, то такие симптомы после погружения резко уменьшались или вообще устранялись. Проблемой путаницы и противоречий среди технических дайверов является вопрос, о том, как глубоко эти "глубокие остановки" должны быть и сколько таких остановок должно быть выполнено.

Эмпирические наблюдения дайверов привели к развитию произвольных методов расчета глубоких остановок. Многие из этих методов основаны скорее на индивидуальных предпочтениях, чем на базовых расчетах декомпрессии. Анализ декомпрессионных профилей, которые используют произвольные глубокие остановки, показывает, что существуют потенциальные проблемы. Они включают в себя остановки, которые сделаны слишком глубоко, что приводит к неадекватному увеличению времени декомпрессии на мелких остановках, чтобы компенсировать повышенное насыщение тканей инертным газом, вызванное глубокими остановками.

**<sup>1</sup>** "Глубокие остановки" – это остановки, которые находятся глубже, чем

остановки, которые генерируют обычные методы расчета. **<sup>2</sup>**"Погружение морковкой" – это спуск на максимальную глубину, минимальное время на дне, а затем подъем на поверхность. Профиль погружения похож на шип.

В теории и практике декомпрессии существует компромисс между достаточной декомпрессией (без симптомов ДКБ) и экономной декомпрессией (минимальное количество времени, газов, экспозиции и т.д.). Традиционные алгоритмы для расчета растворенного газа, такие как, разработанные Робертом Воркманом и Альбертом Бульманом, стремятся оптимизировать декомпрессию, позволяя дайверу подняться на самую мелкую глубину (или "потолок"), на основе предельного М-значения гипотетического "тканевого компартамента". Получается двойная экономия во время декомпрессии: ускоренное рассыщение быстрых тканевых компартаментов, в то время как насыщение медленных компартаментов сведено к минимуму. На практике дайверам традиционно рекомендуют после покидания дна подниматься до первой остановки своевременно.

Для типичного "погружения скачком", традиционный расчет предполагает относительно длинный подъем со дна до первой остановки. В этом случае, в донной части погружения насыщение инертным газом быстрых компартаментов близко к максимальному, в то время как насыщение медленных компартаментов только частично. Это означает, что быстрые компартаменты будут контролировать начальный подъем, так как их напряжение приблизится к М-значению, задолго до медленных компартаментов. Первая остановка определяется, когда напряжение лидирующего компартамента приблизится к М-значению.

## **ПУЗЫРЬКИ И ГРАДИЕНТЫ**

Когда концепция М-значений была впервые представлена в 1965 году исследователем декомпрессии Роберт Воркманом, было сделано предположение, что инертный газ не будет выходить из раствора в виде пузырьков в тканях дайвера, пока не будет превышено M-значение. Эта теория была несколько спорной для того времени, однако было признано, что технологии будущего позволят дать более точную информацию о наличии и поведение пузырьков в теле дайвера. Воркман допускал, что "ультразвуковые методы обнаружения пузырьков в естественных и лабораторных условиях, которые пока только изучаются, позволят лучше определить адекватность модели декомпрессии, но все это находится еще на ранней стадии".

С тех пор была разработана Доплеровская ультразвуковая технология, и она широко используются в декомпрессионных исследованиях во всем мире. Эти исследования показали присутствие пузырьков в кровообращении дайвера в течение и после многих видов погружений, в том числе и без симптомов ДКБ. Другими словами, образование пузырьков может произойти и без превышения М-значения. Этот факт был признан в декомпрессионной науке, но механизмы образования и роста пузырьков в организме человека пока еще точно не изучены.

Законы физики и многие пузырьковые модели прогнозируют, что большее число и размеры пузырьков можно ожидать при увеличении избыточного давления градиента. В модели растворенного газа, это означает, что больше пузырьков можно ожидать, если график функции нагрузки компартамента инертным газом будет гораздо выше линии окружающего давления на графике давления.

График давления на Рис.1 отображает полный профиль декомпрессии, рассчитанный традиционным способом. В этом профиле, быстрые компартаменты имеют наибольшую газовую нагрузку на начальной стадии подъема и являются лидирующими. М-значения для этих быстрых компартаментов позволяют большие градиенты избыточного давления относительно медленных компартаментов. Следовательно, большой и быстрый градиент избыточного давления создается во время подъема к первой остановке. Этот градиент несоизмерим с меньшими градиентами избыточного давления, допустимыми при выполнении оставшейся части профиля декомпрессии, когда медленные компартаменты являются лидирующими. Предположительно, много пузырьков может быть образовано во время начального подъема к первой остановке. В этом случае расчетный градиент составляет 22.4 метра морской водой (msw) ~ 2.2 атм (не путать с абсолютной атмосферой [ата]! – *прим. переводчика*). Для сравнения, когда открыта банка содовой, градиент давления между растворенным углекислым газом и воздухом находится в диапазоне от 3.1 атм до 3.4 атм.

Хотя М-значение и не превышается в декомпрессионном профиле на Рис.1, дайвер может испытывать симптомы усталости, недомогания или сонливости после такого погружения. Объяснение этого относится к теории миграции пузырьков в организме и к отсроченному рассыщению, которое вызвано накоплением пузырьков в легочных капиллярах. В любом случае, существует причинно-следственная связь между большими градиентами избыточного давления во время погружения и симптомами после погружения. Легкие или неявные симптомы, такие как усталость и недомогание, которые обычно не требуют лечения, могут подпадать под категорию декомпрессионного напряжения, легкого варианта ДКБ.

## **РЕШЕНИЕ ПРОБЛЕМЫ**

Большие и/или быстрые градиенты избыточного давления в декомпрессионном профиле, вероятно, создают больше пузырьков, что приводит к декомпрессионному напряжению или ДКБ. Очевидное решение этой проблемы состоит в ограничении величин градиентов избыточного давления. Декомпрессионная модель растворенного газа может быть использована для решения этой проблемы.

Во-первых, существует предел того, как глубоко "глубокая остановка" может быть. Лидирующий компартамент, связанный с "декомпрессионной остановкой", не должен быть ниже зоны декомпрессии. В целом, для эффективного рассыщения необходим избыточный градиент давления. Также важно минимизировать степень насыщения медленных компартаментов в течение декомпрессии.

В контексте модели растворенного газа, "самая глубокая возможная декомпрессионная остановка" для данного профиля может быть определена, как ближайшая стандартная остановка выше точки, где газовая нагрузка для лидирующего компартамента пересекает линию давлении окружающей среды (Рис.1–3). Самая глубокая возможная остановка легко рассчитывается декомпрессионными программами, и она будет варьироваться в зависимости от скорости подъема со дна и используемой газовой смесью.

Декомпрессионный профиль не обязательно должен иметь первую остановку на глубине, соответствующей самой глубокой возможной остановке. Эта глубина просто представляет точку, в которой, по крайней мере, один компартамент будет находиться в зоне декомпрессии. Многие декомпрессионные профили предлагают остановки, которые начинаются с нескольких стандартных глубин, которые выше самой глубокой возможной остановки. Этих остановок достаточно для контроля чрезмерных градиентов избыточного давления. Тем не менее, величина самой глубокой возможной остановки является ценной информацией для дайвера, поскольку она указывает на начало зоны декомпрессии. При достижении этой точки во время подъема со дна, дайвер должен уменьшить скорость подъема в декомпрессионной зоне до 10 м/мин или меньше. Такая практика помогает уменьшить быстрое изменение градиента избыточного давления, который, предположительно, способствует образованию и росту пузырьков.

Далее, существует проблема расчета глубоких остановок. Один из эмпирических методов для расчета глубоких остановок был предложен дайвером и морским биологом Ричардом Пайлом. Он используется в сочетании с программами расчета декомпрессии для персональных компьютеров. Полный профиль декомпрессии с использованием метода Ричарда Пайла для расчета глубоких остановок показан на Рис.2. График показывает, что этот метод эффективен для уменьшения или устранения чрезмерных градиентов избыточного давления по сравнению с традиционными методами расчета декомпрессии. Однако существуют потенциальные трудности, связанные с этим подходом. В зависимости от используемой программы декомпрессии и настроек консерватизма, напряжение в медленных компартаментах может быть ближе к М-значениям на мелких остановках, в связи с увеличением насыщения, вызванного глубокими остановками. Программа будет компенсировать глубокие остановки, но если коэффициент консерватизм не будет увеличиваться, она не сможет обеспечить такой же запас прочности на мелких остановках, как при использовании традиционного профиля. Хорошим способом сравнения является вычисление максимального процента М-значения и процента от градиента М-значения для каждого компартамента на каждой остановке.

График давление на Рис.3 показывает полный профиль декомпрессии, рассчитанный с использованием Градиент фактора, который позволяют контролировать градиенты избыточного давления по всему профилю. Градиент фактор обеспечивают последовательный подход к консерватизму декомпрессионных вычислениях. Он может быть использован для создания глубоких остановок в зоне декомпрессии, контроля градиентов избыточного давления и обеспечения фиксированного запаса прочности М-значений по всему профилю декомпрессии. Градиент фактор – это просто десятичная дробь или процент от градиента M-значения (Рис.4).

Добавление глубоких остановок в профиль обычно увеличивает время, требуемое на мелкие остановки, а также общее время декомпрессии. Однако, если действительно "достаточная декомпрессия" является результатом, то понятие "экономичной декомпрессии" на самом деле не нарушено.

График давление – это отличный инструмент для дайверов, который позволяет оценить профиль декомпрессии. Даже быстрый взгляд позволяет выявить потенциальные проблемы, такие как большие градиенты избыточного давления.

Разработчикам декомпрессионных алгоритмов и программистам рекомендуется включать эту функцию в своих программы.

В заключение, примеры декомпрессионных профилей, используемые для графиков давления в этой статье, были рассчитаны с минимальным консерватизмом и предназначены только для целей сравнения.

## Ссылки:

Baker EC. 1998. Understanding M-values. Immersed. Vol. 3, No. 3.

Bennett PB, Elliott DH, eds. 1993. The Physiology and Medicine of Diving. London: WB Saunders.

Bühlmann, AA. 1984. Decompression-Decompression Sickness. Berlin: Springer-Verlag.

Bühlmann, AA. 1995. Tauchmedizin. Berlin: Springer-Verlag.

Hamilton RW, Rogers RE, Powell MR, Vann RD.

1994. Development and validation of no-stop decompression procedures for recreational diving: The DSAT Recreational Dive Planner. Santa Ana, CA: Diving Science and Technology Corp.

Pyle RL.

1996. The importance of deep safety stops: Rethinking ascent patterns from decompression dives. DeepTech. 5:64; Cave Diving Group Newsletter. 121:2-5.

Schreiner HR.

1968. Safe ascent after deep dives. Rev. Subaquat. Physiol. Hyperbar. Med. 1:28-37.

Schreiner HR, Kelley PL.

1971. A pragmatic view of decompression. In: Lambertsen CJ, ed. Underwater Physiology IV. New York: Academic Press.

Wienke BR.

1991. Basic decompression theory and application. Flagstaff, AZ: Best.

Wienke BR.

1994. Basic diving physics and applications. Flagstaff, AZ: Best.

Workman RD.

1965. Calculation of decompression schedules for nitrogenoxygen and helium-oxygen dives. Research Report 6-65. Washington: Navy Experimental Diving Unit.

#### **Рисунок 1**

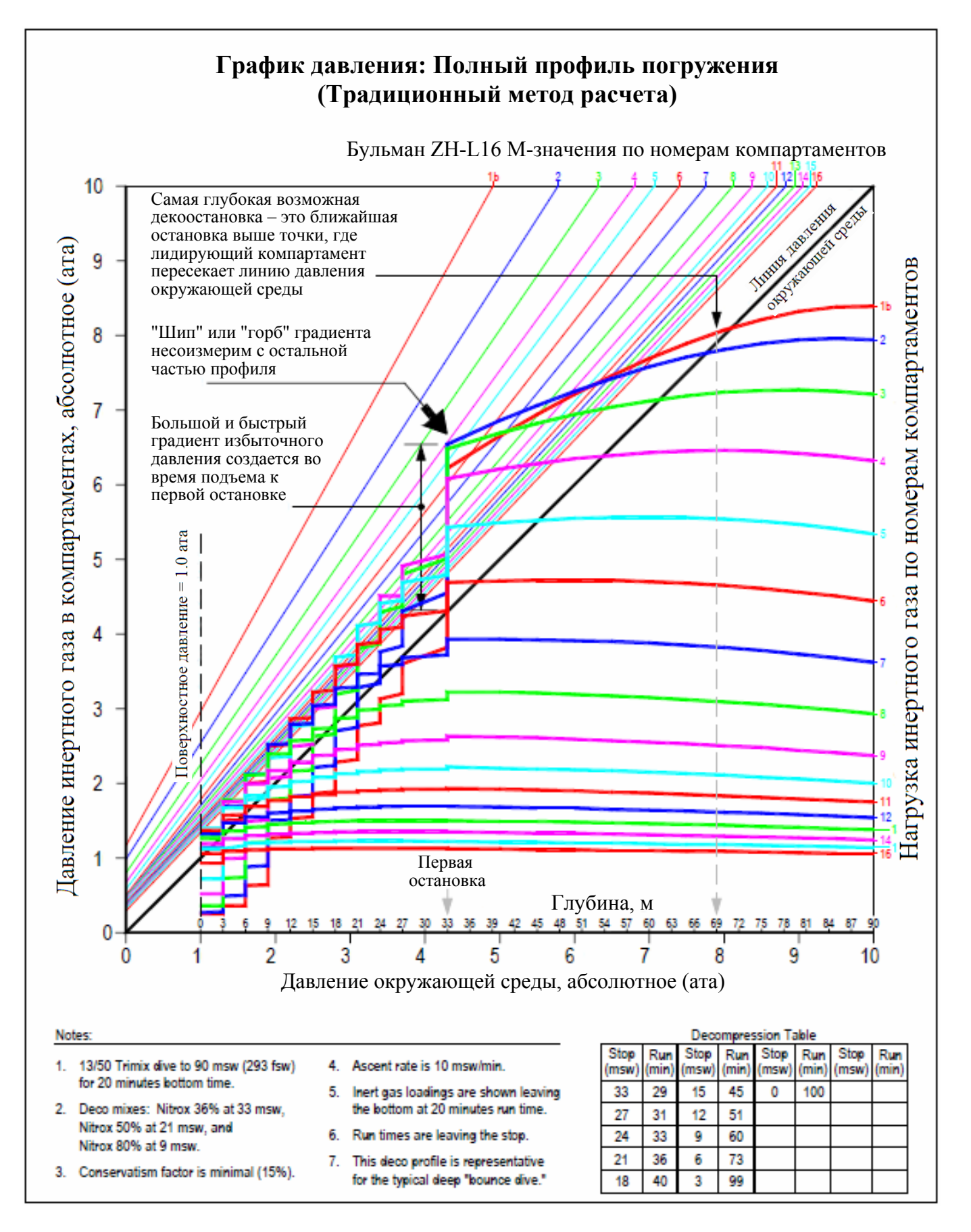

#### **Рисунок 2**

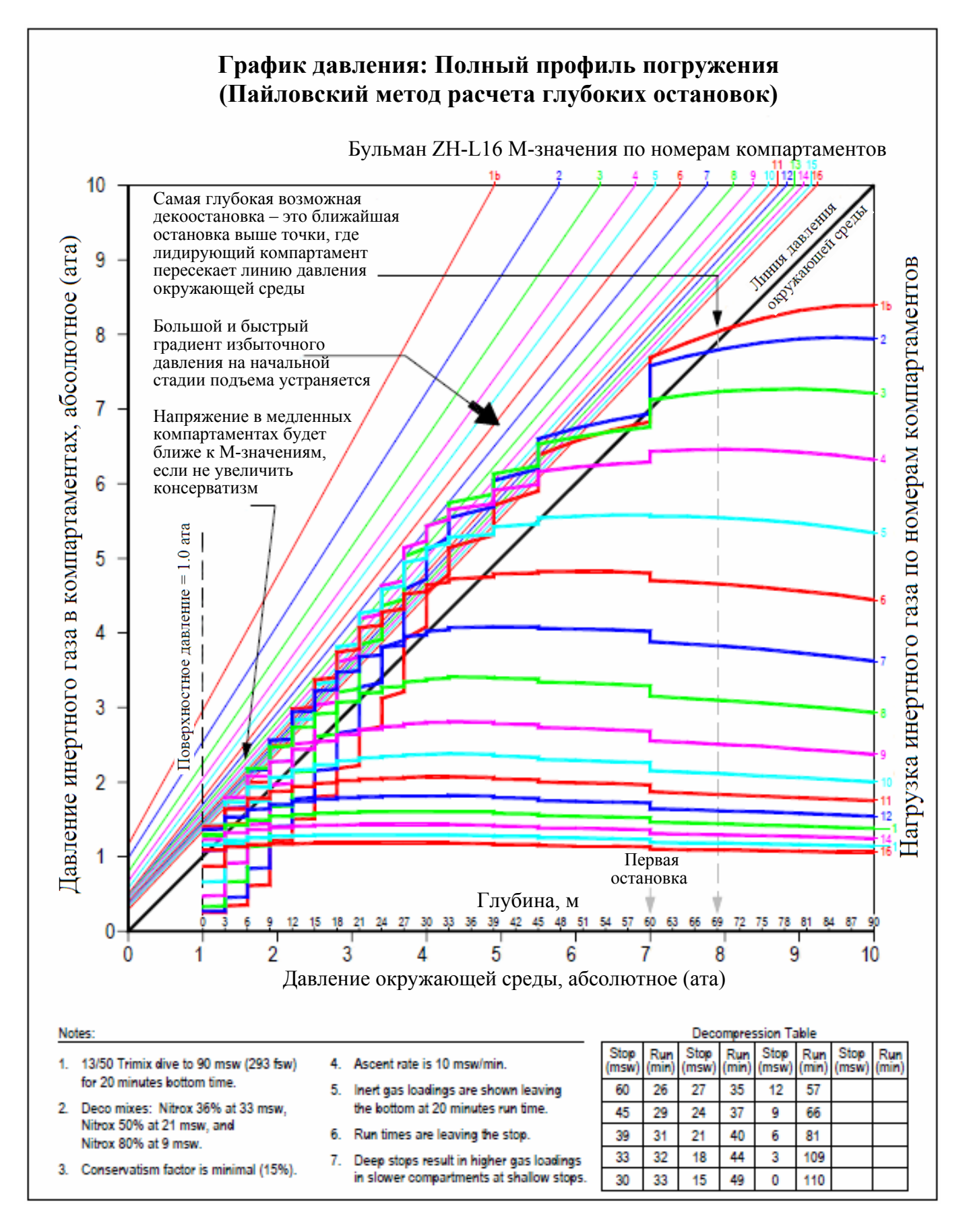

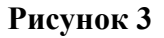

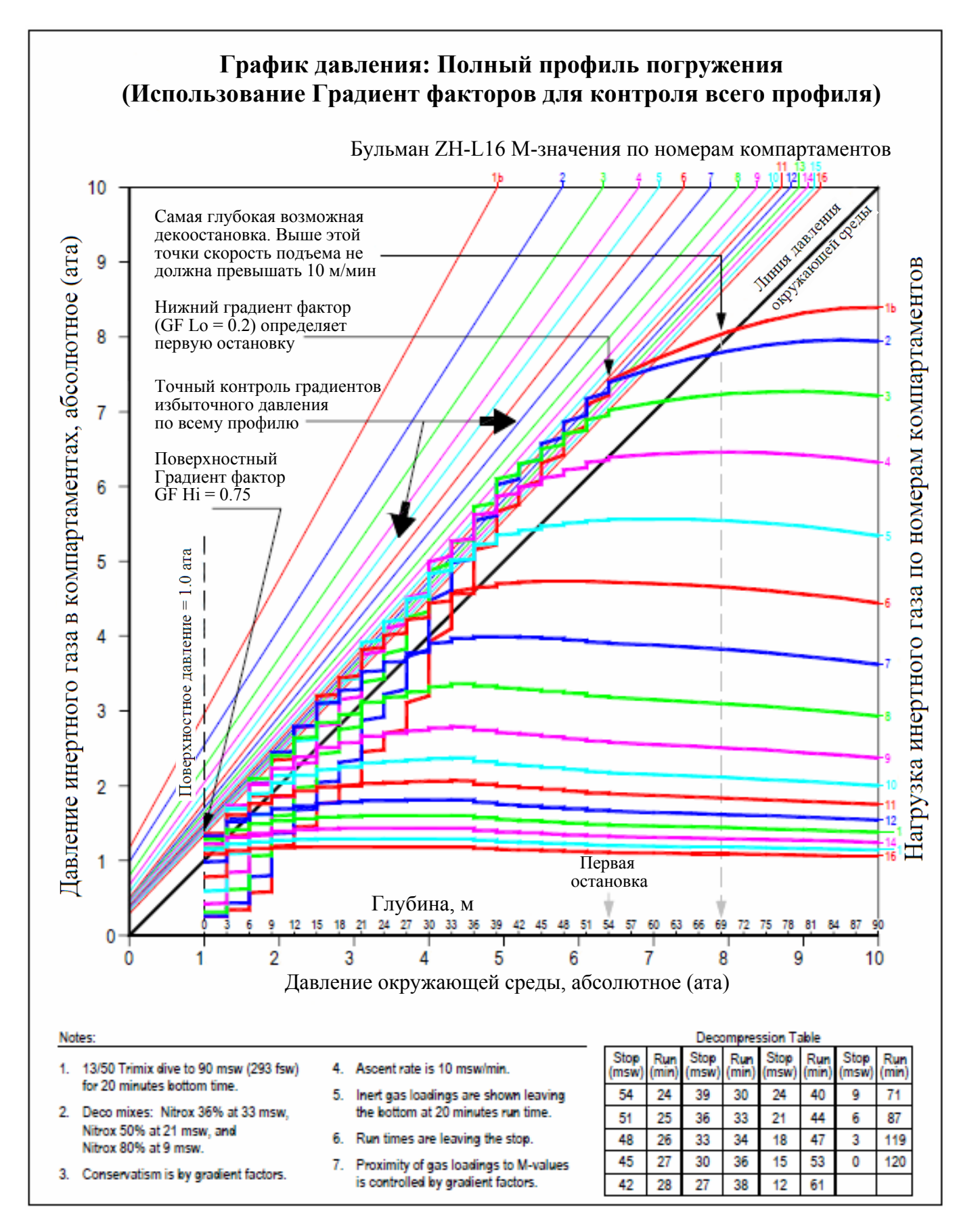

**Рисунок 4** 

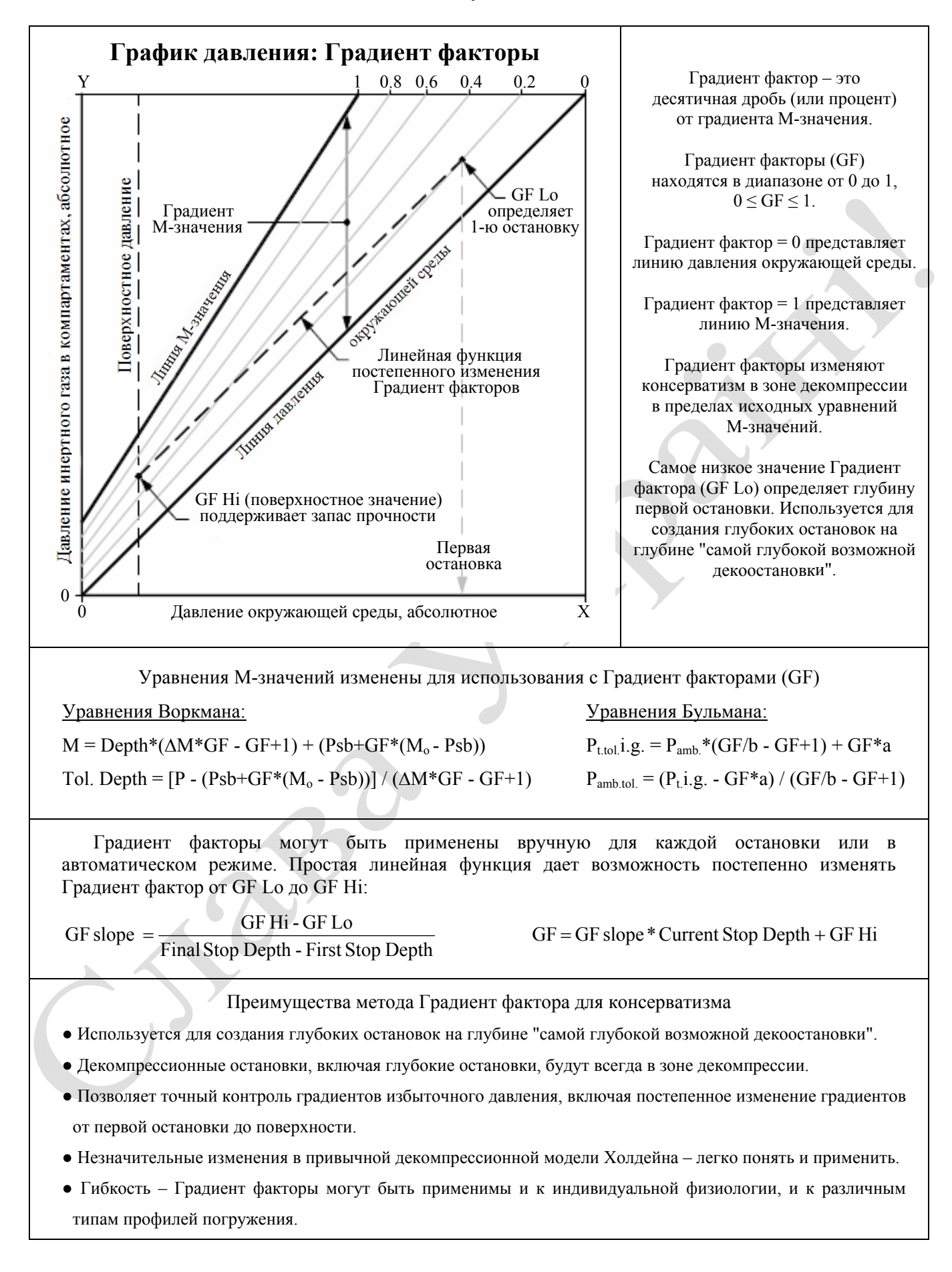

# **Э.Бейкер "Понятие M-значений"**

*Расчет газовой нагрузки и М-значений для множества гипотетических тканевых компартаментов является основным элементом модели растворенного газа или Холдейновской декомпрессионной модели. Используя широко распространенные компьютерные программы, технические дайверы применяют эту модель для расчета безопасной декомпрессии. Хорошее понимание М-значений может помочь дайверам определить подходящие факторы консерватизма и оценить адекватность различных декомпрессионных профилей для конкретного погружения.* 

Что такое M-значения? Доктор медицины капитан медицинской службы ВМС США Роберт Воркман ввел термин "M-значение" в середине 1960-х, когда он проводил декомпрессионные исследования для ВМС США.

"M" – обозначает "Максимум". Для данного давления окружающей среды, M-значение определяется как максимальное значение давления инертного газа (абсолютного), которое гипотетический тканевый компартамент может "переносить" без проявления явных симптомов декомпрессионной болезни (ДКБ). M-значение определяет предел допустимого градиента между давлением инертного газа и давлением окружающей среды в каждом компартаменте. Другие термины, используемые для определения M-значения: "предел допускаемого избыточного давления", "критическое напряжение" и "предел перенасыщения". Термин M-значение обычно используется в декомпрессионных моделях.

## **ИСТОРИЧЕСКАЯ СПРАВКА**

В модели растворенного газа или Холдейновской декомпрессионной модели, для определения безопасного профиля подъема, сравниваются расчеты газовой нагрузки для каждого гипотетического тканевого компартамента с "предельными критериями подъема". На начальном этапе "предельный критерий подъема" представляли в форме коэффициентов перенасыщения, в том числе и для метода, разработанного Джоном Скоттом Холдейном в 1908 году. Так Холдейн обнаружил, что дайвер чьи "ткани" насыщались инертным газом при дыхании воздухом на глубине 10 msw (метров морской воды), может подняться на поверхность, не испытывая симптомов ДКБ. Поскольку давление окружающей среды на глубине 10 msw в два раза выше, чем над уровнем моря, Холдейн пришел к заключению, что в качестве "предельного критерия подъема" может быть использовано превышение допустимого избыточного давления над давлением окружающей среды с коэффициентом 2:1. Это эмпирическое соотношение было использовано Холдейном для разработки первых декомпрессионных таблиц. До 1960-х годов в некоторых моделях использовались другие коэффициенты для различных тканевых компартаментов. Большинство декомпрессионных таблиц ВМС США было рассчитано с использованием метода коэффициента перенасыщения.

Но имелась проблема. Многие таблицы, рассчитанные по этому методу, имели недостатки, если дело касалось более длительных и более глубоких погружений. Роберт Воркман занялся анализом различных декомпрессионных моделей, включая предыдущие исследования, проведенные ВМС США. Он пришел к нескольким

важным выводам. Прежде всего, он определил, что оригинальное соотношение Холдейна 2:1 (для воздуха) в действительности составляет 1.58:1, если учитывать только парциальное давление азота в воздухе. {К этому времени уже было известно, что кислород не является значительным фактором, влияющим на возникновение ДКБ, в отличие от инертных газов, таких как азот и гелий.} В своих исследованиях Воркман обнаружил, что значение допустимого перенасыщения ткани меняется в зависимости от типа компартамента и глубины погружения. Исследования показали, что быстрые (обладающие малыми временами полунасыщения) компартаменты способны вынести большее отношение избыточного давления, чем медленные (характеризующиеся большими временами полунасыщения). И для всех компартаментов коэффициент допустимого перенасыщения падает по мере возрастания глубины. Далее, вместо использования соотношений, Воркман вводит особую функцию – "М-значение", характеризующую максимально допустимое парциальное давление азота и гелия для каждого компартамента на каждой глубине. Затем, Воркман сделал "линейную проекцию" M-значений как функцию глубины и обнаружил, что она достаточно близко соответствует фактическим данным. Он отметил, что "линейная проекция М-значений также полезна и для компьютерного программирования".

## **М-ЗНАЧЕНИЯ ВОРКМАНА**

Представление Воркманом М-значений в форме линейного уравнения стало важным шагом в развитии декомпрессионной модели растворенного газа. M-значения установили концепцию линейной зависимости между давлением глубины (или давлением окружающей среды) и допустимым давлением инертного газа в каждом тканевом компартаменте. Эта концепция является важным элементом современной модели растворенного газа, и получила широкое распространение.

Воркман представил М-значения в виде наклонной линии (рис. 1). Величина М-значения на поверхности была названа М<sub>о</sub>. Наклонная линия была обозначена как ∆M, и представляла изменение М-значений с изменением давления на глубине.

## **М-ЗНАЧЕНИЯ БУЛЬМАНА**

Доктор медицины профессор Альберт Бульман, начал свои декомпрессионные исследования в 1959 в Лаборатории гипербарической физиологии университетской клиники в Цюрихе, Швейцария. Бульман продолжал свои исследования на протяжении более тридцати лет и внес важный вклад в декомпрессионную науку. В 1983 году он опубликовал успешную книгу под названием "Декомпрессия – Декомпрессионная болезнь" (на немецком языке). В 1984 году вышел английский перевод этой книги. Книга Бульмана была первым практически полным руководством по декомпрессионным расчетам, которое стало широко доступным дайверскому сообществу. В результате, "алгоритм Бульмана" стал основным алгоритмом работы большинства декомпрессиметров и программ планировщиков декомпрессии для настольных компьютеров. Книга выдержала еще три издания в Германии в 1990, 1993 и 1995 под названием "Tauchmedizin" или "Медицина дайвинга". {Английский перевод 4-го издания книги (1995) находится в стадии подготовки к публикации}.

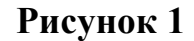

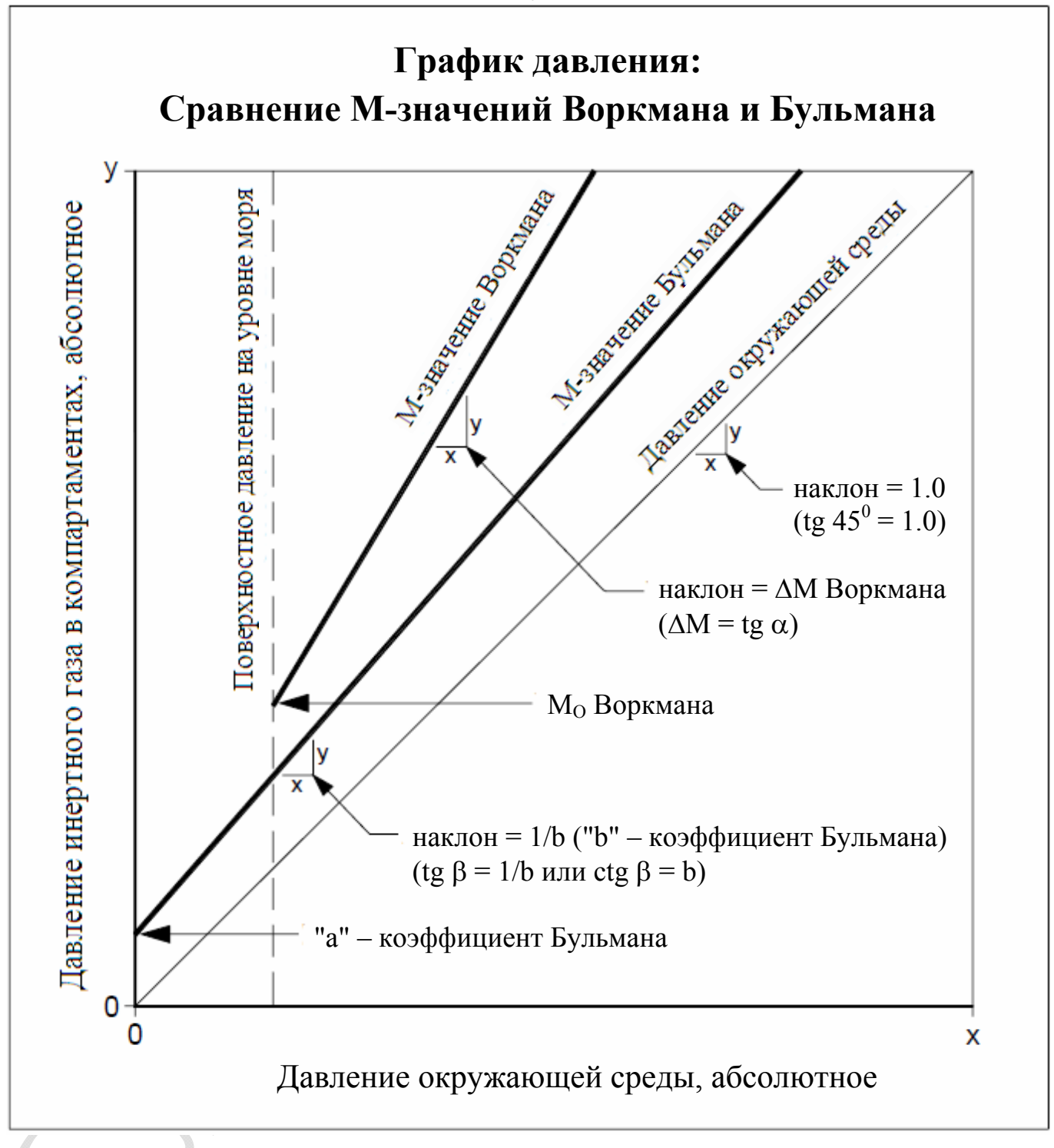

Алгоритм Бульмана для расчета декомпрессии похож на алгоритм Воркмана. Он включает М-значения, которые выражают линейную зависимость между давлением окружающей среды и допустимым давлением инертного газа в гипотетических тканевых компартаментах. Основное отличие между этими двумя алгоритмами заключается в том, что M-значения Воркмана основаны на давлении глубины (т.е. погружения от уровня моря), а М-значения Бульмана основаны на абсолютном давлении (т.е. погружения на высоте). Дело в том, что Воркман проводил свои исследования для ВМС США (подразумевались погружения от уровня моря), а Бульман был связан с погружениями в высокогорных озерах Швейцарии.

Бульман опубликовал два алгоритма, которые стали широко известными в дайверском сообществе: ZH-L12 – в книге, изданной в 1983, и ZH-L16 – в книге, изданной в 1990 (и в более поздних изданиях). "ZH" – обозначает "Цюрих" (родной город Бульмана), "L" – обозначает "линейный", "12" или "16" – обозначает количество пар коэффициентов (М-значений) для множества тканевых компартаментов для гелия и азота. Алгоритм ZH-L12 имел двенадцать пар коэффициентов для шестнадцати тканевых компартаментов, и М-значения были получены опытным путем (т.е. фактическими декомпрессионными испытаниями). Алгоритм ZH-L16A имел шестнадцать пар коэффициентов для шестнадцати тканевых компартаментов, и М-значения были получены математически, на основании расчета допустимого избыточного объема и растворимости инертного газа в тканевых компартаментах. Алгоритм ZH-L16A для азота в дальнейшем дополнился еще двумя вариантами: "B" и "C", т.к. опытным путем было установлено, что вариант "A" оказался недостаточно консервативен для средних тканевых компартаментов. Модифицированный алгоритм ZH-L16B (немного более консервативный) был предложен для составления таблиц, а алгоритм ZH-L16C (еще более консервативный) был предложен для использования в декомпрессиметрах, работающих в режиме реального времени.

Подобно М-значениям Воркмана, М-значения Бульмана представлены в виде наклонной линии (рис. 1). Коэффициент **"a"** является значением парциального напряжения инертного газа в точке пересечения линии М-значений с осью ординат (Pamb. = 0), а коэффициент **"b"** является котангенсом угла наклона линии М-значений. {Примечание: Коэффициент **"a"** не означает, что человек может находиться при нулевом абсолютном давлении! Это просто математическая условность для уравнения. Нижний предел давления окружающей среды в применении к М-значениям Бульмана составляет порядка 0.5 атм (бар).}

## **М-ЗНАЧЕНИЯ DCAP И DSAT**

Многие технические дайверы используют М-значения алгоритма 11F6, который применяется в программе анализа и вычисления декомпрессии DCAP (Decompression Computation and Analysis Program). Этот алгоритм был предложен доктором Биллом Гамильтоном и его коллегами при разработке новых таблиц воздушной декомпрессии для шведского ВМФ. Дополнительно к погружениям на воздухе, алгоритм 11F6 также хорошо подходит и для погружений на тримиксе, и является основой для разработки индивидуальных декомпрессионных таблиц, используемых в техническом дайвинге.

Многие спортивные дайверы хорошо знакомы с рекреационным планировщиком RDP (Recreational Dive Planner) PADI. М-значения, используемые в RDP, были разработаны и протестированы докторами Раймондом Роджерсом и Майклом Пауэллом, а также их коллегами по DSAT. Эти М-значения были всесторонне проверены эмпирическими подводными испытаниями и Доплеровским детектором.

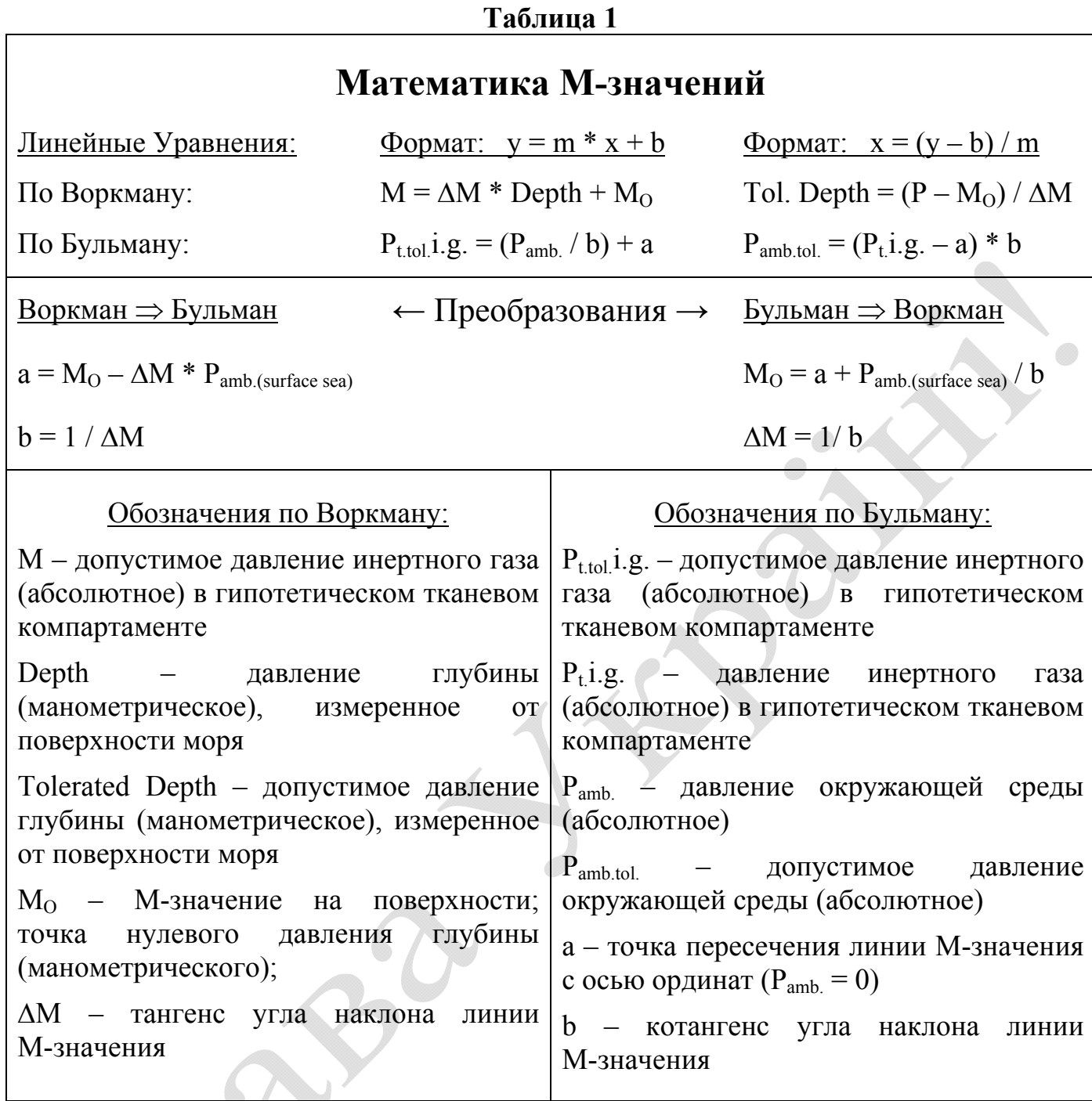

## **СРАВНЕНИЕ М-ЗНАЧЕНИЙ**

В таблицах 2 и 3 сравниваются М-значения для азота и гелия между различными Холдейновскими декомпрессионными алгоритмами, обсуждаемыми в этой статье. Все М-значения представлены в формате Воркмана. Эволюция или уточнение М-значений очевидно: от Воркмана (1965) – до Бульмана (1990). Общая тенденция стала немного более консервативна. Эта тенденция отражает более интенсивный процесс эмпирической проверки и включает в себя использование доплеровского ультразвукового детектора для обнаружения "тихих пузырьков" (пузырьков, которые присутствуют в кровообращении, но не связанны с явными симптомами декомпрессионной болезни).

## **Таблица 2**

## **Сравнение М-значений для азота между различными Холдейновскими алгоритмами декомпрессии**

| лолдеиновскими алгоритмами декомпрессии |            |                |                    |               |            |                |            |                 |            |                |                |    |                |                        |                |            |                |                      |              |                                                                                                    |
|-----------------------------------------|------------|----------------|--------------------|---------------|------------|----------------|------------|-----------------|------------|----------------|----------------|----|----------------|------------------------|----------------|------------|----------------|----------------------|--------------|----------------------------------------------------------------------------------------------------|
| М-значения<br>М-значения                |            |                |                    |               |            |                | М-значения |                 |            | М-значения     |                |    |                | М-значения             |                |            |                |                      |              |                                                                                                    |
| Воркмана                                |            |                |                    |               | Бульмана   |                |            | <b>DSAT RDP</b> |            |                | DCAP MM11F6    |    |                |                        | Бульмана       |            |                |                      |              |                                                                                                    |
| (1965)                                  |            |                |                    | ZH-L12 (1983) |            |                | (1987)     |                 |            | (1988)         |                |    |                | ZH-L16 (1990)          |                |            |                |                      |              |                                                                                                    |
|                                         |            |                |                    |               |            |                |            |                 |            |                |                |    |                |                        |                |            | A              | B                    | C            |                                                                                                    |
|                                         | Cpt HT     | M <sub>0</sub> | ΔΜ                 |               | $Cpt$ $HT$ | M <sub>0</sub> | $\Delta M$ | Cpt             | HT         | $Mo$ Cpt HT    |                |    | M <sub>0</sub> | ΔΜ                     |                | $Cpt$ $HT$ | M <sub>0</sub> | $M_{\Omega}$         | $M_{\Omega}$ | ΔΜ                                                                                                    |
| No                                      |            |                | мин   msw   наклон | $N_2$         |            | <b>МИН</b> msw | наклон     | N <sub>2</sub>  |            | <b>мин</b> msw |                |    |                | №   мин   msw   наклон |                |            |                | $N2$ мин msw msw msw |              | наклон                                                                                                 |
|                                         |            |                |                    |               |            | $2.65$ 34.2    | 1.2195     |                 |            |                |                |    |                |                        |                |            |                |                      |              |                                                                                                    |
|                                         |            |                |                    |               |            |                |            |                 |            |                |                |    |                |                        | 1              | 4.0        |                | 32.4 32.4 32.4       |              | 1.9082                                                                                                 |
|                                         | 5          | 31.7           | 1.8                |               |            |                |            | 1               | 5          | 30.42          | $\mathbf{1}$   | 5  | 31.90 1.30     |                        | 1 <sub>b</sub> | 5.0        | 29.6           |                      | 29.6 29.6    | 1.7928                                                                                                 |
| 2                                       | 10         | 26.8           | 1.6                | 2             | 7.94       | 27.2           | 1.2195     | $\overline{2}$  | 10         | 25.37          | $\overline{2}$ | 10 | 24.65 1.05     |                        | 2              | 8.0        |                | 25.4 25.4 25.4       |              | 1.5352                                                                                                 |
|                                         |            |                |                    | 3             | 12.2       | 22.9           | 1.2121     |                 |            |                |                |    |                |                        | 3              | 12.5       | 22.5           | $22.5$ 22.5          |              | 1.3847                                                                                                 |
| 3                                       | 20         | 21.9           | 1.5                | 4             | 18.5       | 21.0           | 1.1976     | 3               | 20         | 20.54          |                |    |                |                        | 4              | 18.5       | 20.3           |                      | 20.3 20.3    | 1.2780                                                                                                 |
|                                         |            |                |                    | 5             | 26.5       | 19.3           | 1.1834     | 4               | 30         | 18.34          | $\overline{3}$ | 25 | 19.04 1.08     |                        | 5              |            |                | 27.0 19.0 19.0 18.5  |              | 1.2306                                                                                                 |
| 4                                       | 40         | 17.0           | 1.4                | 6             | 37         | 17.4           | 1.1628     | 5               | 40         | 17.11          |                |    |                |                        | 6              | 38.3       |                | 17.8 17.5 16.9       |              | 1.1857                                                                                                 |
|                                         |            |                |                    |               | 53         | 16.2           | 1.1494     | 6               | 60         | 15.79          | $\overline{4}$ | 55 |                | 14.78 1.06             |                |            |                | 54.3 16.8 16.5 15.9  |              | 1.1504                                                                                                 |
| 5                                       | 80         | 16.4           | 1.3                | 8             | 79         | 15.8           | 1.1236     | 7               | 80         | 15.11          |                |    |                |                        | 8              | 77.0       |                | $15.9$ 15.7 15.2     |              | 1.1223                                                                                                 |
|                                         |            |                |                    |               |            |                |            | 8               | 100        | 14.69          | 5              | 95 | 13.92          | 1.04                   | 9              | 109        |                | $15.2$ 15.2 14.7     |              | 1.0999                                                                                                 |
| 6                                       | 120        | 15.8           | 1.2                | 9             | 114        | 15.8           | 1.1236     | 9               | 120        | 14.41          |                |    |                |                        |                |            |                |                      |              |                                                                                                    |
|                                         | 160        | 15.5           | 1.15               | 10            | 146        | 15.3           | 1.0707     | 10              | 160        | 14.06          | 6              |    | 145 13.66 1.02 |                        | 10             | 146        |                | 14.6 14.6 14.3       |              | 1.0844                                                                                                 |
| 8                                       | <b>200</b> | 15.5           | 1.1                | 11            | 185        | 15.3           | 1.0707     | 11              | <b>200</b> | 13.84          |                |    | 200 13.53      | 1.01                   | 11             | 187        | 14.2           | 14.2                 | 14.0         | 1.0731                                                                                                 |
| 9                                       | 240        | 15.2           | 1.1                | 12            | 238        | 14.4           | 1.0593     | 12              | 240        | 13.69          |                |    |                |                        | 12             | 239        | 13.9           | 13.9                 | 13.7         | 1.0635                                                                                                 |
|                                         |            |                |                    | 13            | 304        | 12.9           | 1.0395     |                 |            |                | 8              |    | 285 13.50      | 1.0                    | 13             | 305        | 13.5           |                      | $13.4$ 13.4  | 1.0552                                                                                                 |
|                                         |            |                |                    | 14            | 397        | 12.9           | 1.0395     | 13              |            | 360 13.45      | 9              |    | 385 13.50      | 1.0                    | 14             | 390        | 13.2           | 13.2                 | 13.1         | 1.0478                                                                                                 |
|                                         |            |                |                    | 15            | 503        | 12.9           | 1.0395     | 14              |            | 480 13.33      | 10             |    | 520 13.40      | 1.0                    | 15             | 498        | 12.9           | 12.9                 | 12.9         | 1.0414                                                                                                 |
|                                         |            |                |                    | 16            | 635        | 12.9           | 1.0395     |                 |            |                |                |    |                |                        | 16             | 635        | 12.7           | 12.7                 | 12.7         | 1.0359                                                                                                 |
|                                         |            |                |                    |               |            |                |            |                 |            |                | 11             |    | 670 13.30      | 1.0                    |                |            |                |                      |              |                                                                                                    |
|                                         |            |                |                    |               |            |                |            |                 |            |                |                |    |                |                        |                |            |                |                      |              | Cpt=Компартамент; HT=период полунасыщения; msw=метров морской воды; Давление на уровне моря=10msw=16ap |

**Таблица 3** 

# **Сравнение М-значений для гелия между различными Холдейновскими алгоритмами декомпрессии**

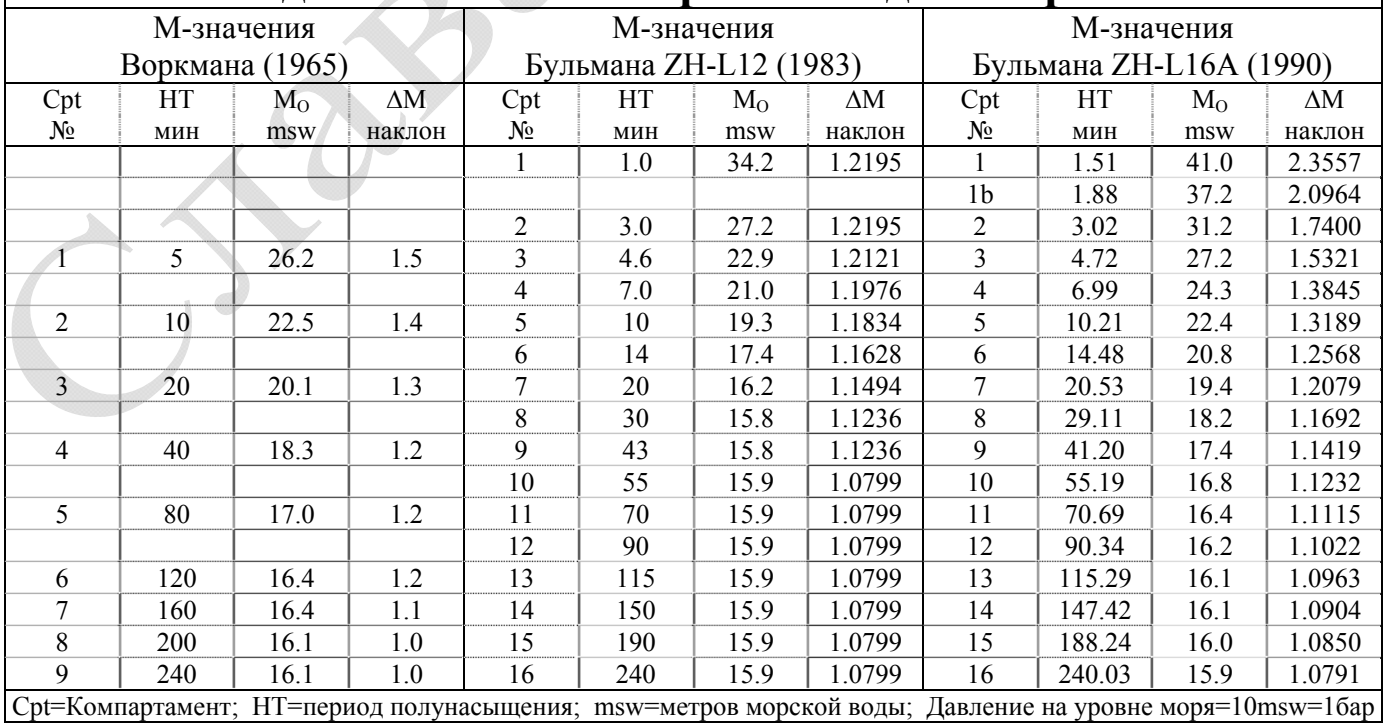

## **ДОСТОВЕРНОСТЬ М-ЗНАЧЕНИЙ**

Одно наблюдение, которое можно сделать, сравнивая M-значения различных алгоритмов, состоит в том, что не существует большого различия между ними. Другими словами, создается впечатление, что существует определенное соответствие между множеством М-значений, представленных различными независимыми исследователями по всему миру. Это хороший знак, который показывает, что наука определила относительно достоверный порог симптомов декомпрессионной болезни у всего человечества.

## **ФОРМАТ М-ЗНАЧЕНИЙ**

M-значения часто выражаются в виде линейного уравнения, как для Воркмана, так и для Бульмана. Этот формат идеально подходит для программирования, так как он позволяет в случае необходимости рассчитать M-значения "на лету". Линейный формат также позволяет отображать линию М-значения на графике давления.

M-значения также могут быть выражены в виде "матрицы" или таблицы. Делается это просто: M-значения для каждого компартамента на каждой глубине предварительно рассчитываются и располагаются в столбцах и строках. Этот формат полезен для детального сравнения и анализа. Некоторые ранние декомпрессиметры и программы планировщики использовали табличный формат для "поиска" M-значений на каждой остановке в процессе расчета.

## **ХАРАКТЕРИСТИКИ М-ЗНАЧЕНИЙ**

М-значения можно разделить на две группы: бездекомпрессионные и декомпрессионные.

М-значения для бездекомпрессионных погружений представлены только поверхностными значениями (например, планировщик RDP PADI). Профили бездекомпрессионных погружений спроектированы таким образом, чтобы расчетная газовая нагрузка в компартаментах не превышала поверхностных М-значений. Такие профили позволяют прямое всплытие на поверхность, без каких-либо остановок. Некоторые бездекомпрессионные алгоритмы учитывают скорости подъема и спуска в своих расчетах.

М-значения для декомпрессионных погружений характеризуются параметром наклона, который определяет зависимость М-значения от давления окружающей среды. Величина параметра наклона изменяется в зависимости от периода полунасыщения гипотетического тканевого компартамента. Как правило, быстрые компартаменты имеют больший наклон, чем медленные компартаменты. Это отражает наблюдение, что быстрые компартаменты допускают большее избыточное давление, чем медленные компартаменты. При наклоне больше чем 1.0, линия М-значения увеличивает свой наклон на графике давления, а компартамент допускает больший градиент избыточного давления с увеличением глубины. Фиксированной наклон равный 1.0 означает, что компартамент допускает один и тот же градиент избыточного давления независимо от глубины. Величина наклона меньше чем 1.0 невозможна. В противном случае, линия М-значения в некоторой точке будет пересекаться с линией давления окружающей среды, и это будет означать "нелогичную" ситуацию, когда компартамент не выдерживает даже давление окружающей среды.

## **ЛИНИЯ ДАВЛЕНИЯ ОКРУЖАЮЩЕЙ СРЕДЫ**

Линия давления окружающей среды является крайне важной базовой линией на графике давления (рис. 2). Эта линия проходит через начало координат, имеет наклон равный 1.0 и представляет собой набор точек, в которых нагрузка инертного газа в компартаменте равна давлению окружающей среды. Это важно, потому что, когда нагрузка инертного газа в компартаменте поднимается выше линии давления окружающей среды, возникает градиент избыточного давления. Линия M-значения представляет собой установленный лимит для допустимого градиента избыточного давления над линией давления окружающей среды.

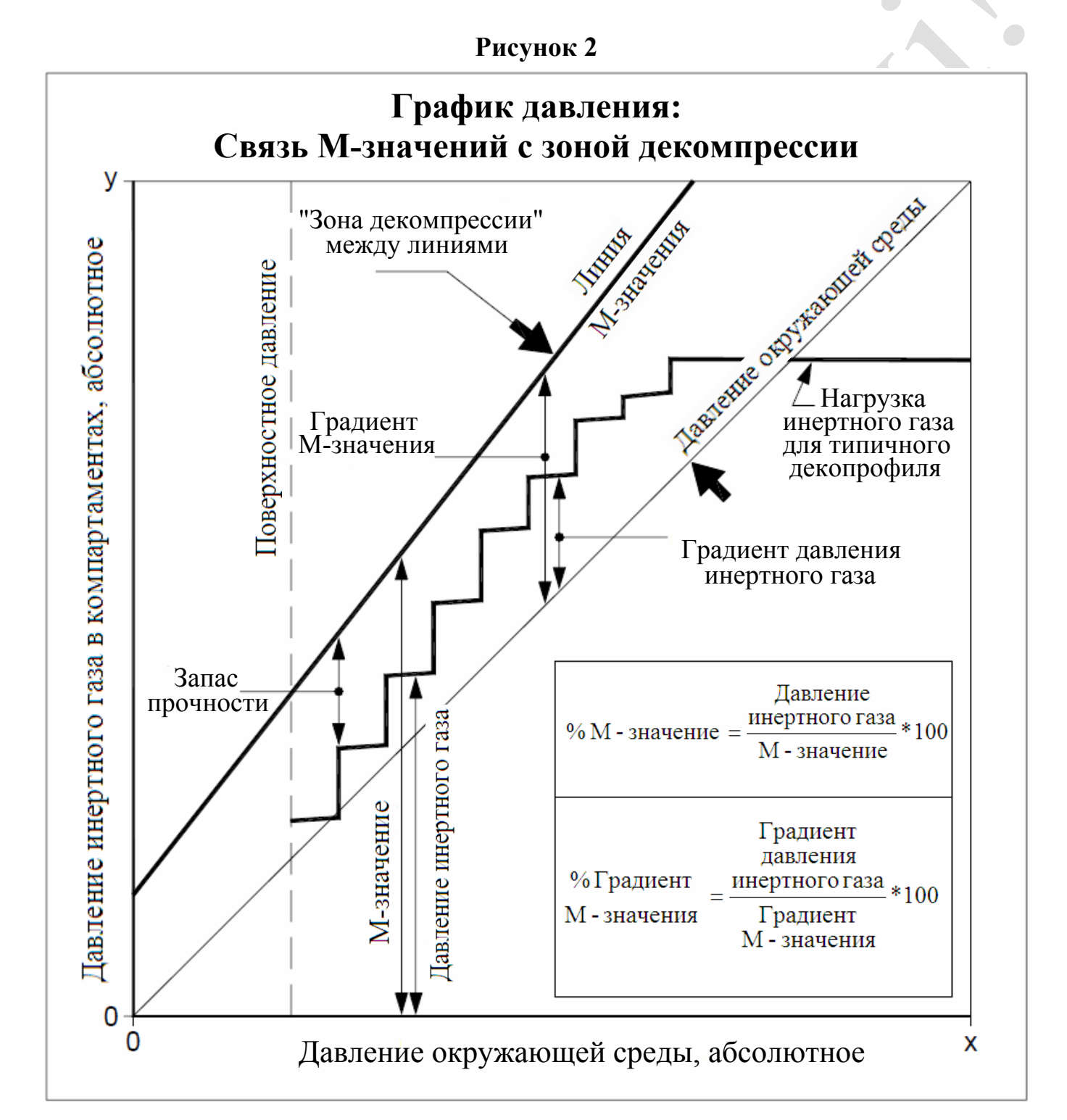

"Зона декомпрессии" – это область между линией давления окружающей среды и линией М-значения на "Графике давления" (рис. 2). В контексте модели растворенного газа, эта зона представляет собой функциональную область, в которой происходит декомпрессия. Теоретически, для декомпрессии или рассыщения компартамента желательно иметь положительный градиент, превышающий давление окружающей среды. В некоторых случаях, таких как использование газовых смесей с высоким содержанием кислорода, компартамент может рассыщаться, даже если парциальное давление инертного газа будет ниже, чем давление окружающей среды. "Эффективный" декомпрессионный профиль характеризуется тем, что лидирующий по газовой нагрузке компартамент всегда находится в зоне декомпрессии. В течение декомпрессии различные компартаменты заходят в зону декомпрессии. При этом компартамент лимитирующий процесс всплытия, становится "лидирующим" или "контрольным". Как правило, быстрые компартаменты заходят в зону декомпрессии первыми и становятся лидирующими (их газовые нагрузки ближе к линии M-значений), далее контроль переходит к медленным компартаментам.

## **МНОЖЕСТВО ИНЕРТНЫХ ГАЗОВ**

Современная модель растворенного газа использует концепцию множества инертных газов. В ней говорится, что общее давление инертных газов в гипотетическом тканевом компартаменте равно сумме парциальных давлений каждого инертного газа, присутствующего в компартаменте (несмотря на то, каждый компартамент имеет различные периоды полунасыщения для каждого инертного газа).

Декомпрессионные алгоритмы должны уметь работать с дыхательными смесями, которые содержат более одного инертного газа (например, тримикс, который содержит азот и гелий). M-значения в этом случае могут обрабатываться по-разному, в зависимости от алгоритма. Некоторые алгоритмы используют одни и те же М-значения и для азота и для гелия (как правило, М-значения для азота).

В алгоритме Бульмана, М-значение для тримикса вычисляется, как функция от М-значений азота и гелия, пропорционально их присутствию в компартаменте:

$$
\mathbf{a}(\text{He+N}_2) = \{ \mathbf{a}(\text{He}) * \text{PHe} + \mathbf{a}(\text{N}_2) * \text{PN}_2 \} / (\text{PHe} + \text{PN}_2)
$$
  

$$
\mathbf{b}(\text{He+N}_2) = \{ \mathbf{b}(\text{He}) * \text{PHe} + \mathbf{b}(\text{N}_2) * \text{PN}_2 \} / (\text{PHe} + \text{PN}_2)
$$

где

 $\mathbf{a}(N_2)$  и  $\mathbf{b}(N_2)$  – коэффициенты линейного уравнения М-значений для азота, **a**(He) и **b**(He) – коэффициенты линейного уравнения М-значений для гелия,  $a(He+N_2)$  и  $b(He+N_2)$  – коэффициенты уравнения М-значений для тримикса,  $PN<sub>2</sub>$  – парциальное давление азота, PHe – парциальное давление гелия.

## **ЧТО СОБОЙ ПРЕДСТАВЛЯЮТ М-ЗНАЧЕНИЯ**

Среди некоторых дайверов существует заблуждение о том, что M-значения представляют собой строгую линию между "получить ДКБ" и "не получить ДКБ". Этим можно объяснить, почему некоторые дайверы часто выходят за пределы своих таблиц или дайвкомпьютеров. Опыт подводной медицины показывает, что установленные лимиты (M-значения) не всегда бывают достоверны. Степень достоверности, очевидно, зависит от человека и ситуации. Соответственно, может быть, более правильно будет описать М-значение, как "сплошную линию, проведенную через нечеткую, серую область" (рис. 3). Причинами такого отсутствия четкой определенности являются: сложная человеческая физиология, индивидуальные особенности людей и предрасположенность к ДКБ.

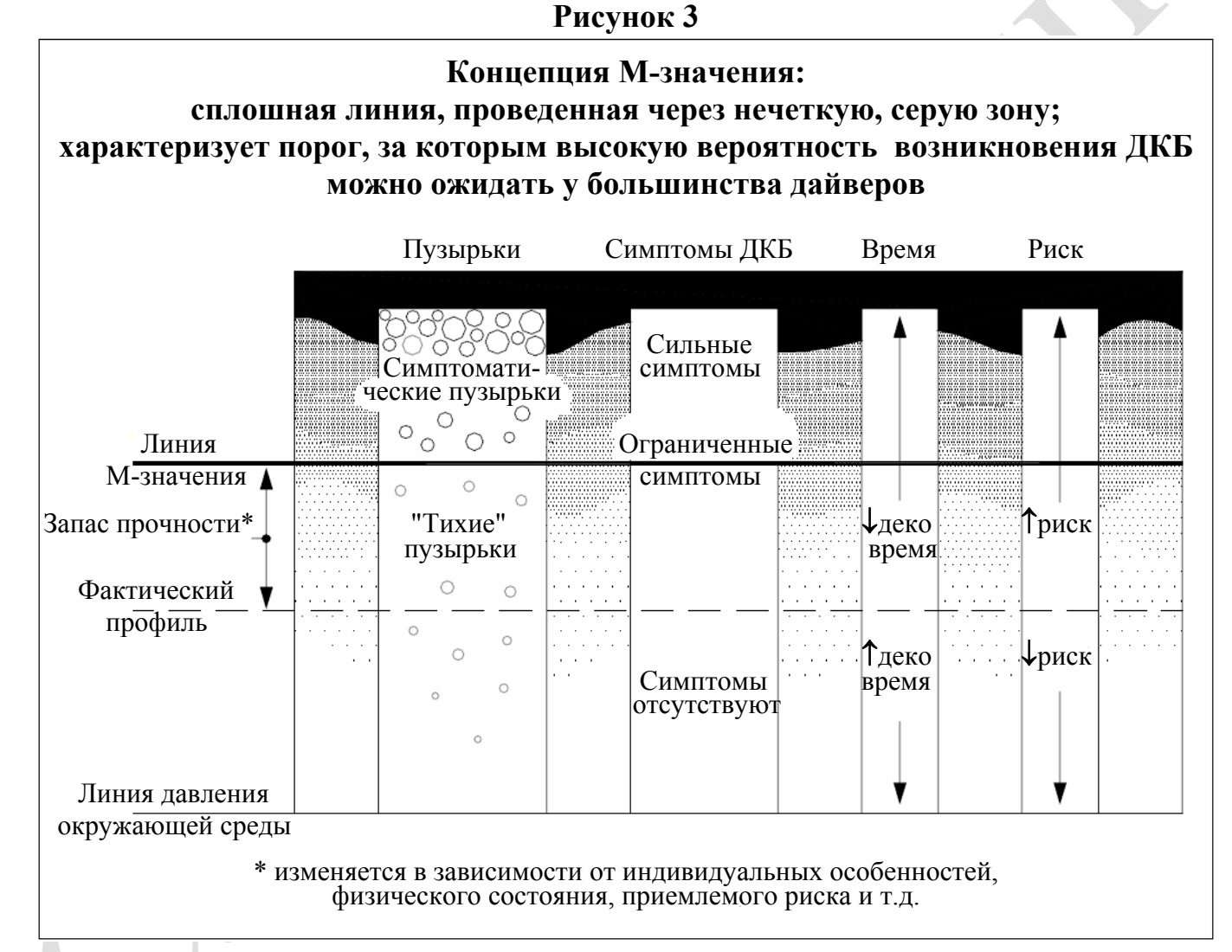

В целом, модель растворенного газа хорошо зарекомендовала себя в дайверском сообществе, и база знаний продолжает расти. Например, первоначально предполагалось, что весь инертный газ, содержащийся в компартаменте, должен оставаться в растворенном состоянии, и что любые пузырьки свидетельствуют о наличии ДКБ. Однако сейчас мы знаем, что присутствие "тихих" пузырьков не является симптомами ДКБ. Таким образом, реальность такова, что во время погружения большая часть инертного газа, содержащаяся в компартаменте, по-видимому, находится в растворенном состоянии, а меньшая часть – в виде пузырьков. M-значение, следовательно, представляет собой не только допустимый градиент избыточного давления, но также и допустимое количество пузырьков.

М-значения подтверждены фактическими декомпрессионными испытаниями. Несмотря на то, что о приблизительном пороге возникновения ДКБ получены достоверные данные, невозможно дать полную гарантию безопасности каждому. Из опыта известно, что некоторые факторы вызывают предрасположенность к возникновению ДКБ: плохая физическая подготовка, лишний вес, усталость, употребление наркотиков и алкоголя, обезвоживание, перенапряжение, очень холодная вода, открытое овальное окно и т.д. Кроме того, индивидуальная восприимчивость также может изменяться от погружения к погружению.

### **М-ЗНАЧЕНИЯ И КОНСЕРВАТИЗМ**

 $\bullet$ 

В настоящее время М-значения характеризуются низким уровнем риска и ограниченными симптомами ДКБ (если они вообще имеют место). Однако это устраивает не всех дайверов. Многие дайверы хотели бы быть в диапазоне "очень низкий уровень риска" и "никаких симптомов", когда дело касается их декомпрессионных профилей. К счастью разработчики декомпрессионных профилей хорошо понимают, что вычисления, основанные на одних М-значениях, не могут дать достаточно надежных таблиц декомпрессии для всех людей и всех сценариев. Поэтому декомпрессионные программы предусматривают возможность настройки уровня консерватизма.

Для повышения консерватизма при расчете декомпрессионного профиля обычно завышается какой-либо из параметров: процентное содержание инертного газа в смеси, глубина погружения, донное время или время рассыщения компартамента. Некоторые программы используют завышение нескольких параметров одновременно. Эффективное повышение консерватизма возможно только при правильном применении вышеописанных методов. Степень "эффективности", как правило, оценивается дайверами с точки зрения насколько длиннее и глубже становится декомпрессионный профиль, а также через индивидуальный опыт погружений с этим профилем.

## **СВЯЗЬ М-ЗНАЧЕНИЙ**

Некоторые фундаментальные соотношения, связывающие M-значение с расчетом декомпрессии, показаны на "Графике давления" (рис. 2). Представление М-значения в процентах от давления инертного газа используется разработчиками декомпрессионных моделей на протяжении многих лет. Профессор Бульман, например, в своих книгах представлял результаты декомпрессионных исследований в процентах M-значения.

Процент градиента M-значения от градиента давления инертного газа показывает насколько глубоко профиль декомпрессии вошел в "зону декомпрессии". Градиент М-значения равный 0% находится на линии давления окружающей среды и представляет собой дно "зоны декомпрессии". Градиент М-значения равный 100% находится на линии М-значения и представляет собой потолок "зоны декомпрессии".

## **АНАЛИЗ ПРОФИЛЕЙ**

Многие дайверы хотели бы точно знать, как фактор консерватизма влияет на расчет декомпрессионного профиля. Они понимают, что при увеличении фактора консерватизма создаются более длинные и глубокие профили, но требуется более фундаментальная информация.

Процент M-значения от давления инертного газа и процент градиента M-значения используются для анализа и оценки декомпрессионных профилей. Используя стандартный набор справочных M-значений, можно оценить различные профили на постоянной основе. Оценка включает в себя сравнение профилей, рассчитанных различными программами, алгоритмами и декомпрессионными моделями.

## **УНИВЕРСАЛЬНЫЙ СПРАВОЧНИК ЗНАЧЕНИЙ**

В техническом дайвинге алгоритм Бульмана ZH-L16 используется в большинстве программ расчета декомпрессии для настольных компьютеров. M-значения алгоритма Бульмана были разработаны и испытаны в широком диапазоне воздействия давления окружающей среды: от погружений на большой высоте до глубоких морских погружений. При использовании с соответствующим консерватизмом, они оказались "надежными" для использования в техническом дайвинге (в той мере, в какой что-то может быть надежным в неточной науке). Они стали фактическим международным стандартом, который может служить универсальным эталоном значений для сравнения и оценки профилей декомпрессии.

| Погружение: 76 м на 30 мин, донный газ: тримикс 15/40, декогазы: найтрокс 36% с 33 м и кислород с 6 м |       |                                                |                      |                |       |                               |                       |                                |       |                       |                       |  |
|----------------------------------------------------------------------------------------------------|-------|------------------------------------------------|----------------------|----------------|-------|-------------------------------|-----------------------|--------------------------------|-------|-----------------------|-----------------------|--|
|                                                                                                    |       | Фактор консерватизма = $0\%$                   |                      |                |       | Фактор консерватизма = $50\%$ |                       | Фактор консерватизма = $100\%$ |       |                       |                       |  |
|                                                                                                    |       |                                                | Maximum <sup>*</sup> |                |       |                               | Maximum <sup>*</sup>  |                                |       |                       | Maximum <sup>*</sup>  |  |
| Deco                                                                                                  | Run   | Maximum $*$ % M-value                          |                      | Deco           | Run   | Maximum *                     | % M-value             | Deco                           | Run   | Maximum *             | % M-value             |  |
| Stop                                                                                                  | time  | % M-value<br>Gradient                          |                      | Stop           | time  | % M-value                     | Gradient              | Stop                           | time  | $\%$ M-value          | Gradient              |  |
| (msw)                                                                                                 | (min) | (Cpt N <sub>2</sub> )<br>(Cpt N <sub>2</sub> ) |                      | (msw)          | (min) | (Cpt N <sub>2</sub> )         | (Cpt N <sub>2</sub> ) | (msw)                          | (min) | (Cpt N <sub>2</sub> ) | (Cpt N <sub>2</sub> ) |  |
|                                                                                                    |       |                                                |                      |                |       |                               |                       | 42.7                           | 35    | $74.3\%$ (4)          | $29.3\%$ (3)          |  |
|                                                                                                    |       |                                                |                      |                |       |                               |                       | 39.6                           | 37    | $76.0\%$ (4)          | $31.0\%$ (3)          |  |
|                                                                                                    |       |                                                |                      | 36.6           | 35    | $81.6\%$ (4)                  | $47.0\%$ (3)          | 36.6                           | 40    | $77.4\%$ (4)          | $33.9\%$ (4)          |  |
| 33.5                                                                                                  | 36    | 85.8%<br>(4)                                   | $59.4\%$ (4)         | 33.5           | 38    | $84.5\%$ (4)                  | $55.7\%$ (4)          | 33.5                           | 43    | $77.6\%$ (4)          | $35.5\%$ (4)          |  |
|                                                                                                    |       |                                                |                      | 30.5           | 39    | $79.0\%$ (5)                  | $39.4\%$ (4)          | 30.5                           | 45    | $75.4\%$ (5)          | $22.6\%$ (4)          |  |
| 27.4                                                                                                  | 38    | 89.0%<br>(4)                                   | 69.3%<br>(4)         | 27.4           | 41    | $82.1\%$ (5)                  | $46.0\%$ (4)          | 27.4                           | 49    | $76.5\%$ (6)          | $26.3\%$ (5)          |  |
| 24.4                                                                                                  | 41    | 89.5%<br>(5)                                   | 69.1%<br>(4)         | 24.4           | 45    | $83.2\%$ (5)                  | 49.1\% $(5)$          | 24.4                           | 53    | $76.3\%$ (6)          | $20.3\%$ (5)          |  |
| 21.3                                                                                                  | 44    | 88.3%<br>(5)                                   | 65.6%<br>(5)         | 21.3           | 49    | $82.2\%$ (6)                  | $42.5\%$ (5)          | 21.3                           | 58    | $77.0\%$ (6)          | $22.1\%$ (6)          |  |
| 18.3                                                                                                  | 48    | 89.8%<br>(6)                                   | 67.2%<br>(6)         | 18.3           | 55    | $83.2\%$ (6)                  | $45.1\%$ (6)          | 18.3                           | 68    | $78.2\%$ (7)          | $24.9\%$ (6)          |  |
| 15.2                                                                                                  | 55    | 91.1%<br>(6)                                   | $72.2\%$ (6)         | 15.2           | 64    | $83.1\%$ (7)                  | $44.1\%$ (6)          | 15.2                           | 78    | 76.9% (7)             | $17.6\%$ (7)          |  |
| 12.2                                                                                                  | 64    | 90.3%<br>(7)                                   | $67.7\%$<br>(7)      | 12.2           | 75    | $83.1\%$ (7)                  | $42.8\%$ (7)          | 12.2                           | 96    | 78.4% (8)             | $22.5\%$ (7)          |  |
| 9.1                                                                                                   | 79    | 90.7%<br>(7)                                   | 70.7%<br>(7)         | 9.1            | 95    | $84.5\%$ (8)                  | $46.0\%$ (7)          | 9.1                            | 124   | $78.3\%$ (8)          | $22.4\%$ (8)          |  |
| 6.1                                                                                                   | 94    | $90.9\%$ (8)                                   | $70.7\%$ (8)         | 6.1            | 113   | $84.2\%$ (9)                  | $47.1\%$ (8)          | 6.1                            | 147   | 78.9% (9)             | $24.4\%$ (9)          |  |
| 3.0                                                                                                   | 119   | $91.1\%$ (9)                                   | $72.2\%$ (9)         | 3.0            | 144   | 85.8% (10)                    | $51.7\%$ (10)         | 3.0                            | 189   | $81.2\%$ (11)         | $32.6\%$ (10)         |  |
| $\theta$                                                                                              | 120   | $93.6\%$ (11)                                  | $80.2\%$ (11)        | $\overline{0}$ | 145   | 88.6% (12)                    | $62.6\%$ (12)         | $\mathbf{0}$                   | 190   | 84.9% (13)            | $46.6\%$ (13)         |  |
|                                                                                                    |       | * После прибытия на остановку                  |                      |                |       |                               |                       |                                |       |                       |                       |  |

**Таблица 4** 

**Влияние факторов консерватизма на расчет декомпрессионных профилей Алгоритм Бульмана ZH-L16 (ZH-L16A – гелий, ZH-L16B – азот)** 

Для программистов является относительно простой задачей включить процент M-значения от давления инертного газа и процент градиента M-значения в итоговую таблицу с расчетом декомпрессионного профиля. Таблица 4 является таким примером и показывает влияние факторов консерватизма на расчет профилей декомпрессии.

При факторе консерватизма равном 0% декомпрессионный профиль находится в диапазоне 90% М-значения и входит в зону декомпрессии примерно на 70% (градиент М-значения равен 70%). Очевидно, что эта программа использует базовый уровень консерватизма, так как ни одно из значений не достигает 100%.

При факторе консерватизма равном 50% (рекомендуется в руководстве пользователя), профиль находится в диапазоне 85% М-значения и входит в зону декомпрессии примерно на 40…50%.

При факторе консерватизма равном 100% профиль находится в диапазоне 77% М-значения и входит в зону декомпрессии примерно на 20…35%.

Обратите внимание, что значения в таблице 4 приведены после прибытия на соответствующие остановки, что является наихудшим сценарием. Это соответствует кромкам "ступенек" в декопрофиле нагрузки инертного газа на графике давления (рис. 2). Таблица 4 наглядно демонстрирует, что самые высокие М-значения достигаются при всплытии на поверхность. Поэтому очень медленный заключительный подъем (от последней декоостановки до поверхности) всегда целесообразен.

## **ЗАПАС ПРОЧНОСТИ**

Используя связь M-значения с зоной декомпрессии и стандартный набор справочных M-значений, дайверы могут определить персональные границы декомпрессии, которые хорошо определены и мобильны. Запас прочности выбирается исходя из индивидуальных предпочтений и опыта предшествующей работы с профилями. Всегда важна честная оценка своей пригодности для декомпрессионных погружений. Например, этот автор (дайвер или офисный работник) выбирает персональный предел равный 85% М-значения и 50…60% градиента М-значения для типичных погружений на тримиксе.

Чтобы обеспечить фиксированный запас прочности, профиль декомпрессии можно вычислить с точностью до заданного процента градиента М-значения. Преимуществом этого подхода является полная согласованность во всем диапазоне атмосферного давления и точный контроль над полученным профилем.

## *Об авторе:*

*Эрик Бейкер работает инженером электриком в консалтинговой проектной фирме в штате Флорида. Исследования декомпрессии и физиологии дайвинга – его хобби. Он разработал несколько компьютерных программ на Фортране для анализа и расчета декомпрессии. Эрик сертифицированный пещерный и тримикс дайвер.* 

## Ссылки:

Bennett PB, Elliott DH, eds. 1993. The Physiology and Medicine of Diving. London: WB Saunders.

Boycott AE, Damant GCC, Haldane JS. 1908. The prevention of compressed air illness. J Hyg (London) 8:342-443.

Bühlmann, AA. 1984. Decompression-Decompression Sickness. Berlin: Springer-Verlag.

Bühlmann, AA. 1995. Tauchmedizin. Berlin: Springer-Verlag.

Hamilton RW, Muren A, Röckert H, Örnhagen H.

1988. Proposed new Swedish air decompression tables. In: Shields TG, ed. XIVth Annual Meeting of the EUBS. European Undersea Biomedical Society. Aberdeen: National Hyperbaric Center.

Hamilton RW, Rogers RE, Powell MR, Vann RD.

1994. Development and validation of no-stop decompression procedures for recreational diving: The DSAT Recreational Dive Planner. Santa Ana, CA: Diving Science and Technology Corp.

Schreiner HR, Kelley PL.

1971. A pragmatic view of decompression. In: Lambertsen CJ, ed. Underwater Physiology IV. New York: Academic Press.

Wienke BR.

1991. Basic decompression theory and application. Flagstaff, AZ: Best.

Wienke BR.

1994. Basic diving physics and applications. Flagstaff, AZ: Best.

Workman RD.

1965. Calculation of decompression schedules for nitrogenoxygen and helium-oxygen dives. Research Report 6-65. Washington: Navy Experimental Diving Unit.

## Workman RD.

1969. American decompression theory and practice. In: Bennett PB, Elliott DH, eds. The physiology and medicine of diving and compressed air work. London: Baillière, Tindall & Cassell.